### **โครงการคร ุ ภ ั ณฑ**  $\boldsymbol{d}$  **ส ํ าหร ั บพ ั ฒนาศ ู นย**  $\overline{\bm{d}}$  **ข**  $\boldsymbol{\mathcal{Y}}$  **อม ู ลกลาง กระทรวงมหาดไทยและจังหวดั พรอมติดตั ้ง**

# *ความเปนมาโครงการฯ*

**ตามแผนแม บทเทคโนโลยีสารสนเทศและการสื ่ อสาร ของประเทศไทย พ.ศ. 2545 – 2549**

**ใหมีการเชื ่อมโยงขอม ู ลภายในท ุ กกระทรวงเพ ื**่ง<br>เอการตั **ั ดส ินใจของผ ู บรหาร ิ เพ ื**ให้มีการเชื่อมโยงข้อมูลภายในทุกกระทรวงเพื่อการตัดสินใจของผู้บริหาร เพื่อ<br>ให้บริการประชาชน รวมทั้งตั้งศนย์แลกเปลี่ยนข้อมลภาครั**ฐสำนักงาน ิการประชาชน รวมทั ้งต ั ้งศ ู นย แลกเปลี ่ยนข** ע **อม ู ลภาคร ั** $\int\limits_{\mathbb{S}^3}\!\hat{\mathfrak{g}}\, \hat{\mathfrak{g}}$  **าน ั กงาน**  $\blacksquare$ ปลัดกระทรวงมหาดไทย ได้จัดทำฐานข้อมูลกลางของกระทรวงมหาดไทยและ **จ ั งหว ั ด ด ั งน** $\overline{\mathbf{d}}$ **้**

# *ความเปนมาโครงการฯ (ตอ)*

# **ระยะท**  $\mathbf{\Xi}$ **่ 1**

**ปงบประมาณ <sup>พ</sup>.ศ. <sup>2547</sup>ดําเนนการ ิ 6 จังหวัด ประกอบดวยจังหวัดนครราชสีมา, ขอนแกน** ۲ **, เช ียงใหม, นครสวรรค, สุราษฎรธาน, ีสงขลา**

**ระยะเวลาโครงการที ่ 1**

**เร ิ ่มว ั นท**  $\overline{\mathbf{d}}$ **่<sup>7</sup>กรกฎาคม 2547 สิ ้นส ุ ด 8 เมษายน 2548**

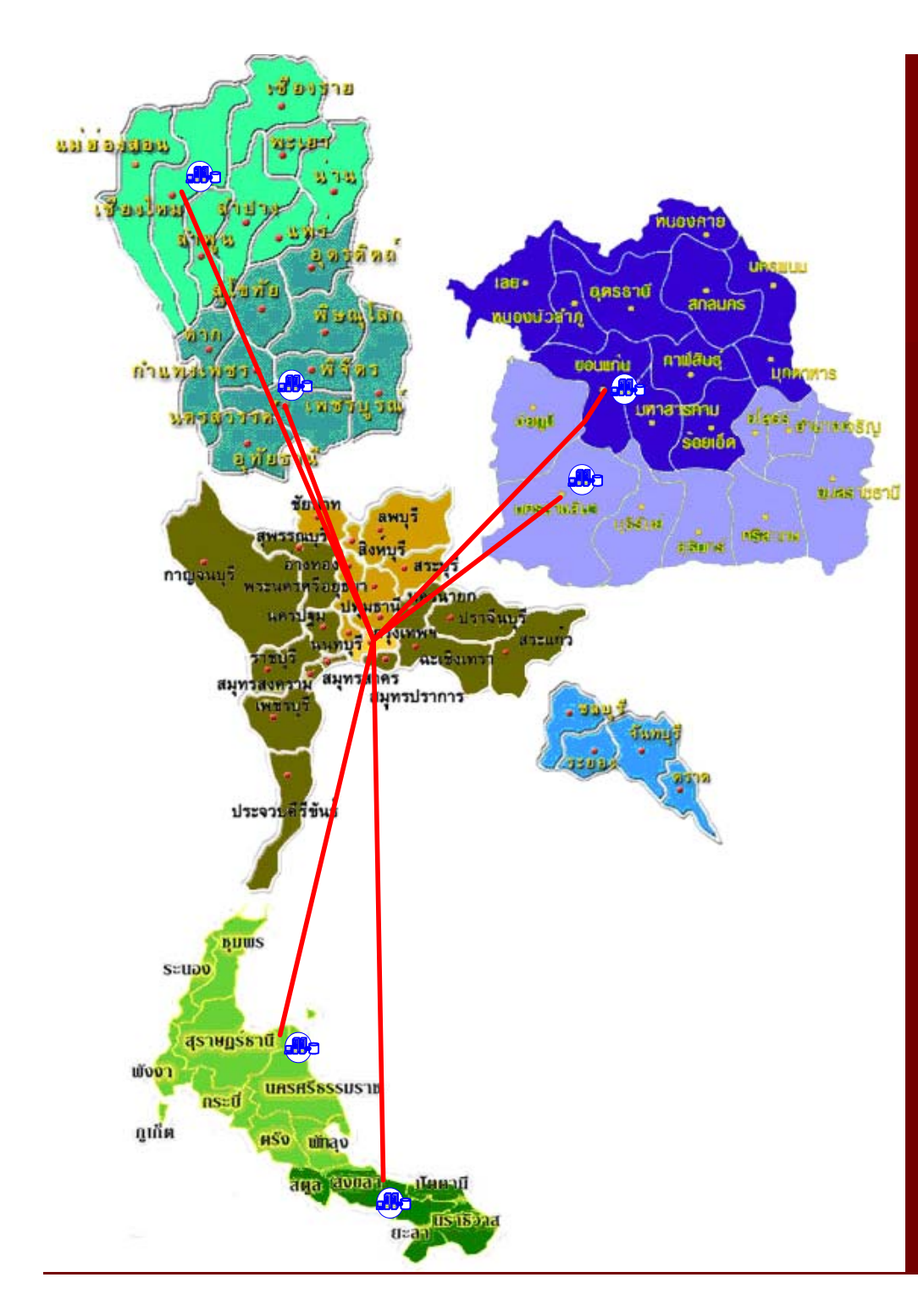

# *ภาพแสดงการเชื่อมโยงระบบคอมพิวเตอร ระยะที่ 1*

- **1. นครราชสมา ี**
- **2. ขอนแกน**
- **3. เชียงใหม**
- **4. นครสวรรค**
- **5. สุราษฎรธานี**
- **6. สงขลา**

# *ความเปนมาโครงการฯ (ตอ)*

# **ระยะท**  $\mathbf{\Omega}$  **2**

**่**

**ปงบประมาณ <sup>พ</sup>.ศ. <sup>2548</sup>ดําเนนการ ิ 30 จังหวัด ประกอบดวยจังหวัด พระนครศร ี อย ุ ธยา, ส ิ งห** d **บุ รี , ชลบุร**  $\mathbf{\Omega}$  **, สระแก**  $\boldsymbol{\mathcal{Y}}$  **<sup>ว</sup>, นครปฐม, กาญจนบุร,ี สุรินทร, บุรีรัมย , อุบลราชธาน,**   $\overline{\mathbf{d}}$  **อ ุ ดรธาน,**   $\overline{\mathbf{d}}$  **อ**  $\mathbf{\Omega}$  **านาจเจรญ ิ, ร**  $\mathbf{z}$  **อยเอ ็ ด, มหาสารคาม, พะเยา, แม** ۲ **ฮ องสอน, เช**  $\overline{\mathbf{d}}$  **ยงราย, พ ิ ษณ ุ โลก, อุตรดิตถ, กําแพงเพชร, พิจิตร, อทุ ัยธาน, ีชุมพร, ระนอง, พังงา, ภ ู เก ็ ต, นครศร**  $\overline{\mathbf{d}}$  **ธรรมราช, กระบ**  $\overline{\mathbf{a}}$ **่, สตูล, ตร ั ง, และพ ั ทล ุ** เกต, นครศรธรรมราช, กระบ, สตูล, ตรง, และพทลุง<br>ระยะเวลาโครงการที่ 2

**่ 2**

**เร ิ ่มว ั นท**  $\overline{\mathbf{d}}$ **่ 10 มนาคม ี 2548 สิ ้นส ุ ดว ั นท**  $\overline{\mathbf{d}}$ **่ 5 ธ ันวาคม 2548**

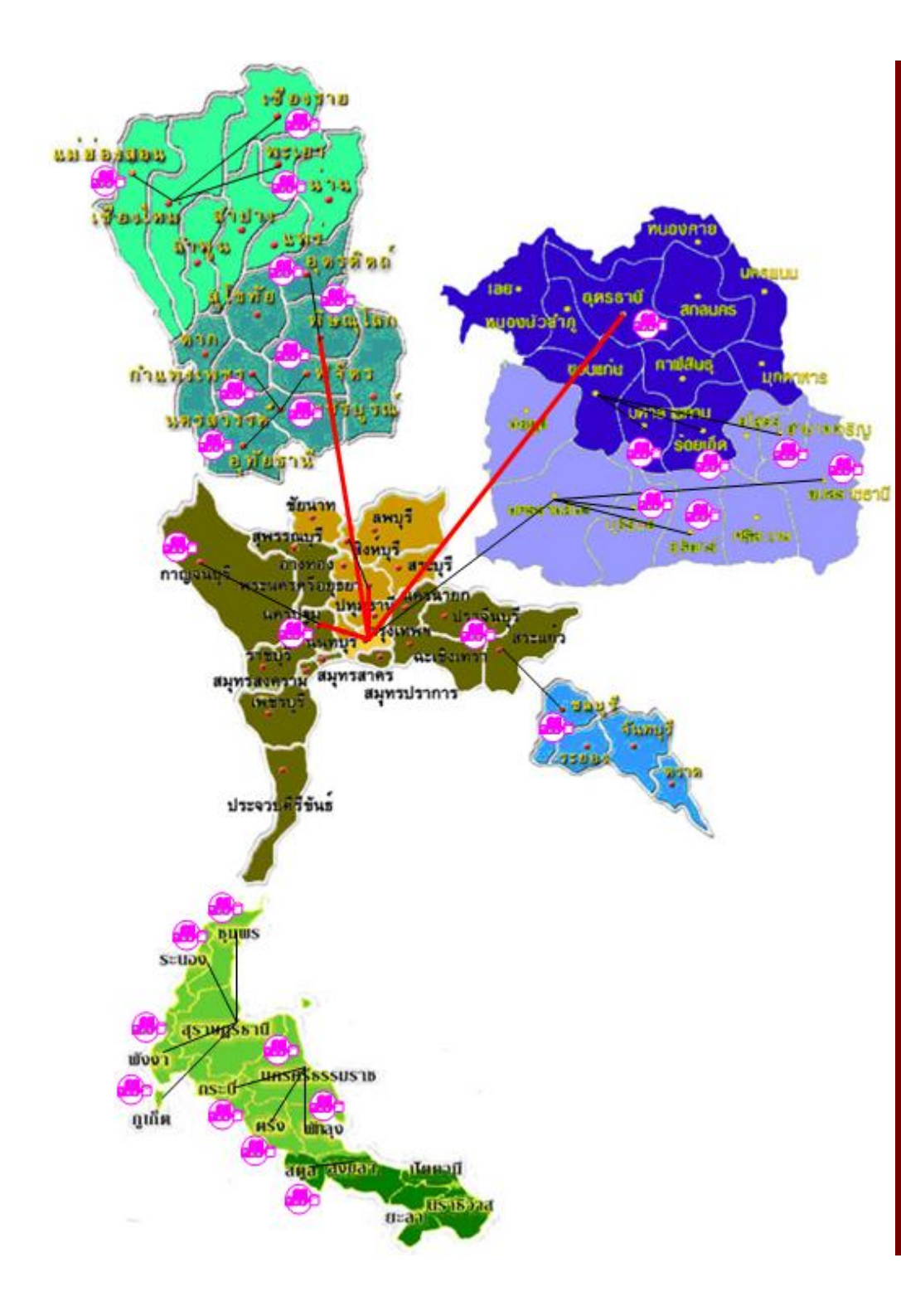

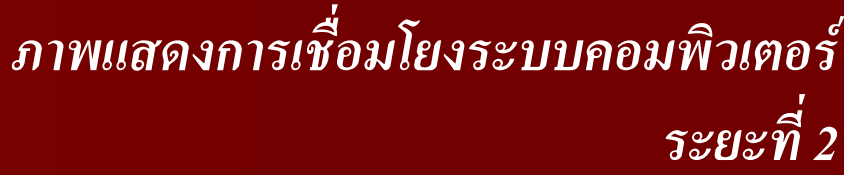

**2.**

**7.**

**8.**

**9.**

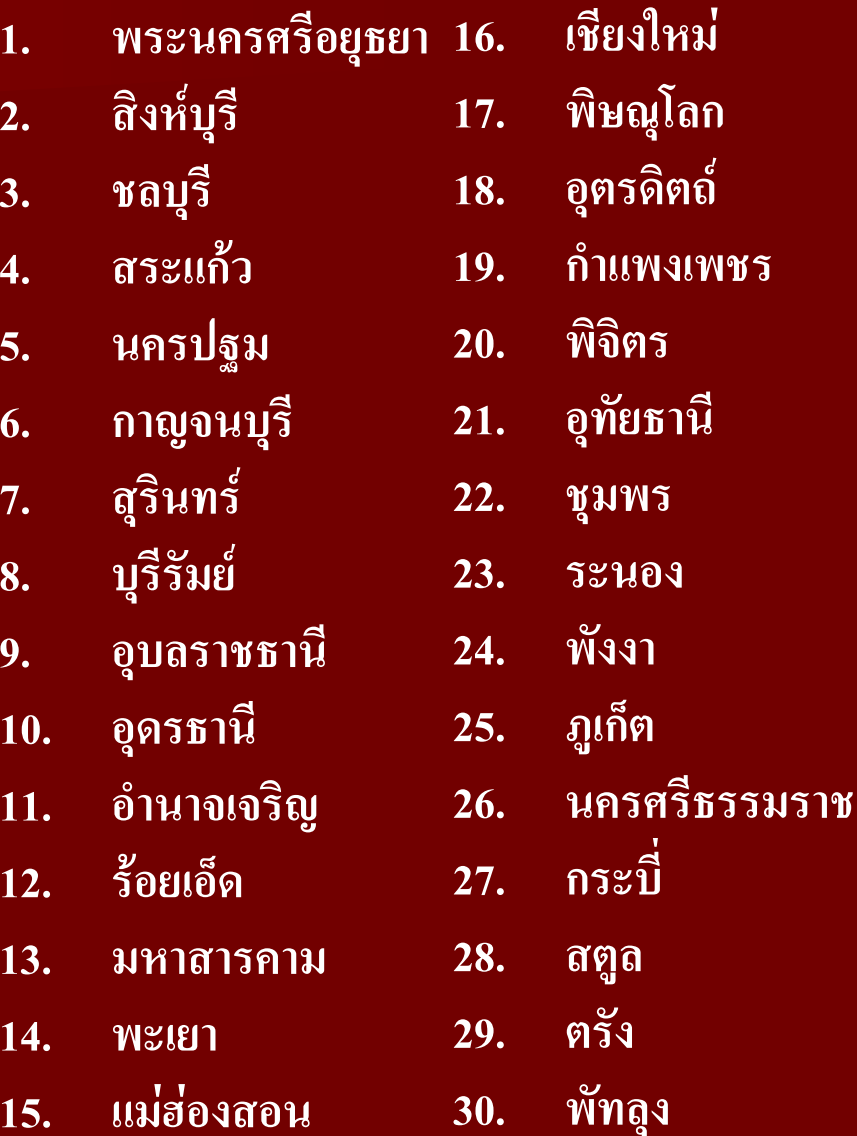

# *ความเปนมาโครงการฯ (ตอ)*

# **ระยะท**  $\overline{\mathbf{d}}$  **3**

**่**

**ปงบประมาณ <sup>พ</sup>.ศ. <sup>2549</sup>ดําเนนการ ิ 39 จังหวัด ประกอบดวยจังหวัดส ุ พรรณบ ุ รี , สระบ ุ รี , อ** ۷ **างทอง, ฉะเช ิ งเทรา, ปราจีนบุร,ี นครนายก, ระยอง, จันทบุร, ีตราด, ราชบุร, ี ลพบ ุ รี , ช ั ยนาท, เพชรบูรณ** ď **, เพชรบุร**  $\mathbf{\Xi}$  **, สมุทรสาคร, สมทรสงคราม ุ , ประจวบคีรขีันธ, ศรี สะเกษ, หนองคาย, สกลนคร, นครพนม, เลย, มกดาหาร ุ , ปตตาน, ีนราธวาส ิ , ยะลา, หนองบ ั วลาภ**  $\alpha$  **, ูกาฬส ิ นธ, ุ ช ั ยภม ู , ิยโสธร, ลําพูน, ลําปาง, สุโขทัย, ตาก, แพร, นาน, นนทบร ุ**  $\overline{\mathbf{a}}$ **, ปทมธาน ุ , ีและสมทรปราการ ุ**

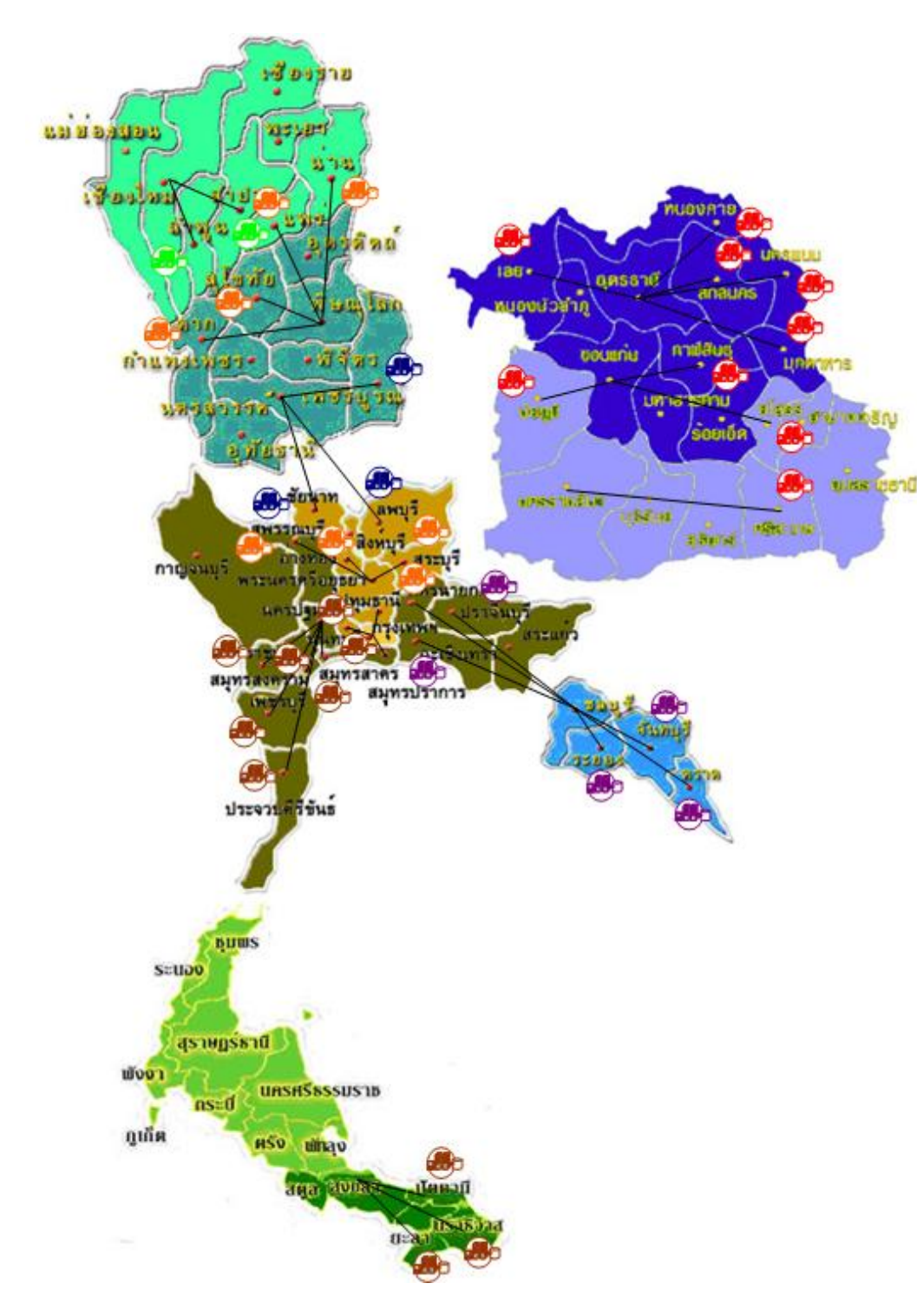

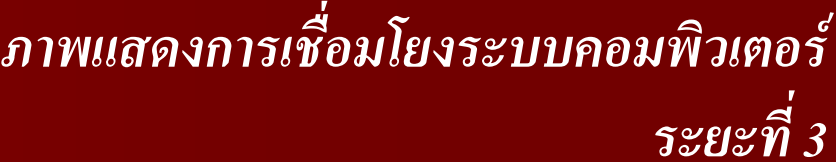

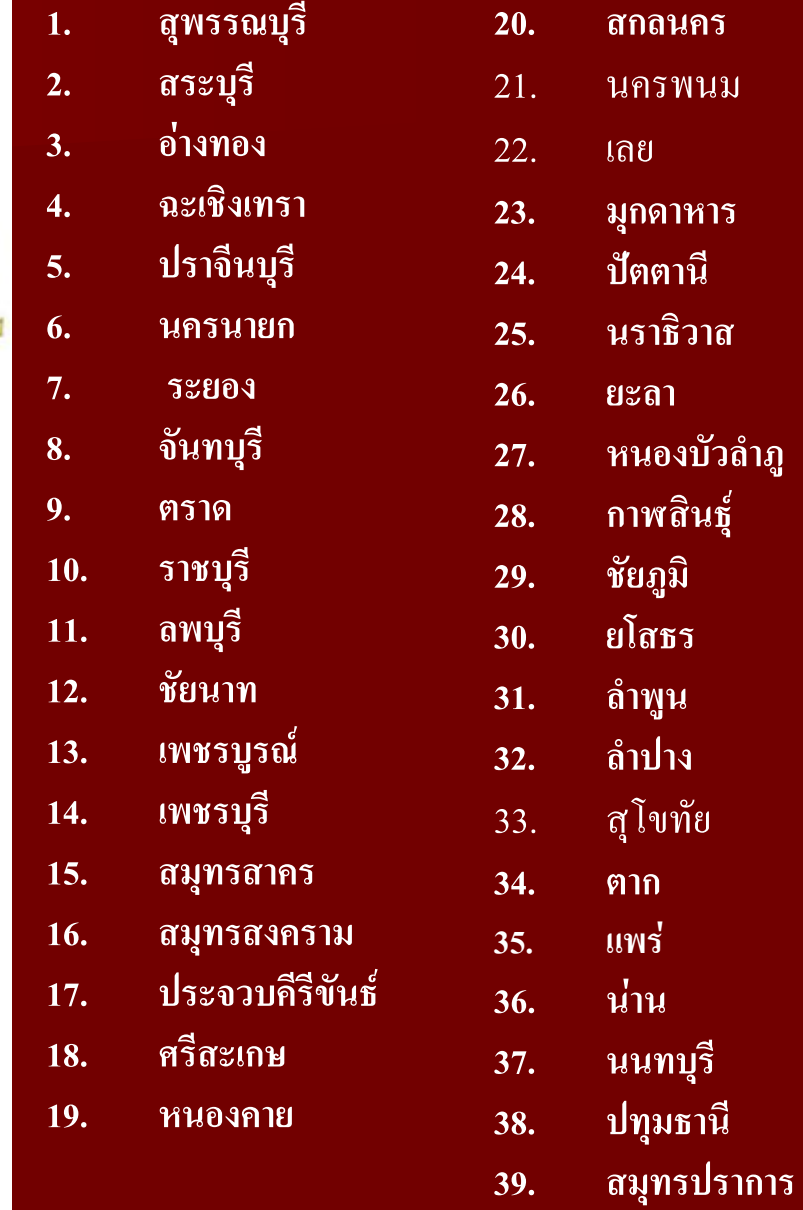

 นครพนม **มุกดาหาร ปตตานี นราธิวาส หนองบัวลําภู กาฬสินธุ มิ ยโสธรนลําปาง**สุโขทั ย **นนทบ รุ ี ปทุมธานี**

# *การส งมอบงานโครงการฯ ระยะที ่ 3*

# **แบงการดําเนินงานออกเปน 3 งวด**

### *งวดท*  $\blacktriangleleft$  *1* **ระยะเวลา 120 วนน ั บถ ั ัดจากลงนามในสัญญา สิ ้นส ุ ดว ั นท ี่ 4 กรกฎาคม 2549**

# *งวดท ี่ 2*

*่*

**ระยะเวลา 180 วนน ั บถ ั ัดจากลงนามในสัญญา สิ ้นส ุ ดว ั นท ี่ 2 ก ันยายน 2549**

### *งวดท*  $\mathbf{\Omega}$ *่ 3 (สุดทาย)* **ระยะเวลา 300 วนน ั บถ ั ัดจากลงนามในสัญญา สิ ้นส ุ ดว ั นท**  $\overline{\mathbf{d}}$ **่ 31 ธนวาคม ั 2549**

# *ว ั ตถประสงค ุ ของโครงการฯ*

- **1. เพ ื**่<br>|<br>|0ปี **ั ดต**  $\boldsymbol{\omega}$  **้งศ ู นย** ď **ข อมลกลางกระทรวงมหาดไทย ู และจ**  $\boldsymbol{\omega}$  **งหว ัด**
- **2. จ** $\boldsymbol{\omega}$  **ดท**  $\mathbf 0$  **าระบบมาตรฐานของข** ע **อมลและการจ ู ั ดเก ็ บข** ע **อมลของกระทรวงมหาดไทยให ู** ע **เปนร ูปแบบมาตรฐาน**
- **3. จั ดท ําระบบการแลกเปลี ่ยนข**  $\mathbf{v}$  **อมล ู<sup>น</sup> ํ าเสนอข** ע **อม ู ลแก** ۲ **นายกร ั ฐมนตร**  $\overline{\mathbf{d}}$  **ผ ู บร ิ หาร ของกระทรวงมหาดไทย/จังหวัดและใหบริการประชาชน**
- **4. บ ู รณาการข**  $\mathbf{v}$  **อมลจากฐานข ู**  $\mathbf{z}$  **อมลของส ู** ۲ **วนราชการจ ั ดร ู ปแบบและแปลงขอมลให ู**  $\mathbf{v}$ อยู่ในมาตรฐานเดียวกันกับศูนย์ข้อมูลระดับชาติ และระดับกระทรวงต่างๆ

# *ขอบเขตการดําเนินงาน*

- **1. จ ั ดหาระบบเคร ื**่<br>เองคอมพิ **ิ วเตอร** ď **แม** ۷ **ขาย** ۲ าย และอุปกรณ์คอมพิวเตอร์พร้อม **ซอฟตแวร**
- **2. จั ดท ํ าฐานข** ע **อมลกลางกระทรวงมหาดไทยและจ ู ั งหว ั ด และพ ั ฒนาหน** ע **า Web ของจังหวัด**
- **3. จั ดเก ็ บรวบรวมรายการข**  $\mathbf{v}$  **อมลตามกรอบโครงสร ู**  $\mathbf{z}$  **างท**  $\overline{\mathbf{d}}$ **่กํ าหนด**
- **4. จั ดท ํ าระบบข**  $\boldsymbol{\mathcal{Y}}$  **อมลสารสนเทศ ู ส**  $\mathbf{\Omega}$  **าหร**  $\overline{\mathcal{L}}$  **บผ ู บรหารของกระทรวงมหาดไทยและ ิ จ ั งหว ัด**

# *การพ ัฒนาบคคลากร ุ*

**ไดจัดอบรมใหกับเจาหนาทผี ่ ู รั บผ ิ ดชอบจาก 39 จงหว** ่ได้จัดอบรมให้กับเจ้าหน้าที่ผู้รับผิดชอบจาก 39 จังหวัด<br>เข้ารับการอบรม 2 หลักสตร ได้แก่  $\boldsymbol{\mathcal{Y}}$  **าร ั บการอบรม 2 หล**  $\boldsymbol{\omega}$ **กส ู ตรไดแก**

- **1. หล**  $\boldsymbol{\omega}$  **กส ู ตรการด ู แลเคร ื**่<br>เองคอมพิ **ิ วเตอร** d **แม** Ū **ขายและอ** ۲ **ุ ปกรณของระบบศ ู นย** ď **ข อมล** ึง ข<sub>ึ้</sub>น<br>จังหวัด มีระยะเวลา 5 วัน **ังหวัด มีระยะเวลา 5 วัน**
- **2. หล ั** $\alpha$ ดสูตรการใช้งานโปรแกรมฐานข้อมูลจังหวัด มีระยะเวลา 2 วัน

# ประโยชน์ที *่คาดว าจะไดรบั*

# **ภาคร ั**

**ฐภาคเอกชนผ ู บร ิ หาร น**  $\boldsymbol{\omega}$  **กวางแผนภาคร**  $\boldsymbol{\omega}$  **ฐเช** ۷ **น อบต. อ ํ าเภอจ**  $\boldsymbol{\omega}$  **งหว**  $\boldsymbol{\omega}$  **ด กระทรวงฯ และร ั ฐบาล <sup>ม</sup>**  $\overline{\mathbf{d}}$ **ข** ע **อมลท ู ท ี่นสม ั ั ยถ ู กตองสมบ** ע **รณ ู** d **ครบถ** ע **วน เพ ื**่<sup>เ</sup>อใช้ในการตัดสินใจในการกำหนดนโยบาย วางแผนและบริหารงานในกิจกรรมต่างๆ

ภาคเอกชน

**ม**  $\overline{\phantom{0}}$  **ข อมลในการประกอบการต ู ั ดส ินใจลงทนในธ ุ ุ รกจท ิ ี ่สนใจและกจกรรมอ ิ ื ่นๆ**

# **ประชาชน**

**เข** ע **าถ ึ งแหล** ۲ **งข**  $\mathbf{v}$  **อมลได ู** ע **สะดวกรวดเร ็วและประหยัด สามารถนําขอมลไปวางแผนประกอบ ู ทางเล ือกในการดําเนินชวีิตของตนเอง**

# **องค ประกอบของระบบคอมพ ประกอบของระบบคอมพิวเตอร และการพ และการพั ฒนาระบบงาน ัฒนาระบบงาน**

**โครงการพ โครงการพัฒนาศูนยขอมูลกลางกระทรวงมหาดไทยและจ ูลกลางกระทรวงมหาดไทยและจงหว ั ัด ระยะที3่**

### *รายละเอ*  $\blacktriangleleft$  *ยดเคร* —<br>Д *่องคอมพ ิ วเตอร* ๔ *และอ ุ ปกรณที ่เก*  $\blacktriangleleft$  *่ยวข*  $\boldsymbol{\mathcal{Y}}$ *องและระบบงาน*

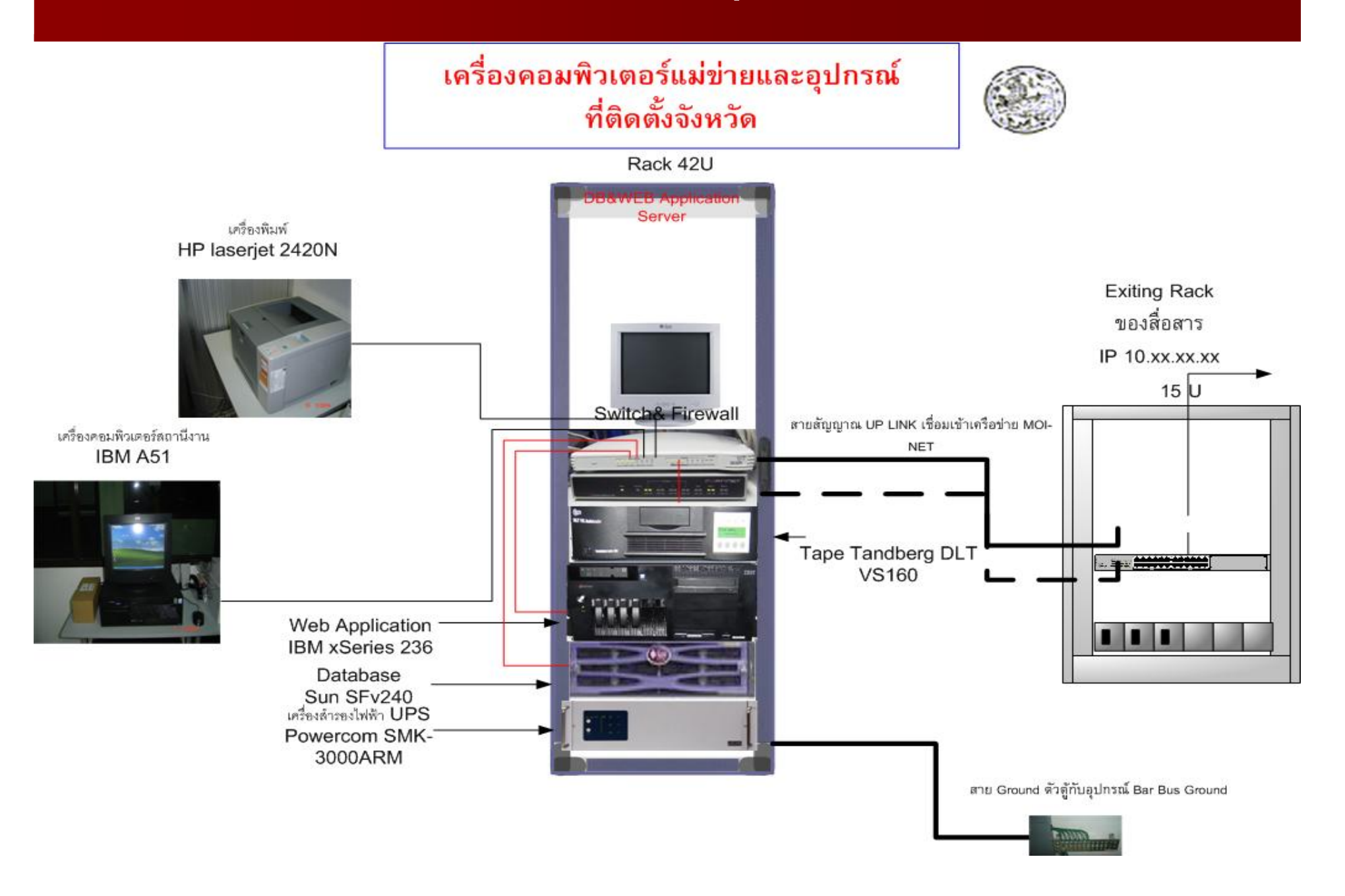

## *รายการเคร* **д**  *่องคอมพ ิ วเตอร* ሪ *และอ ุ ปกรณ*

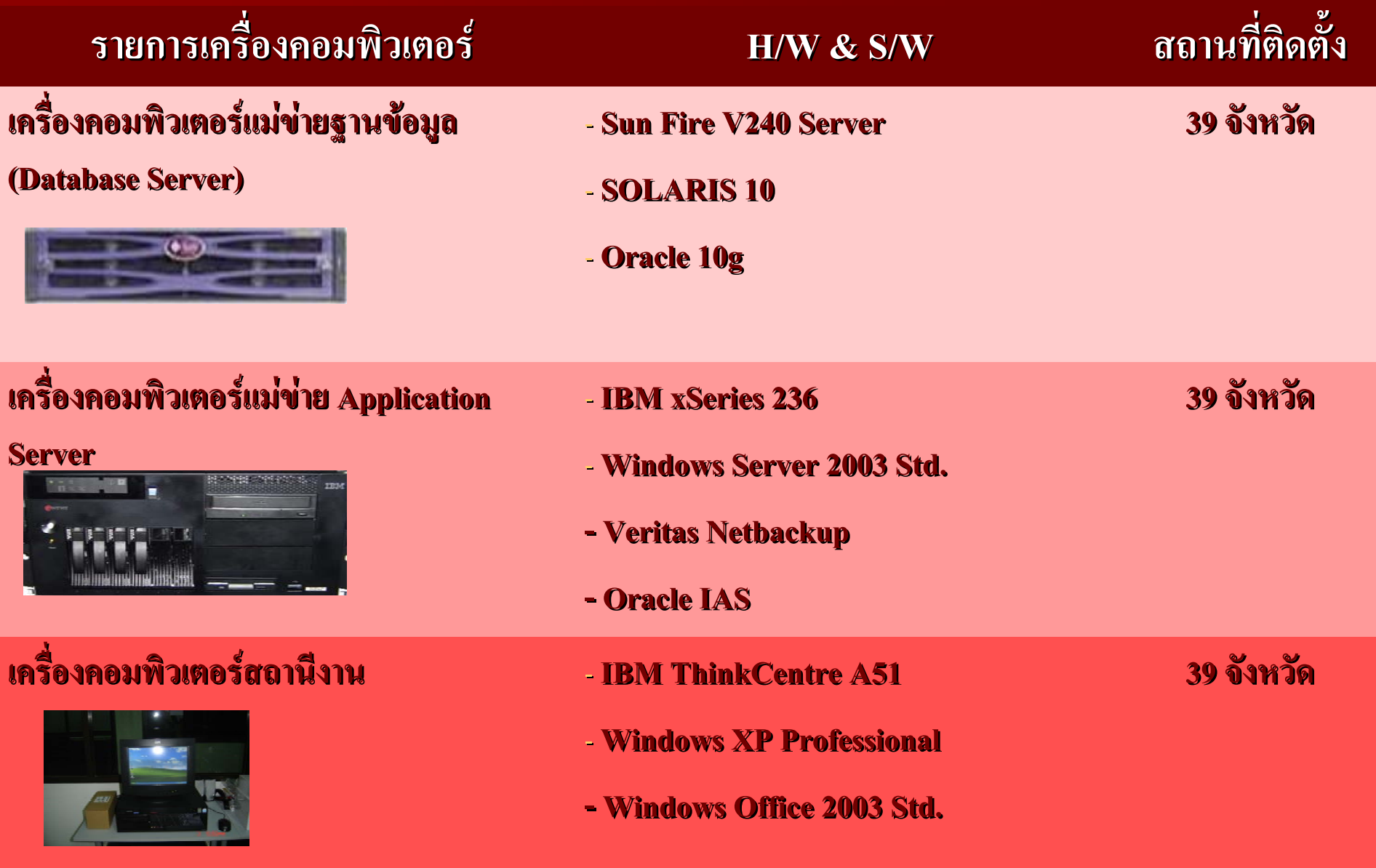

### *รายการเคร* **д** *่ องคอมพ ิ วเตอร*  $\boldsymbol{d'}$ *และอ ุ ปกรณ (ตอ)*

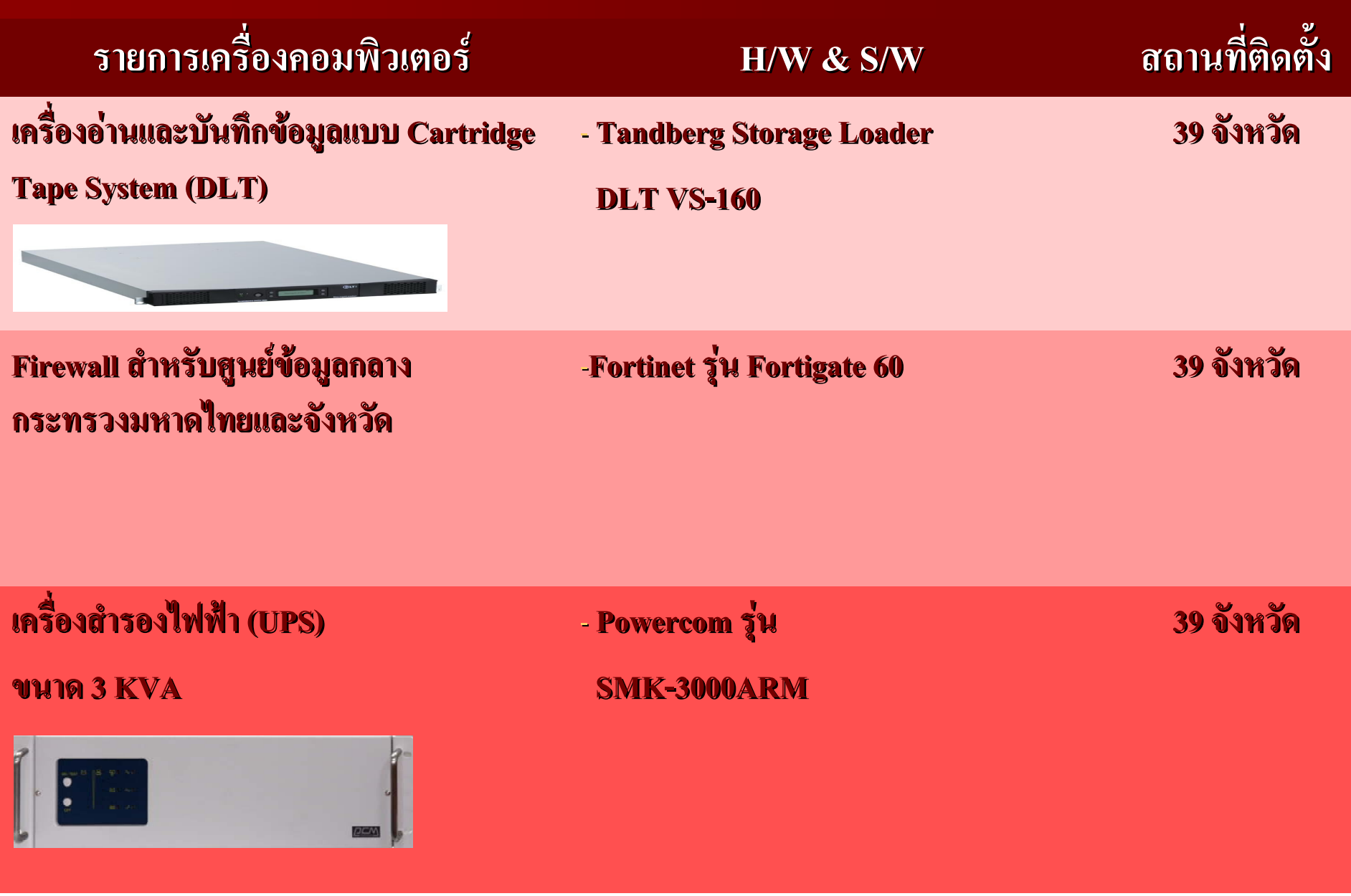

## **д** *่ องคอมพ ิ วเตอร*  $\boldsymbol{d'}$ *และอ ุ ปกรณ (ตอ)*

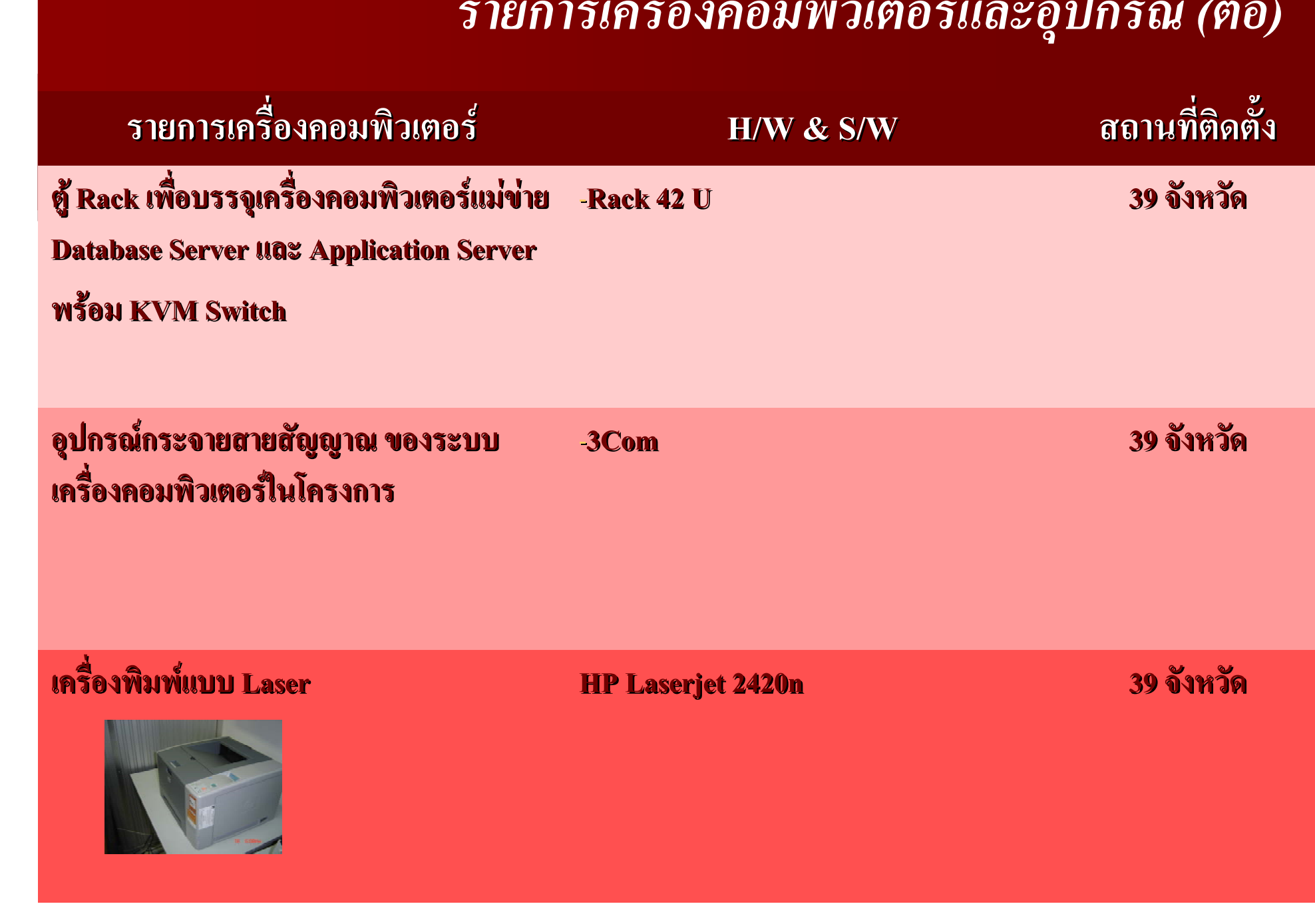

# *ั ฒนาระบบขอม*  $\boldsymbol{\mathcal{Y}}$ *ู ลและสารสนเทศ*

- **1. จ** $\boldsymbol{\omega}$  **ดท ํ าและพ**  $\boldsymbol{\omega}$  **ฒนาระบบคล**  $\bm\omega$  **งฐานข**  $\boldsymbol{\mathcal{Y}}$  **อมล ู 45 กลมเร ุ** ี<br>เมเรี **่ อง และข**  $\boldsymbol{\mathcal{Y}}$  **อมลต ู วช ั ว ี้ั ดการ บร ิ หารจ ั ดการจ**  $\boldsymbol{\omega}$  **งหว ั ดแบบบ ู รณาการจ ํ านวน 32 ตวช ั ี ้วั ด**
- **2. จั ดท ํ าข** ע **อม ู ลผลการด ํ าเนนงานตามแผนย ิ**นงานตามแผนย**ุทธศาสตร** ď **และ แผนปฏิบัติราชการของ กลมจ ุ ี**่ มจังหวั **ั ดและจ ั งหว ั ด ด***ขอบเขตการพ*
- **3. พ ั ฒนาระบบ Web Portal และทารายงานส ํ ํ าหร ับใหบริการขอมลระด ู ั บจ ั งหว ั**
- **4. พั ฒนาระบบฐานข** ע **อมลส ู ํ าหร ั บการตดส ั ินใจของผ ู บร ิ หารระบบ EIS และ GIS ส**  $\alpha$  **าหร ั บ ผ ู บร ิ หารของกระทรวงฯ และผ ู บร ิ หารของจ ั งหว ัด**
- **5. จั ดท**  $\alpha$  **าระบบ Government Data Exchange (GDX) เพื ่อแลกเปลี ่ยนข** ע **อมลระหว ู** Ū **าง กระทรวง และส** Ū **วนราชการ**

# *ซอฟตแวรในการพัฒนาระบบคลังขอม ู ล*

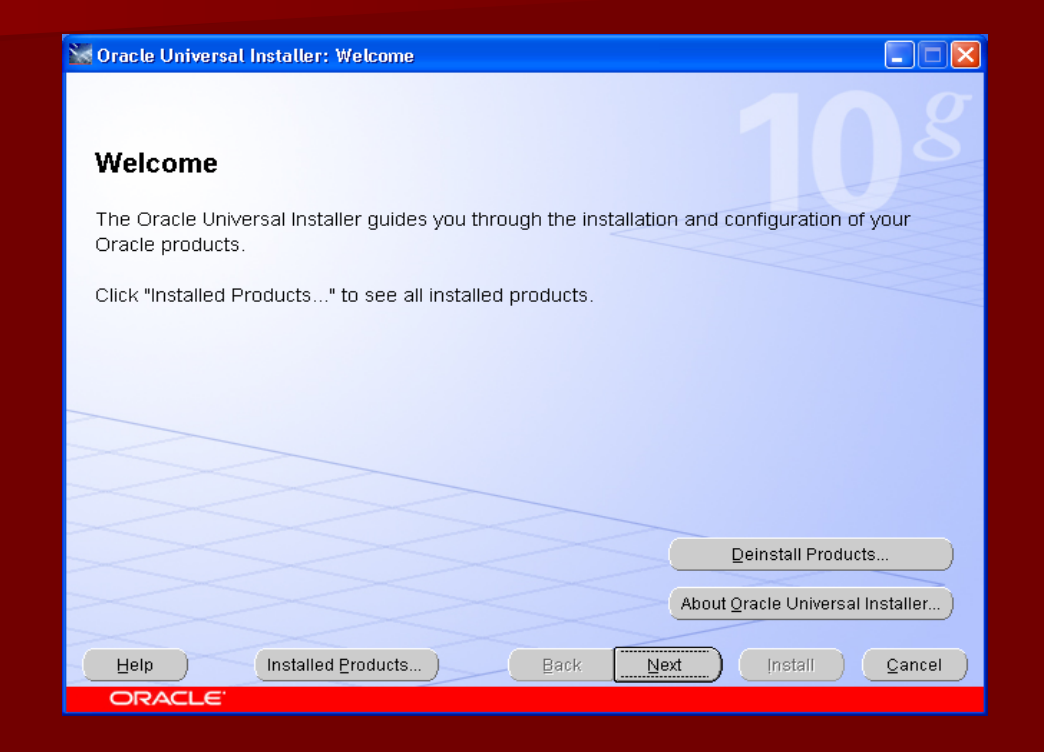

**1. Oracle 10g Warehouse Builder เปนเครื ่องม ือทช ี่วยในการทําระบบ คลังขอมล ู**

# *ซอฟตแวรในการแสดงผลเพื ่อการว ิ เคราะห* ժ

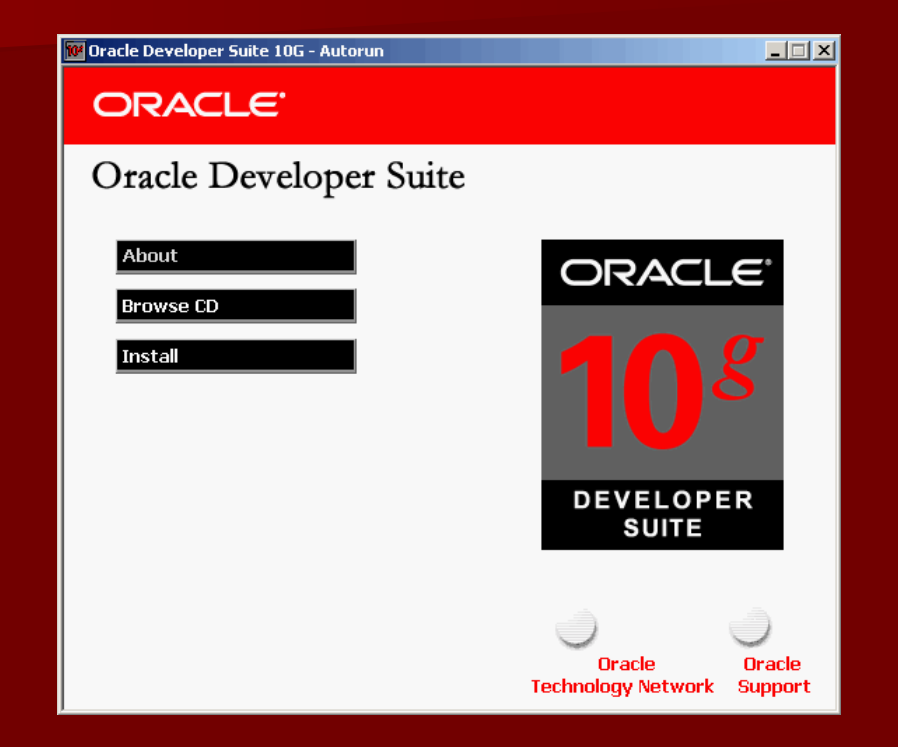

**2. Oracle Discover Administrator เปนเครื ่องม ื อทช ี่วยในการแสดงผลเพื ่อการว ิ เคราะห** d

# *ซอฟตแวรในการพัฒนาระบบงาน Web Portal*

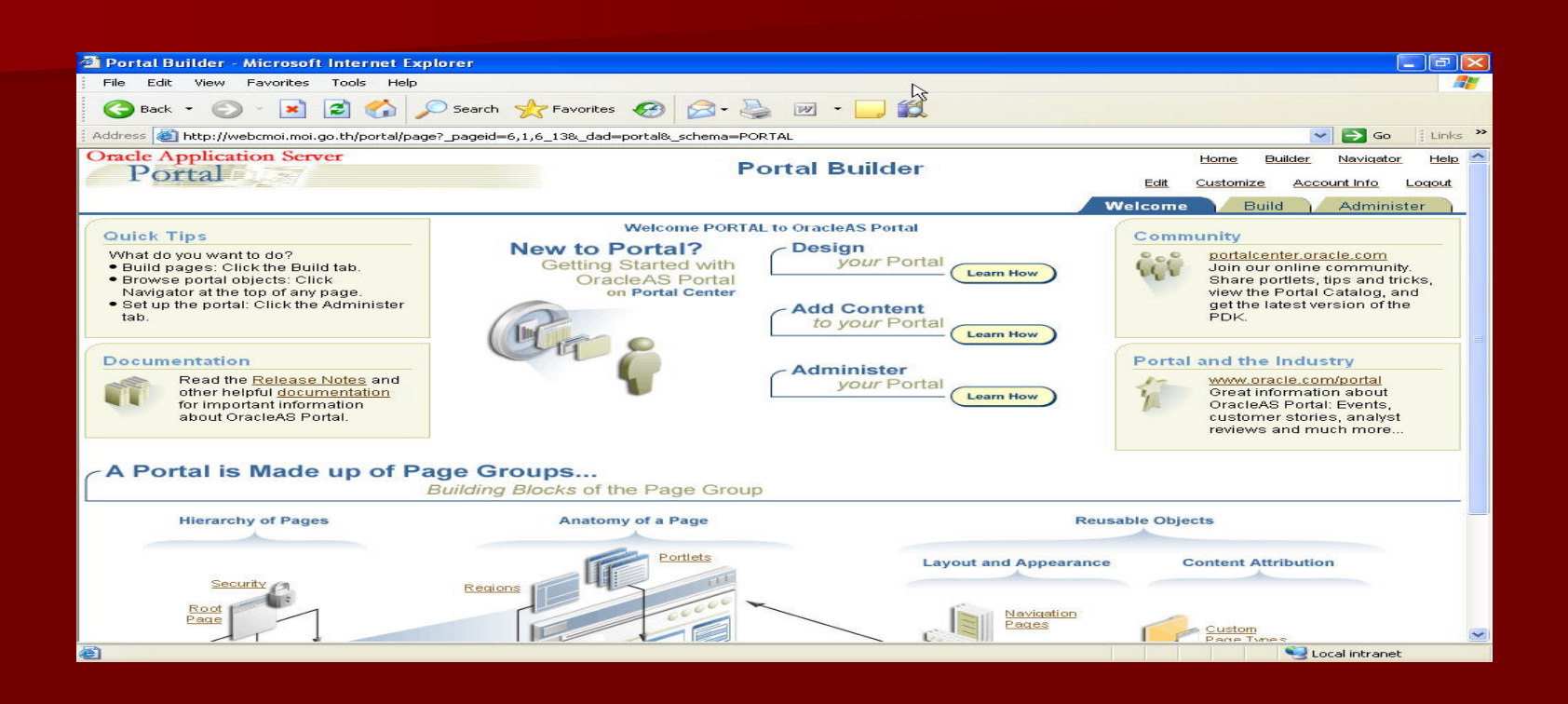

**3. Oracle 10g Internet Development Suite เปนเครื ่องม ื อท**  $\overline{\mathbf{d}}$ ่<br>1 ช V **วยพ ัฒนาระบบงาน Web Portal**

# *ภาพแสดงการเช* **⊿** *่อมโยงระบบฯ บนเครือขาย MOI - Net*

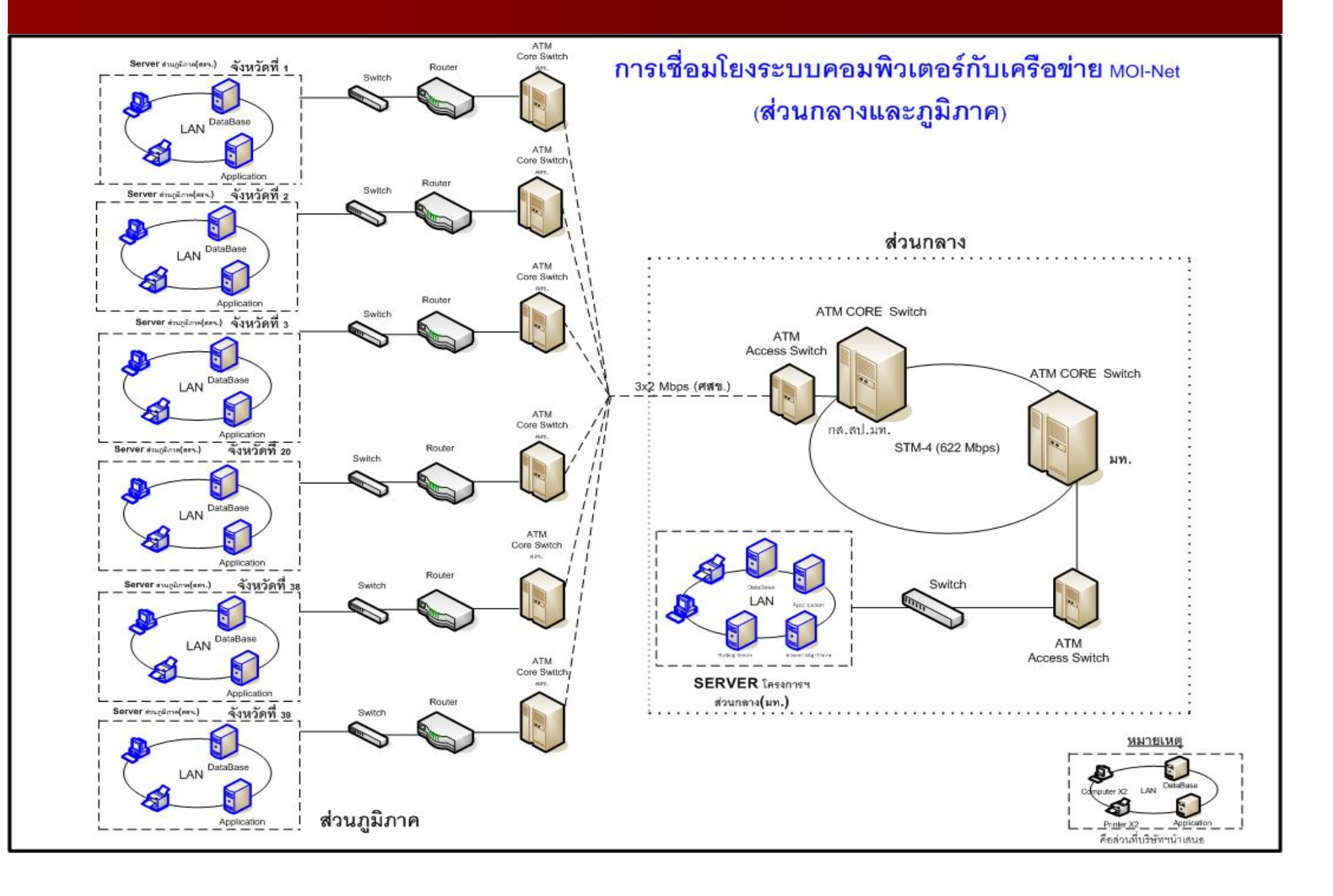

# ี ภาพแสดงการใหลของข้อมูล

# <u>L'Ingry paper de la production de la production de la production de la production de la production de la produ</u>

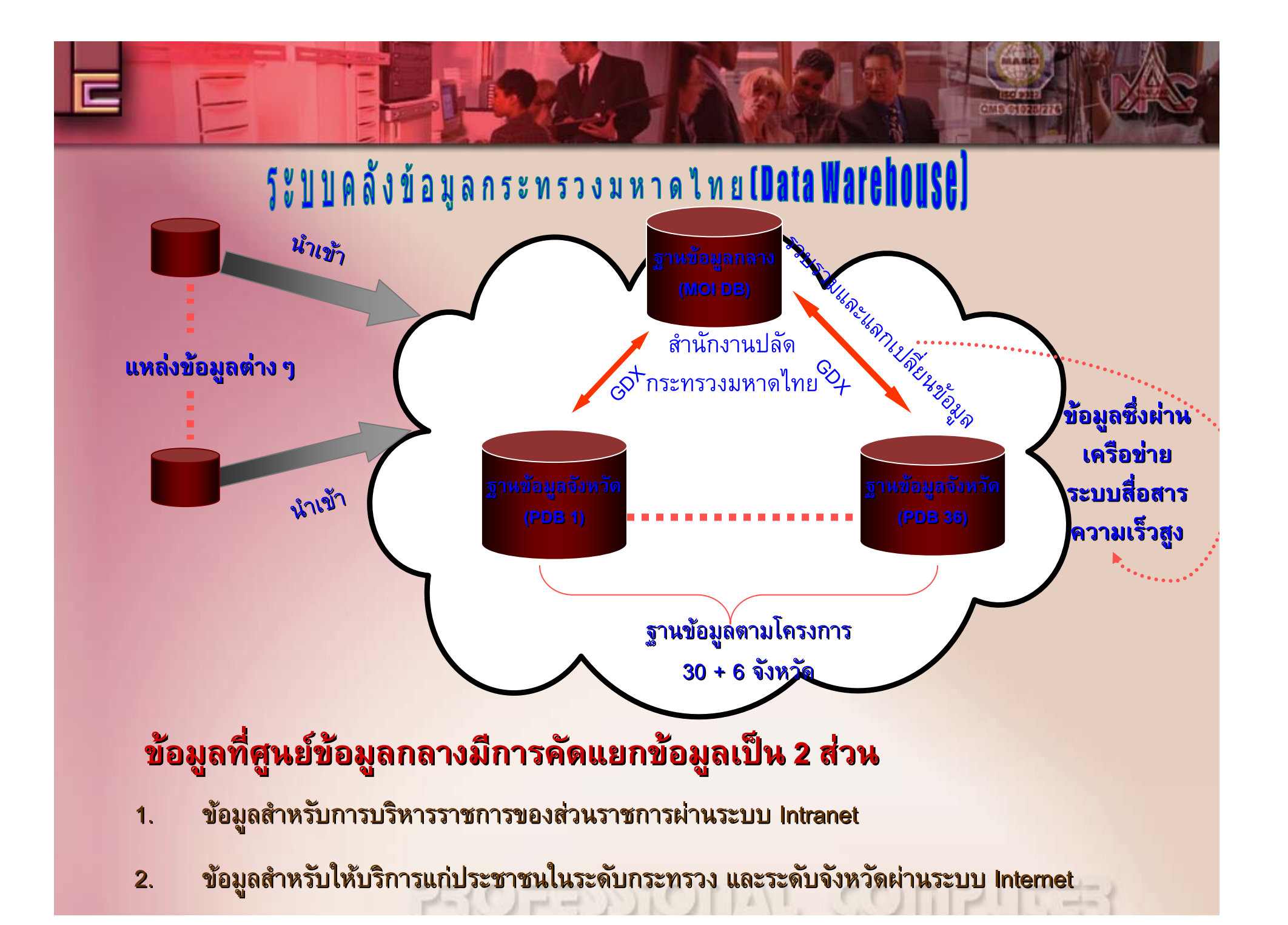

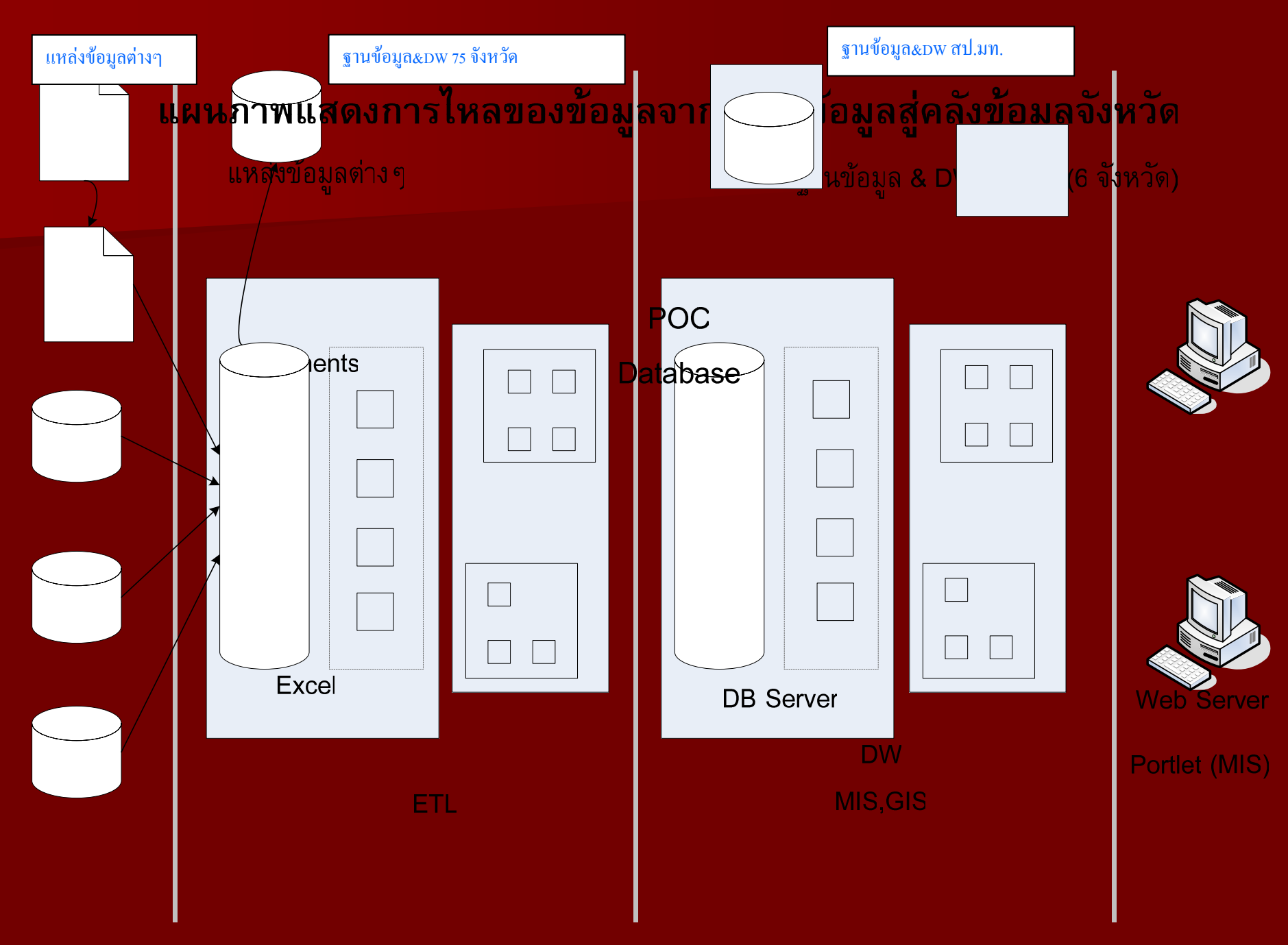

Access

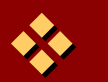

\*\* ขั้นตอนการนำข้อมู ลเข ู ลเข رہ าระบบจาก ン ำระบบจาก Source Metadata เข้าสู่ คล ั งฐานข ั งฐานข อม ν อม ู ลระด ู ลระด ั บั ขนตอนการนาขอมูลเขาระบบจาก Source Metadata เขาสู คลงฐานขอมูลระดบ<br>ศูนย์เทคโนโลยีและการสื่อสารเขต/จังหวัด (75 จังหวัด) แยกตามประเภทของ ชนย นย์เทคโนโลยีและการสื่อสารเขต/จังหวัด (75 จังหวัด) แยกตามประเภทของ Source Metadata ได้แก่

- $\blacksquare$ ■ Document ในกรณีนี้ จะแปลงรายการข้อมู ลจาก ู ลจาก Document ไปสู่ ี่<br>ข้<sup>ไ</sup>ฟล์ ไฟล Excel ตามร ู ปแบบท ู ปแบบที่กำหนด าหนด ำหนด แล้วผ่านกระบวนการ ETL (Extract Transform and Loading) สู่ฐานคลังข้อมูลของศูนย์เทคโนโลยีและการ สื่อสารเขต/จังหวั ี่มังหวัด ในแต่ละจังหวัด
- Τ ฐานข้อมูลเดิม อาทิเช่น Access, My SQL ฯลฯ จะทำการกระบวนการ ETL โดย Tools สำหรับการจัดการ Load ข้อมู ลจาก ู ลจาก Metadata Source เหล ٦ าน าน ี้ี้<br>เข้ ره าส ν าส ู ٦ สู่ฐานคลั งข ัั่งข้อม อม ν อมูลของศู นย ู นย์เทคโนโลยีและการสื่อสารเขต/จังหวัด ในแต่ละจังหวัด

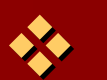

\*\*\* ขั้นตอนกระบวนการของการประมวลผล คลังฐานข้อมูลระดับศูนย์เทคโนโลยีและ การส ื่<br>เอสารเขต ือสารเขต/จังหวั งหว ิ่มัหวัด ััด (75 จังหวั งหว ิ่มัหวัด ัด)

- ุ่ ⊔ เมื่อนํ ื ่อน ํเำข้อมู มูลเข ลเข رہ าส ン ้าสู่ฐานคลั<sub>้</sub> งข ัั่งข้อม อม ν อมูลของศู นย ู นย์เทคโนโลยีและการสื่อสารเขต/ จงหว ั งหว วังหวัดในแต่ละจังหวัดแล้วตัวข้อมู ลจะถ ู ลจะถ ู ฏกท กทำการ าการ ำการ Manipulate โดย Tools ของ Data Warehouse
- ตัวอย่างเช่น การ เปลี่ยนแปลงเคลื่ ยนแปลงเคลื ่อนย ื อนย D ายข ν ้ายข้อม อม ν ு இ มลด<br>ข้ ลด ره วยเง ν วยเง д ่อนไขท ื่อนไขที่ซับซอนขึ้น หร ืรือ มี มีการเชื่อมตั ืื่อมตัวอั ั วอ ั กษร ั้กษร จัดร ดร งัดรูปแบบ การกำหนดตารางเวลาในการ เคล д ่<br>เอนย์ ื อนย Ò ายข ້ ำยข้อม อม ン ู ลู ล หร ื อการหาต ือการหาตัวเลขในการสรุปผลตามกลุ่มเรื่ اہے ่<br>เอง ื่อง 45 กลุ่ม เร نہ ่<br>เอง ื่อง เป็นต้น
- $\blacksquare$  เป็นการเตรียมการไปสู่กระบวนการของ Web Portal ในขั้นตอนต่อไป

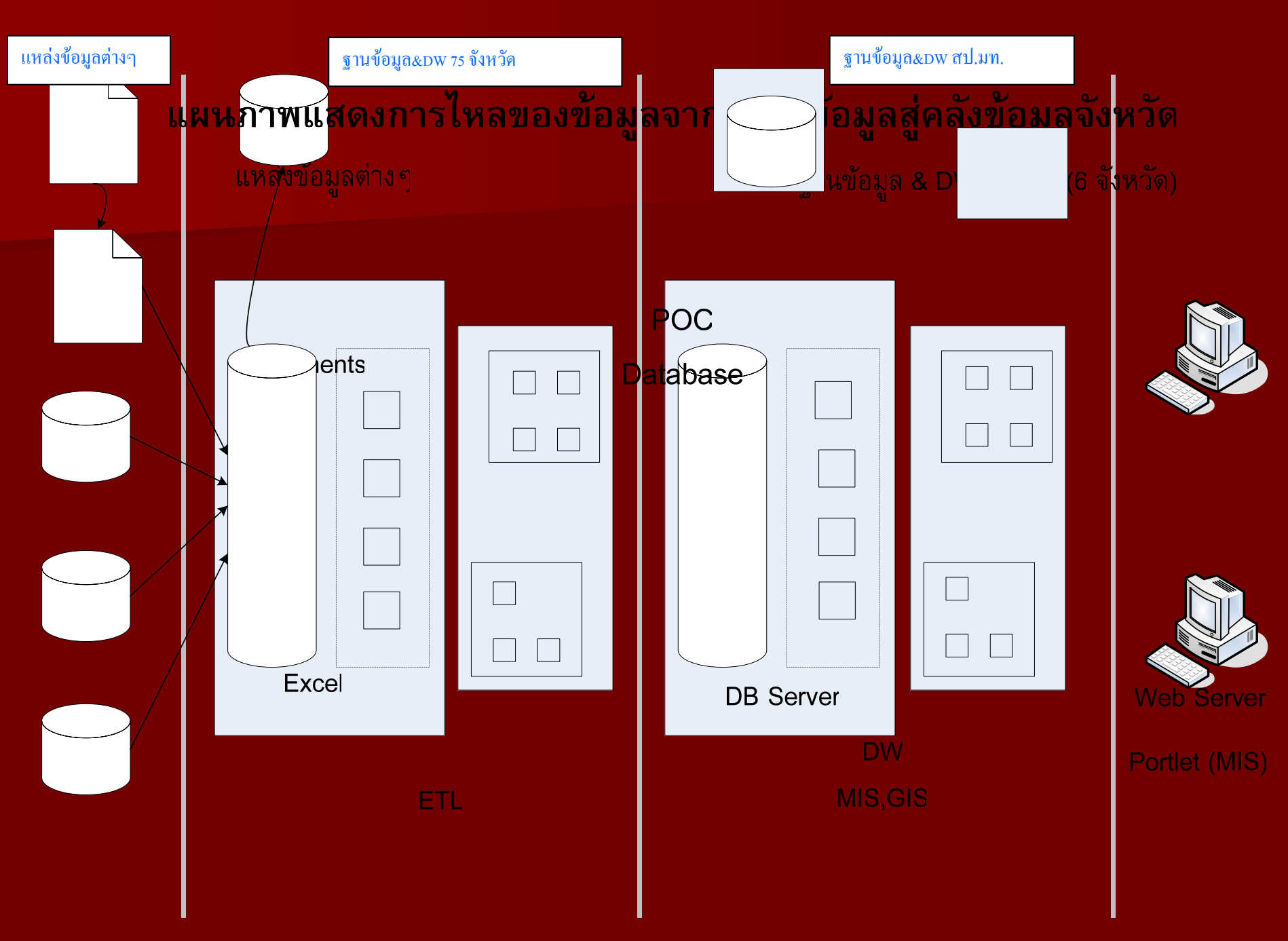

Access

- ◆◆ กระบวนการของ Web Portal ระดับศู นย ู นย์เทคโนโลยีและการสื่อสารเขต/จังหวัด (แต่ละจังหวัด) มีการแบ่งระดับการใช้งานเป็น 2 ส่วนคือ
- 1.. Web Portal สำหรับผู้ ู้<br>ขับริ งับริ ิ หาร ิหาร EIS,GIS ในระดับจังหวัด (7กลุ่มเรื่องสำหรับแสดง ข V อม ν อม ู ลและร ู ลและรูปแบบรายงานเพื่อการวิ ืิ เคราะห ิ เคราะห ೯ และต ೯ ้และตัดสิ ดส ์<br>ทัดสินใจในการดำเนินการ แก ปญหา)
	- ข้อมูลการปราบปรามยาเสพติด
	- ข้อมูลการแก้ปัญหาความยากจน
	- п ■ ข้อมูลปัญหาภัยแล้ง

- П ■ ข้อมูลการจั ั ดการทร ั ดการทร ั พยากรธรรมชาต ั พยากรธรรมชาตและส ิ และส ดิและสิ่งแวดล้ ิ่งแวดล้อม อม ້
- ข้อมูลดั านการเกษตร ν านการเกษตร
- ข้อมูลด้ ره านการค ້ านการคาและการลงท าและการลงท ້ าและการลงทุนของจ  $\overline{\mathbf{a}}$  งหว ั งหว  $\overline{\mathbf{a}}$ ดั ด
- $\blacksquare$ ■ ข้อมูลดั านการท ν านการท ī องเท องเท ี ่<br>เยว ียว
- 2.. Web Portal สำหรับให้บริการข้อมู ลแก ู ลแก่ประชาชนในระดับจังหวัดจะเป็นการ ปรับปรุง Web Page เดิมของจังหวัด (เผยแพร่ข้อมูลใน 45 กลุ่มเรื่อง ดึงข้อมูล จากฐานข้ อม ້ อม ู ลของศ ู ลของศ ู ชนย นย์เทคโนโลยีสารสนเทศและการสื่อสารเขต/จังหวัด ในแต่ ละจงหว ั งหว จังหวัด)

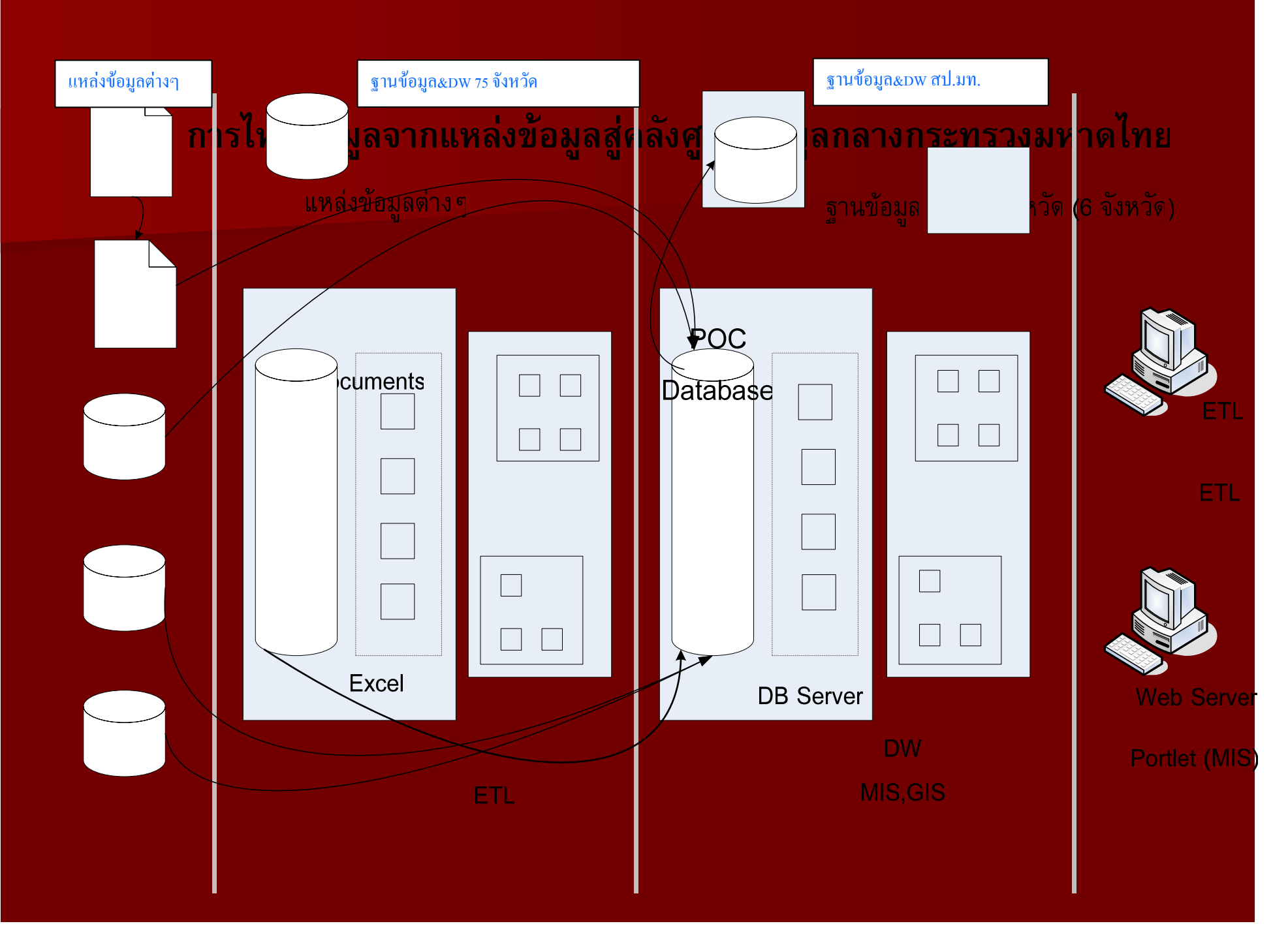

**Access** 

- <sub>ชั้</sub>นตอนกระบวนการย้ายข้อม อม ン ้อมูลระหว่างคลังฐานข้อมูลระดับศูนย์เทคโนโลยีสารสนเทศและการ ีขนตอนกระบวนการยายขอมูลระหวางคลงฐานขอมูลระดบศูนยเทคเนเลยสารสนเทศและการ<br>สื่อสารเขต/จังหวัด ในแต่ละจังหวัดเข้าส่คลังจานข้อมลส่วนกลางที่ ในระดับศนย์ข้อมลกลาง ื่สื่อสารเขต/จังหวัด ในแต่ละจังหวัดเข้าสู่คลังฐานข้อมูลส่วนกลางที่ ในระดับศูนย์ข้อมูลกลาง<br>กระทรวงมหาดไทย โดยการผ่านระบบ GDX เพื่อแลกเปลี่ยนข้อมูลระหว่างกระทรวงและส่วน ราชการ (Government Data Exchange) โดยการใช้ Tools สำหรับการจัดการในการเคลื่อนย้ ่อนย้าย ข้อมูล จากแต่ละจังหวัง ็กะจังหวัดเข้าส<mark>ู</mark> ัดเข้าสู่ ฐานข้อมูลของศูนย์ข้อมูลกลางฯ
- ขั้นตอนการนำข้อมูลเข้าระบบจาก Source Metadata เข้าสู่ คลังข้อมูลศูนย์ข้อมูลกลาง กระทรวงมหาดไทย
- П มี 2 กรณี สำหรับการโอนย้าย ในกรณีที่เป็นการโอนย้ายปกติจะใช้ กระบวนการโอนย้ายโดย ระบบ ของ GDX หรือ ในกรณีตัวข้อมูลเกิดข้ บ ดข้อผิดพลาด ดพลาด หรือ มีข้อบกพร่อง เราจะใช้ กระบวนการ ETL โดยใช้ข้อมูลจากแหล่งข้อมูล โดยตรงแยกได้ตามชนิดของ ดของ Source Metadata ไดแก

# – แยก ตามประเภทของ Source Metadata ได้แก่

П

П

- $\blacksquare$ ■ Document ในกรณีนี้ จะแปลงรายการข้อมูลจาก Document ไปสู่ไฟล์ Excel ตาม รูปแบบท ู ปแบบที่ก ี่กําหนด แลวจึงจะผ ึงจะผ่านกระบวนการ ETL (Extract Transform Loading) เข้าสู่ ฐานคลังขอมูลของศ ู ลของศูนย ู นยขอมูลกระทรวงมหาดไทย ู ลกระทรวงมหาดไทย
- $\blacksquare$ ■ ฐานข้อมูลเดิ ู Transfer Loading) Transfer Loading) โดย Tools สําหรับการจัดการ Load ขอมูลจาก ู ลจาก Metadata Source Metadata Source ิ มิ ม อาทิเช ิเช่น Access, My SQL ฯลฯ จะทำการกระบวนการ ETL (Extract เหลานี้เข ี้เข้าสู่ฐานคลังข้อมูลกระทรวงมหาดไทย

# ขั้นตอนกระบวนการของการประมวลผลคลังข้อมูลในระดับศูนย์ข้อมูลกลาง กระทรวงมหาดไทย

 $\blacksquare$  $\blacksquare$  ภายหลังจากที่นำข้อมูลของแต่ละจังหวัดเข้าสู่คลังข้อมูลของศูนย์ข้อมูลกลาง กระทรวงมหาดไทย จากขั้นตอนที่ 5 แล้วตัวข้อมูลจะถูกทำการ Manipulate โดย Tools ของ DW อาทเช ิ เช ิ น การ เปลี่ยนแปลงเคล ี่ยนแปลงเคลื่อนย ื่อนย้ายข้อม อม ν ้อมูลด้วยเงื่อนไขที่ซับซ้อนขึ้น หรือ มีการเชื่ การเชื่อม ื่ อม ตัวอักษรจัด formatting การกำหนด Time Scheduling ในการเคลื่อนย้ อนย้ายข้อมูล หรือการหา อการหา ข้อมูลสรุปของแต่ละกลุ่มเรื่อง อง การจัดทำแผนภูมิรูปภาพ ต่างๆ เหล่านี้เป็นต้ นต้น เพื่อเป็นการ นการ เตรียมการไปสู่กระบวนการ ของ Web Portal ในขั้นตอนต่อไป

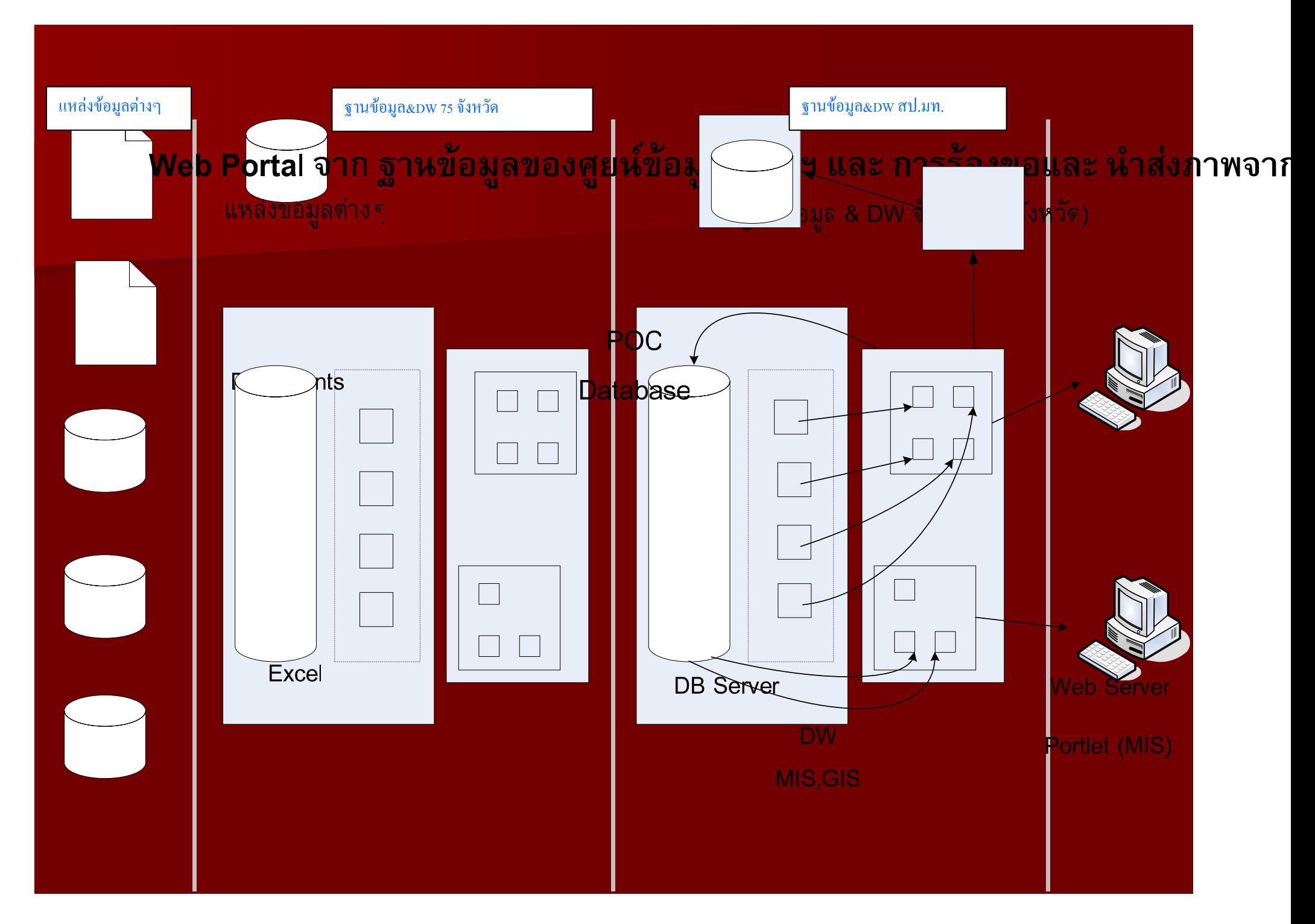

Accoso

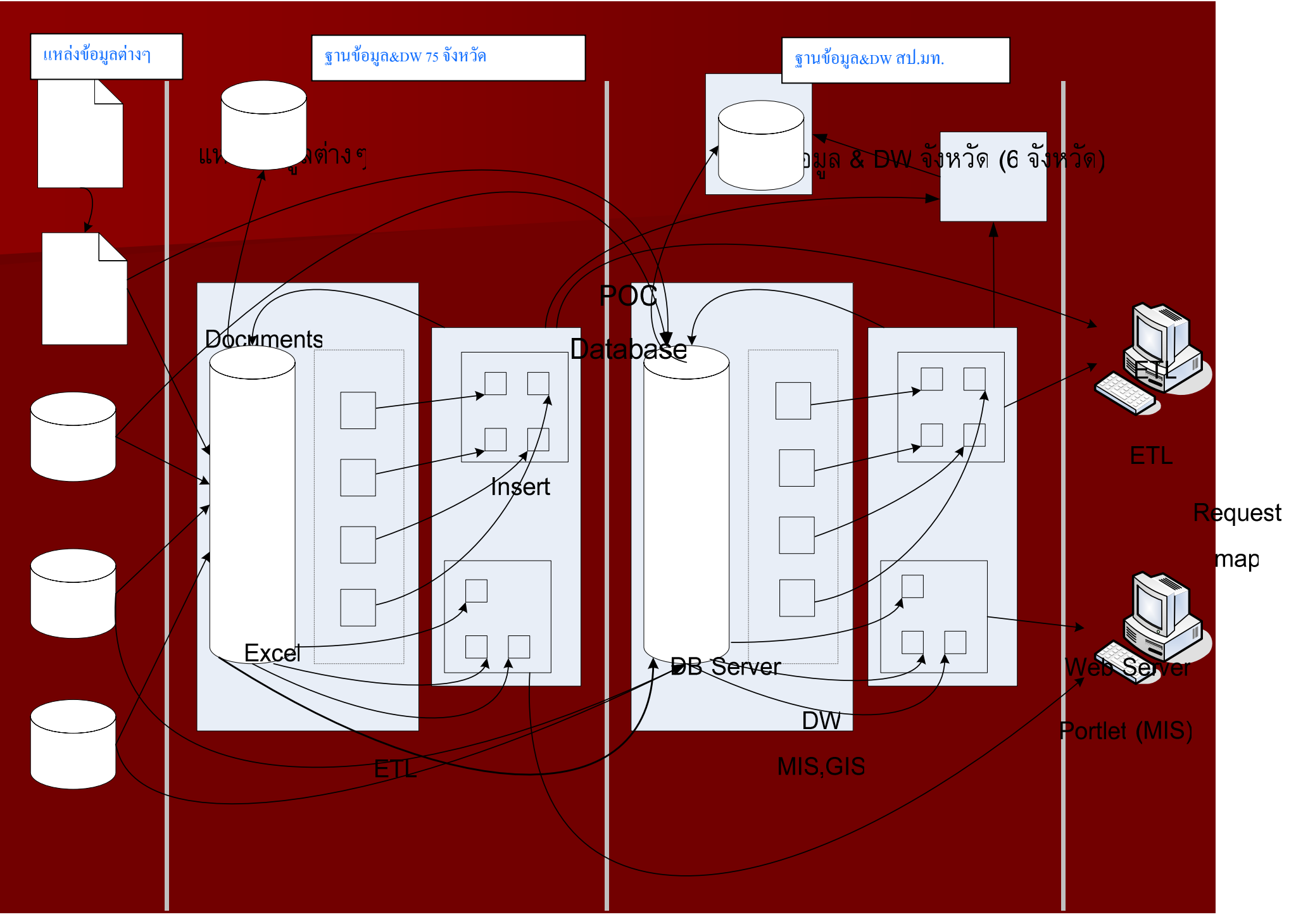

## *ระบบคล ั งข*  $\boldsymbol{\mathcal{Y}}$  *อม ู ลกระทรวงมหาดไทย*

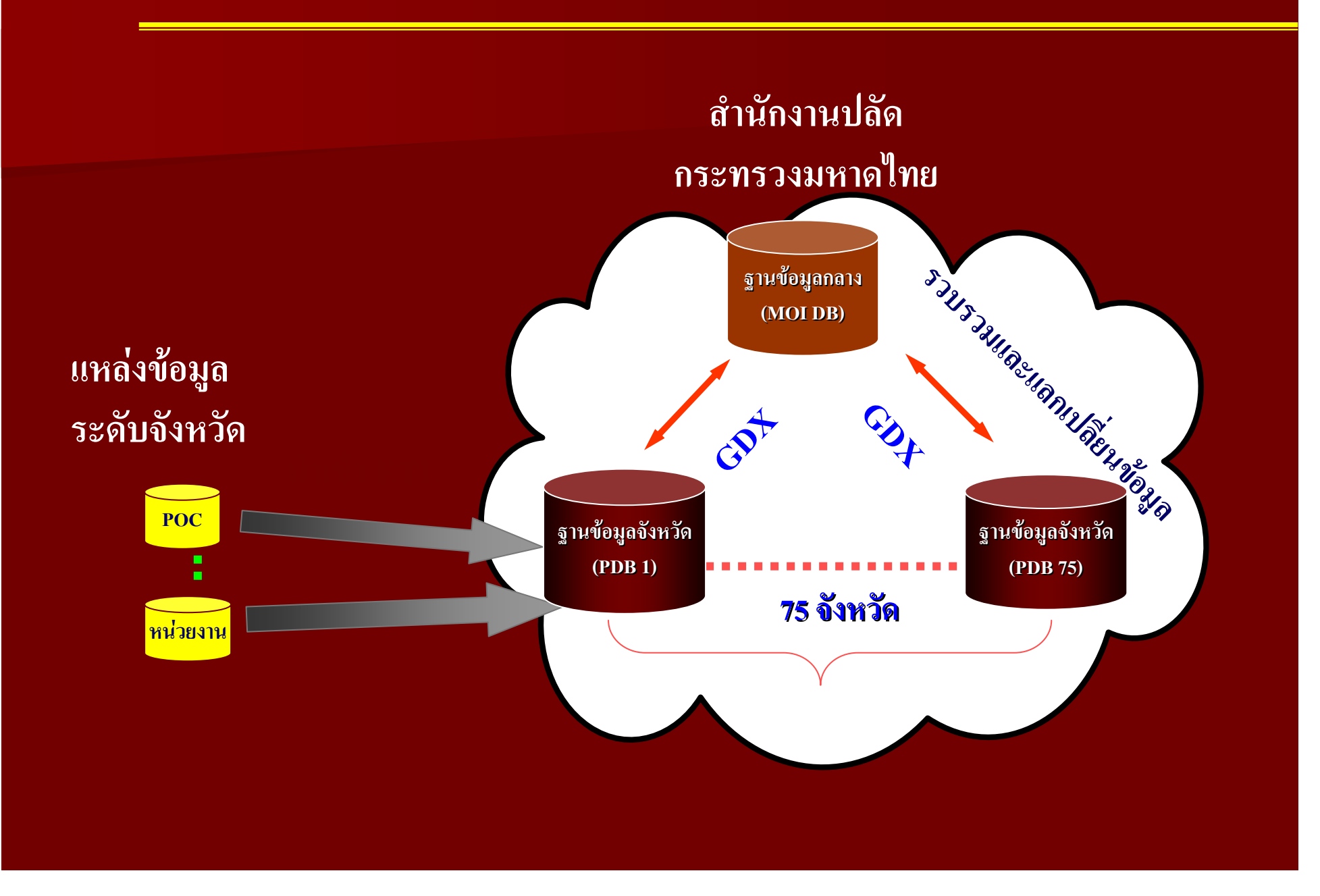
### *ภาพแสดงการแลกเปลี่ยนขอมูลระหวางแหลงขอมู ล*

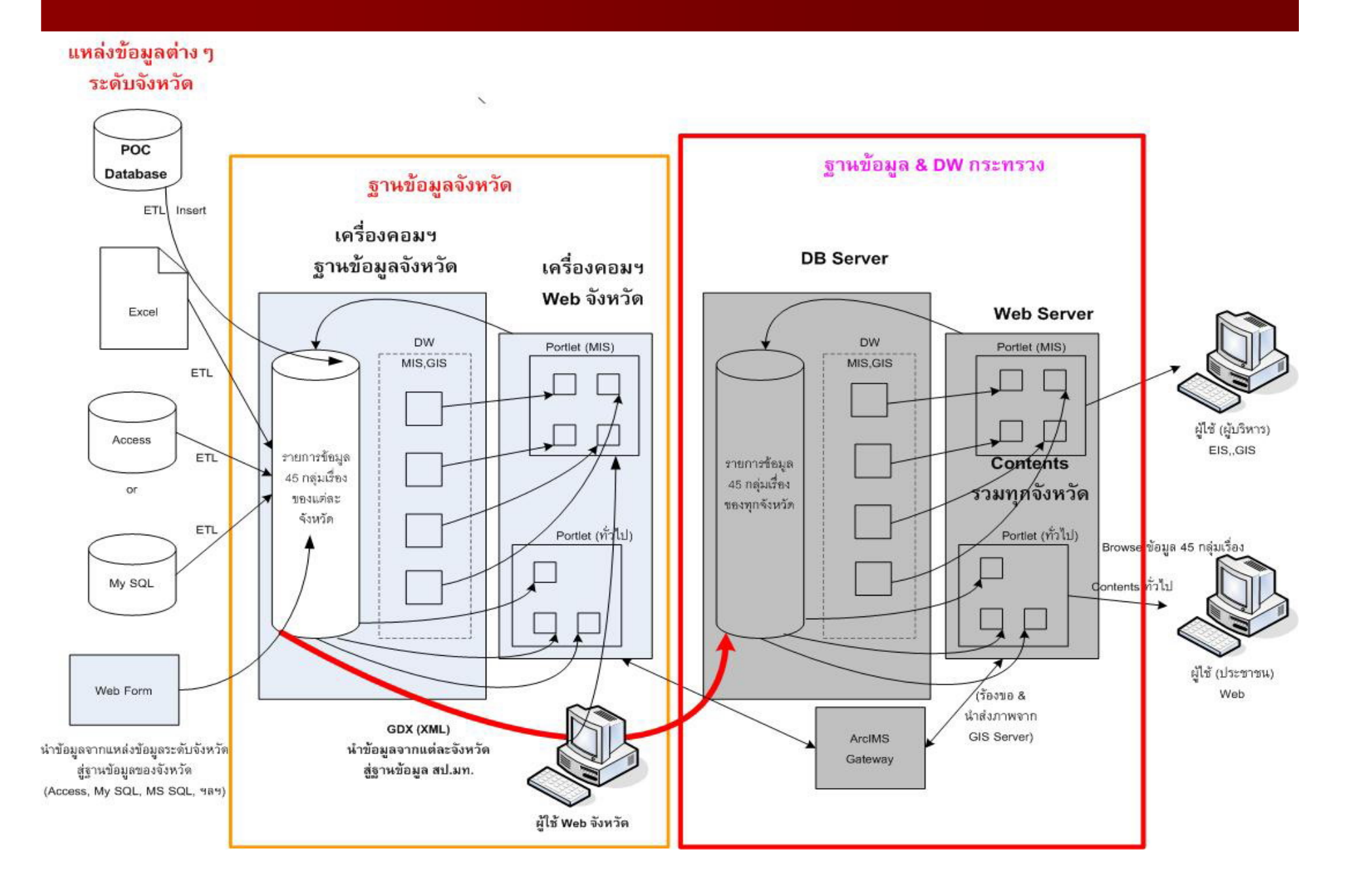

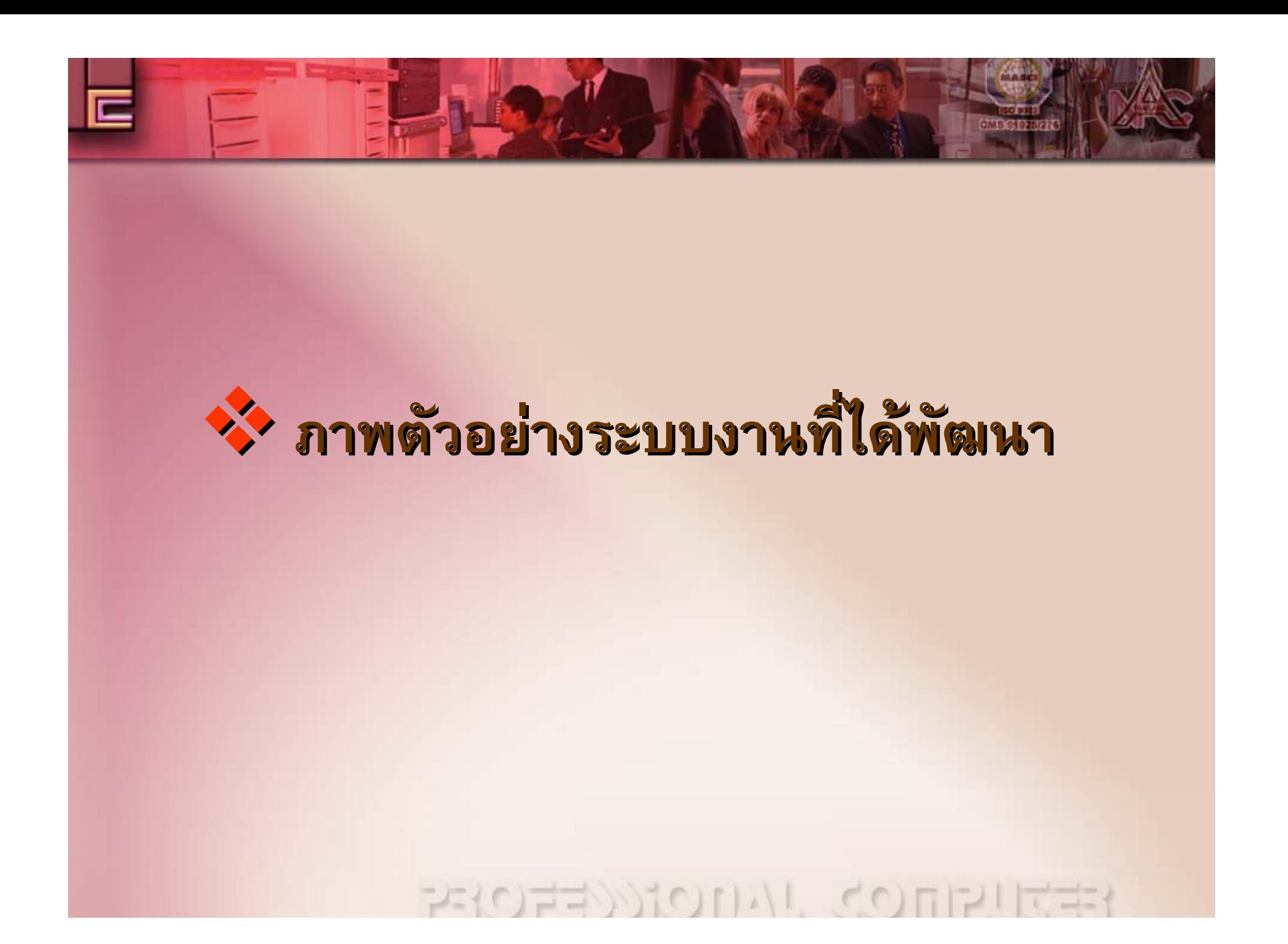

# หน้าจอแสดงหน้า Web ที่พัฒนา

### http://webcmoi.moi.go.th

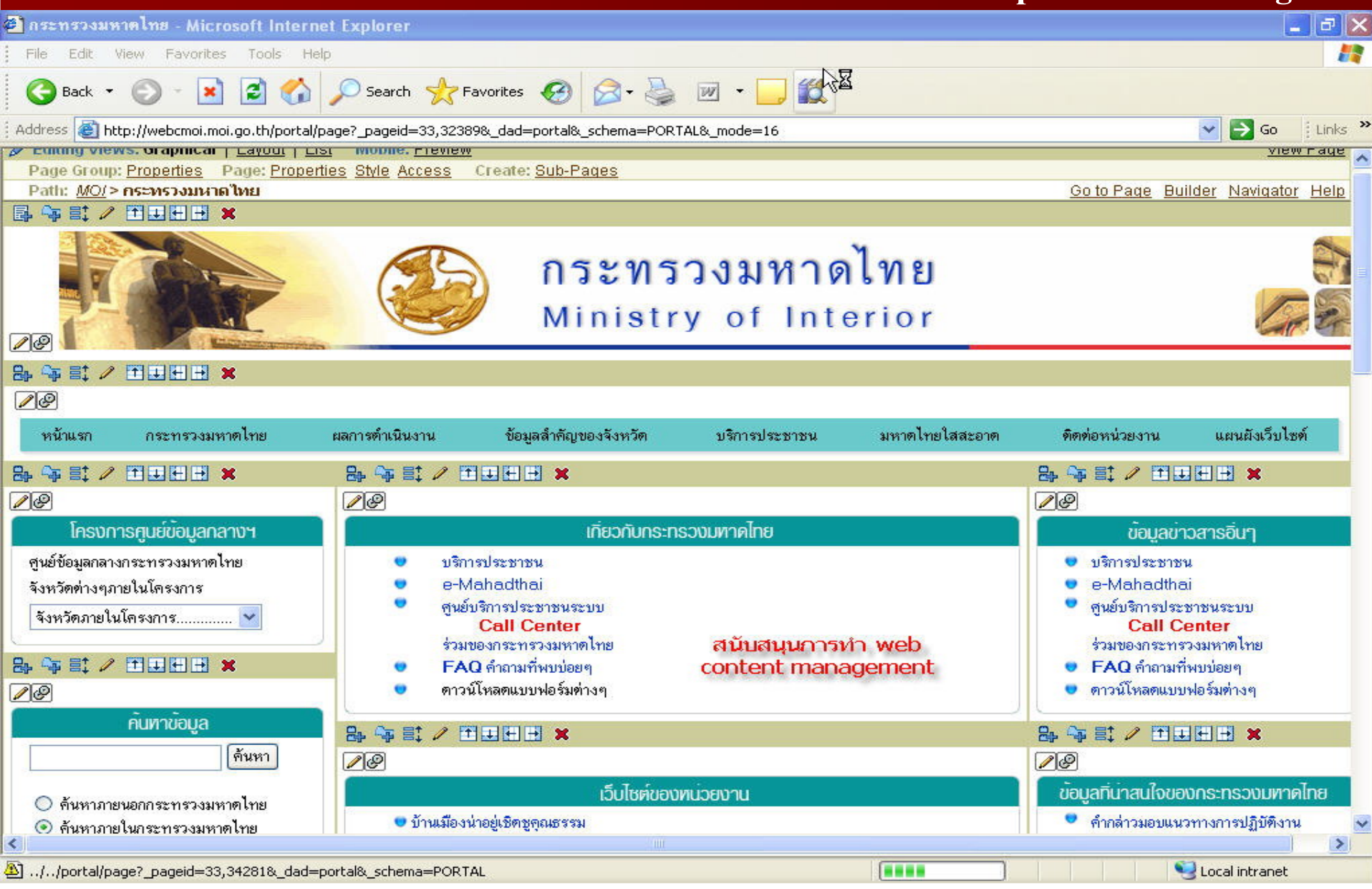

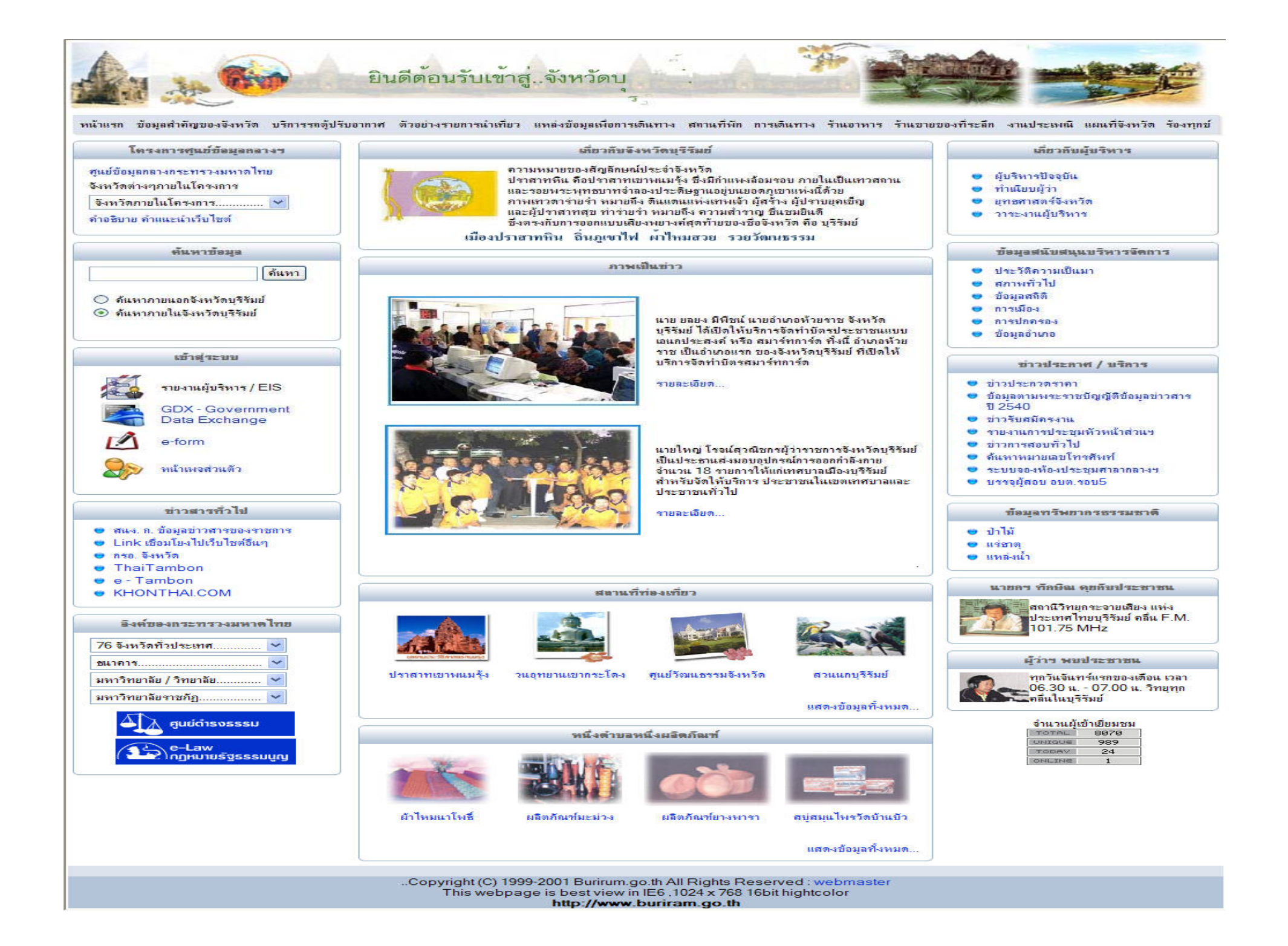

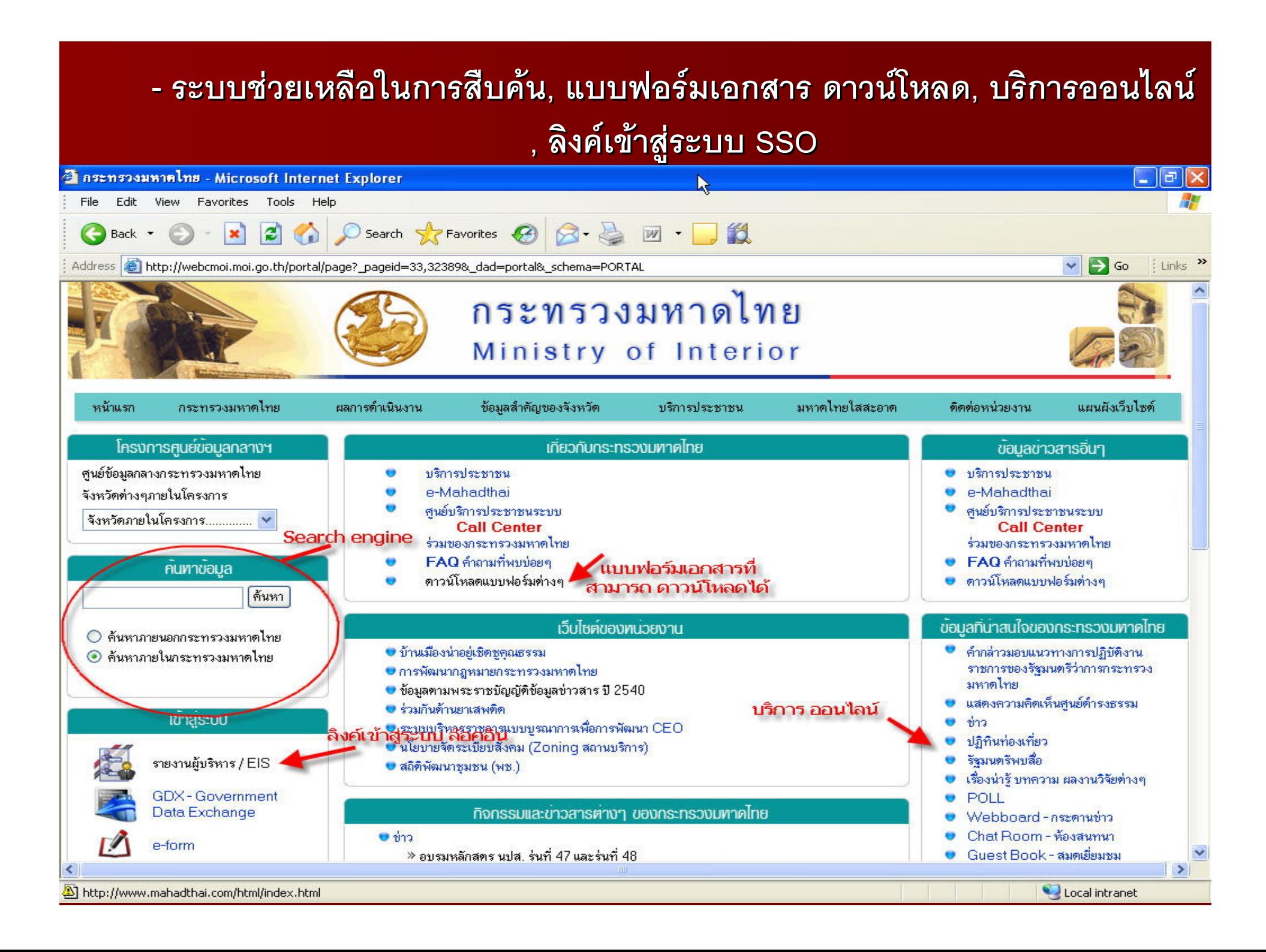

#### **สถิติติและผลวิเคราะหิเคราะห**ժ **การเข**J **การเขาชมเว ็บไซต**

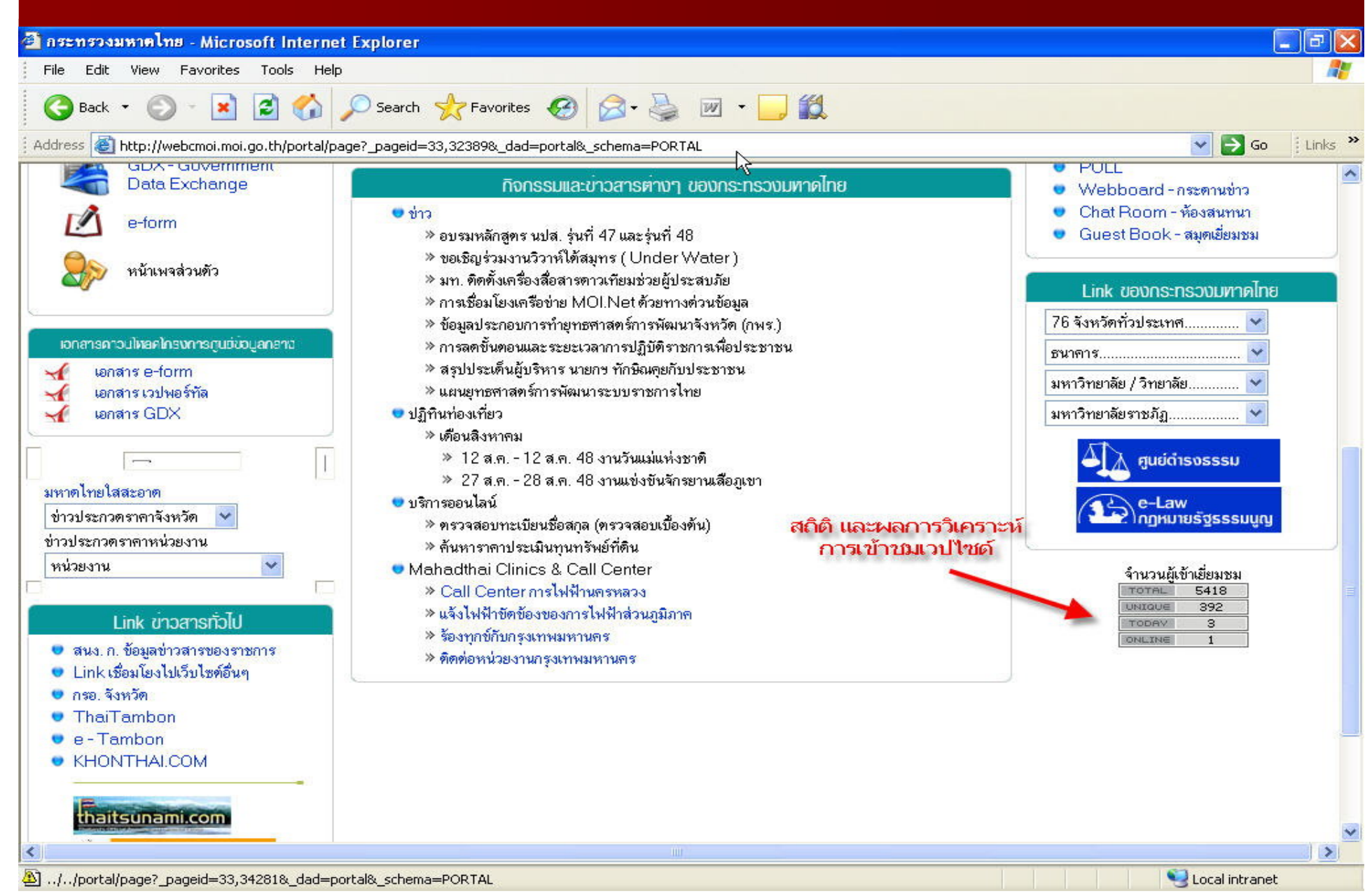

# หน้าจอการทำ Customization

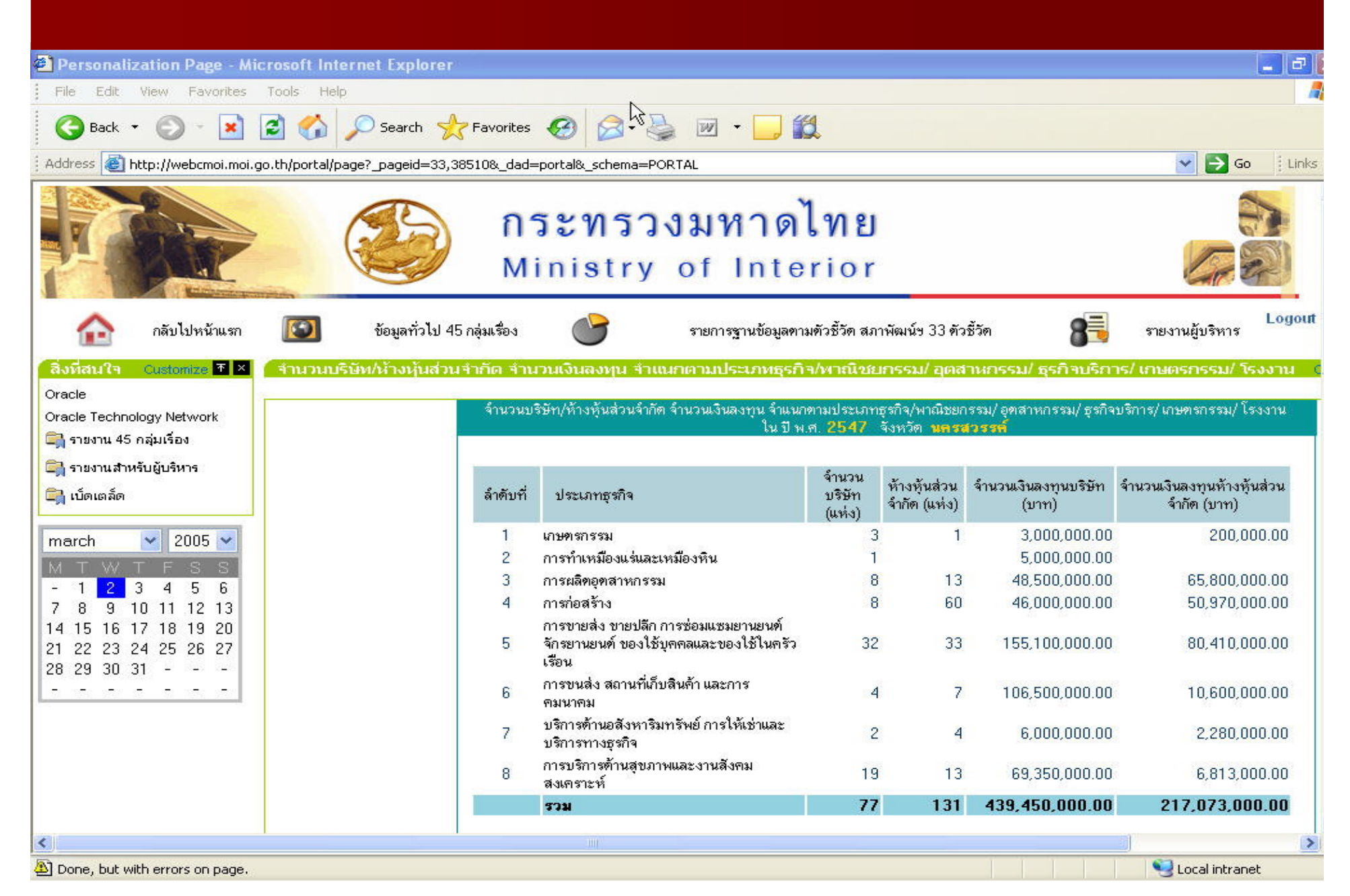

#### **หน** رو **าจอการสราจอการสรางและแก างและแกไขขอมูล User และ Group**

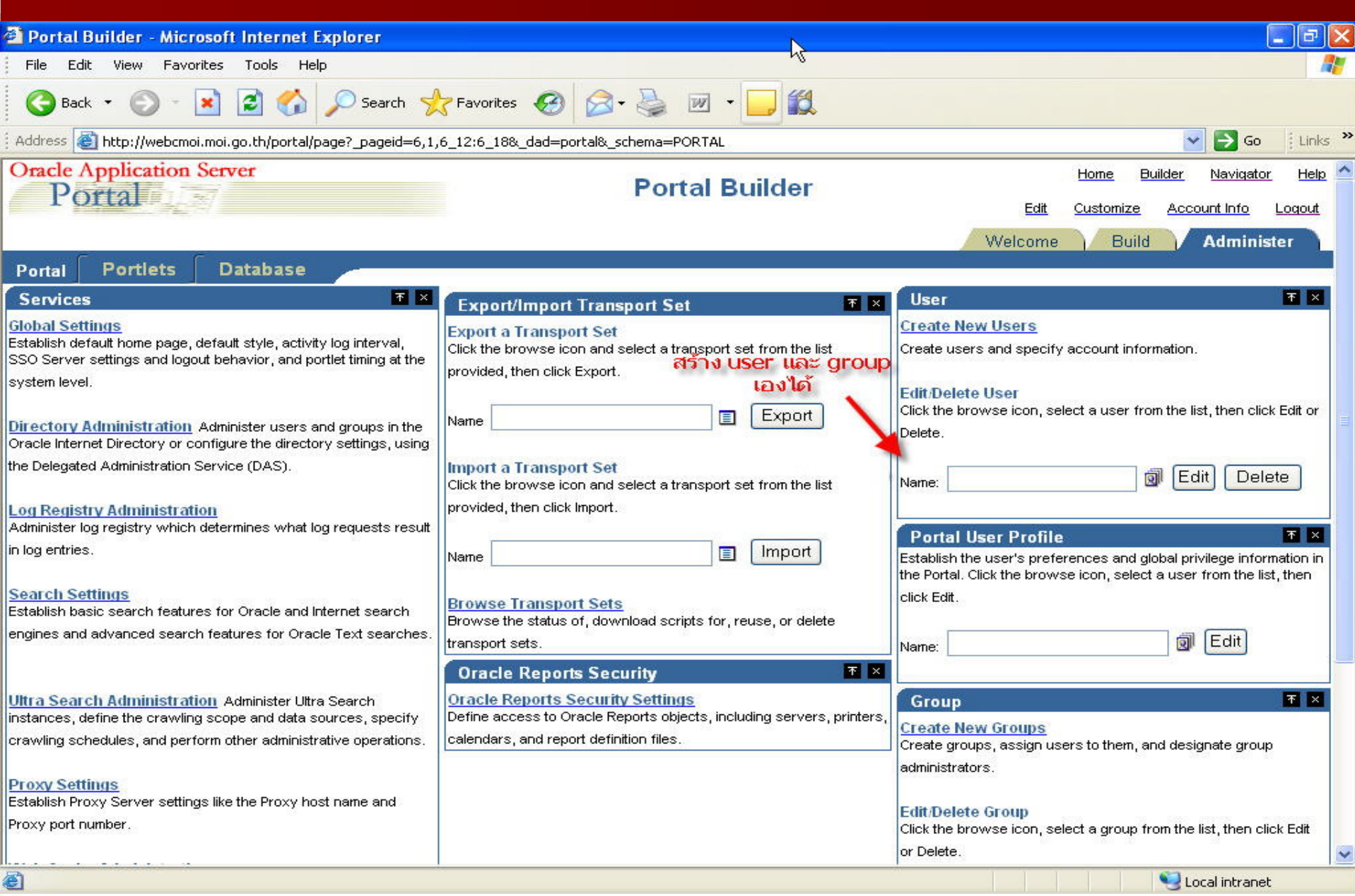

# เครืองมือ (Portal Development Kit)

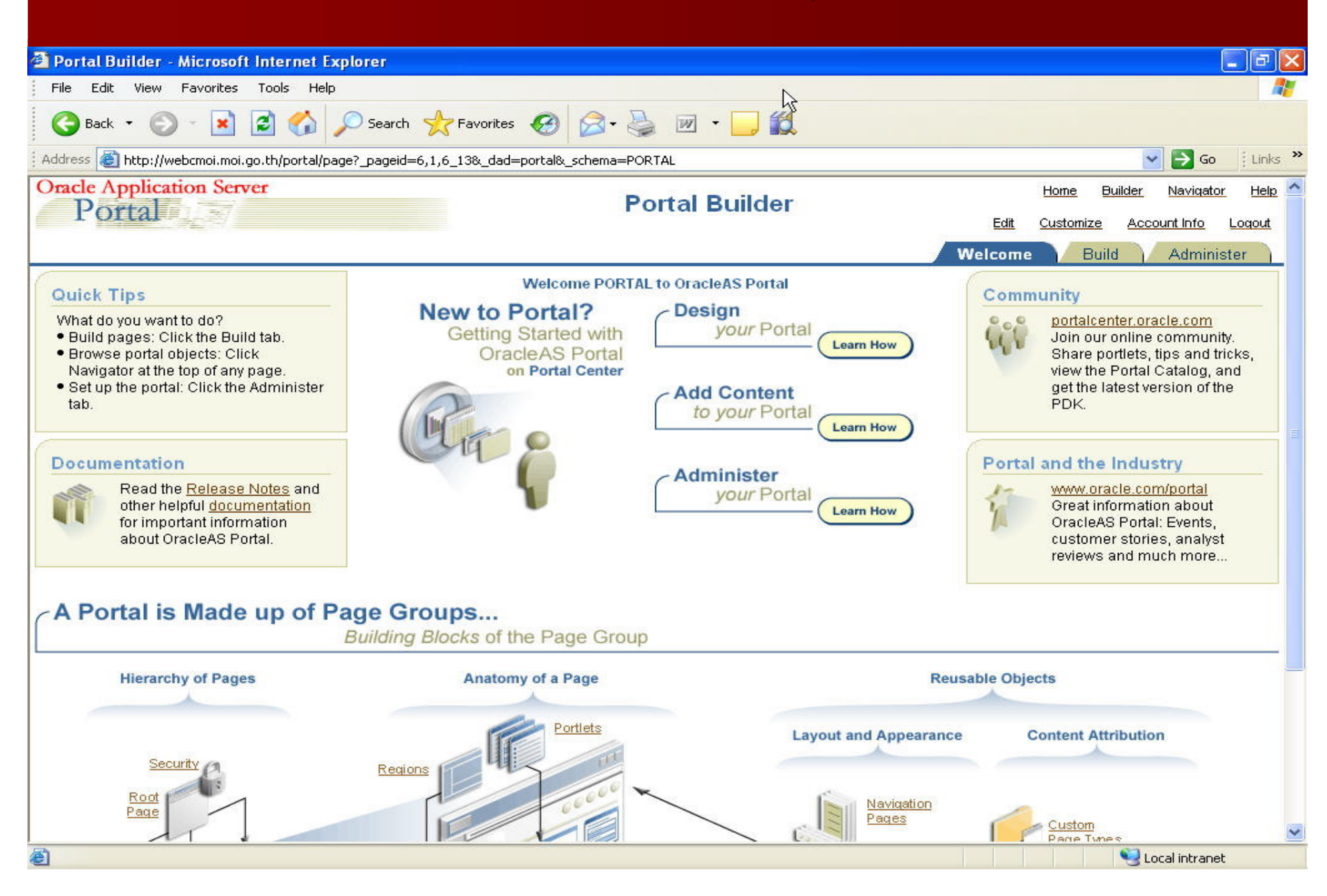

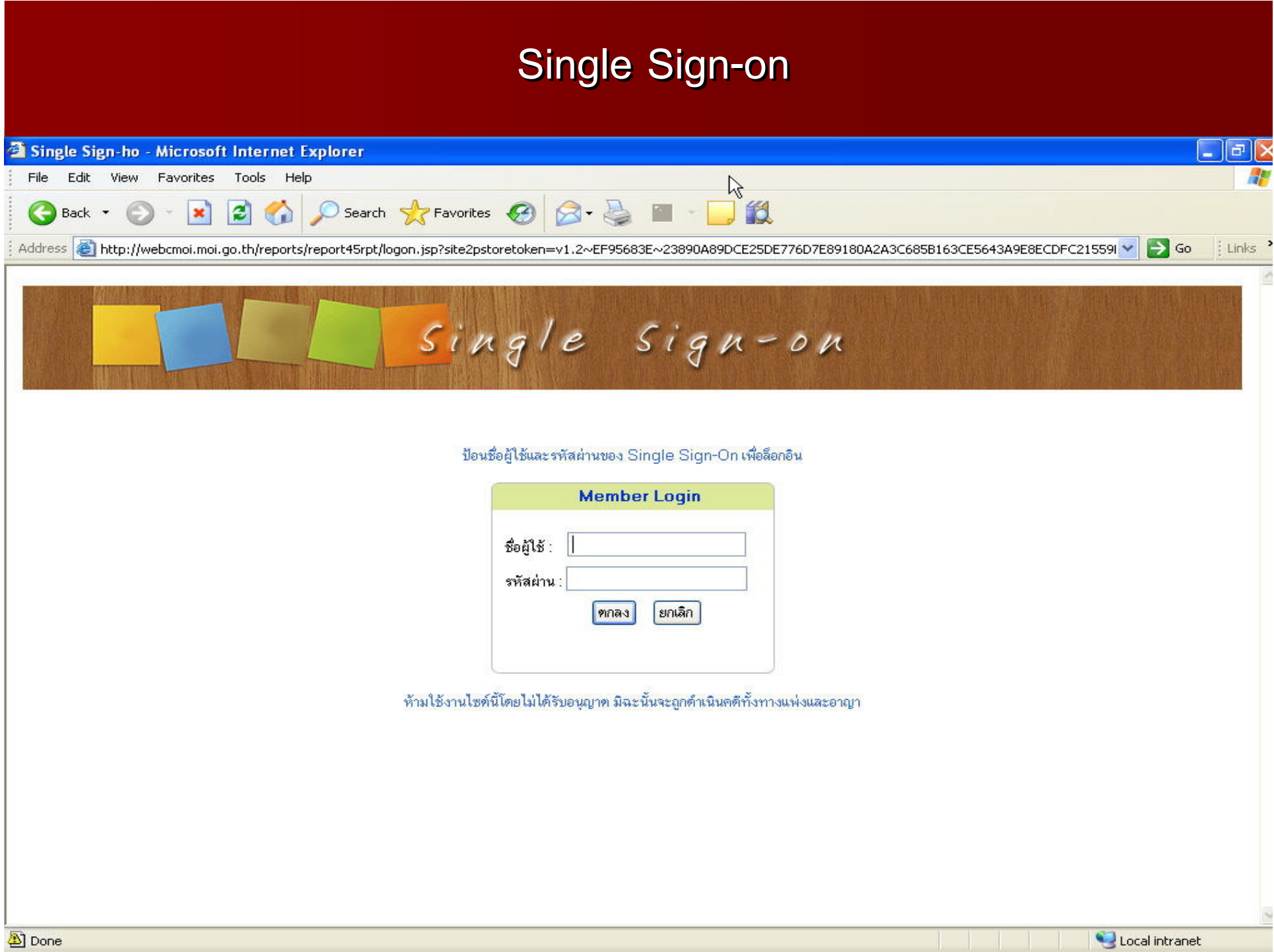

#### **หน**رو **าจอ**ン **าจอ Web เดิมของจังหวัด**

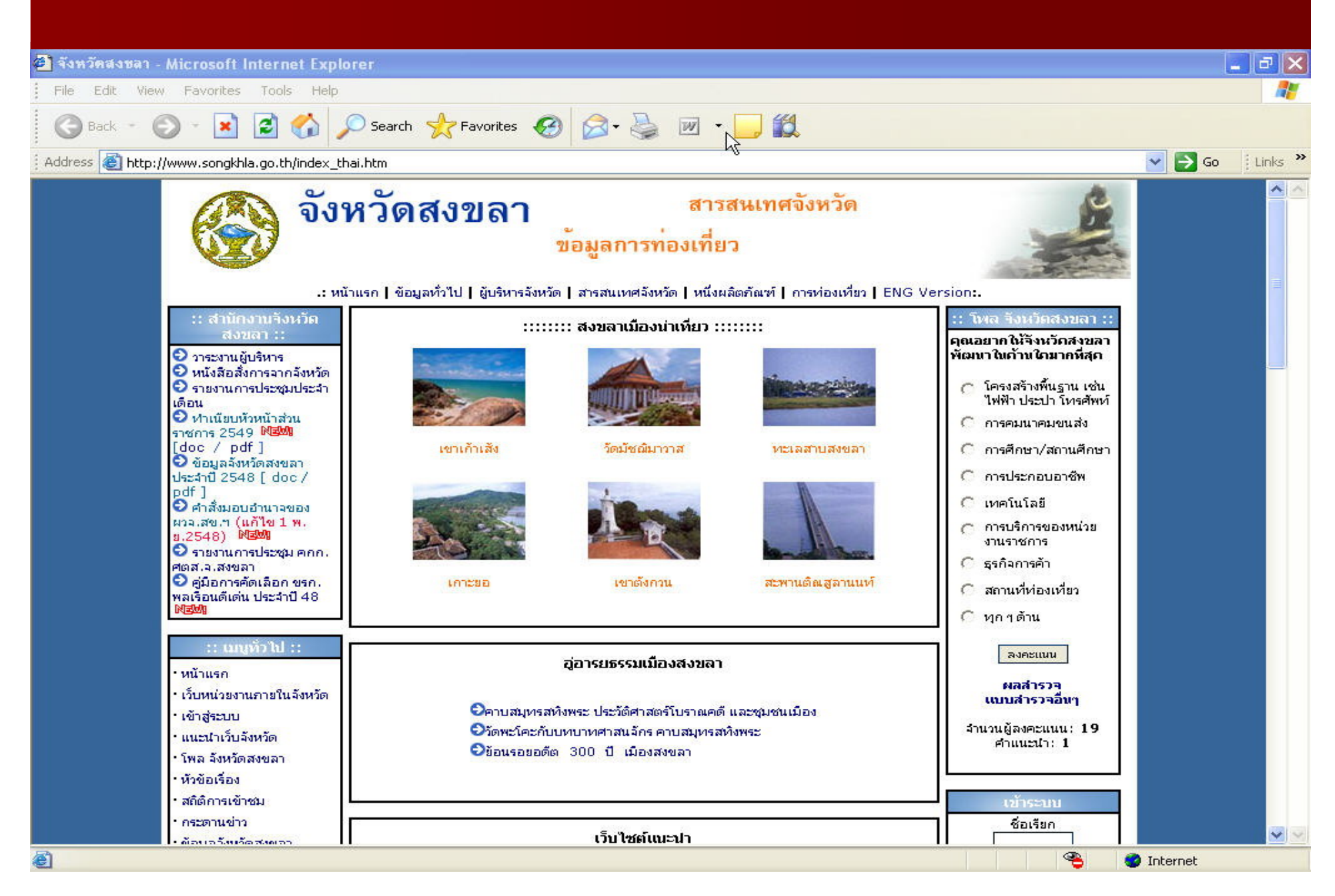

#### **หน**رو **าจอ**ン **าจอ Web ใหมของจังหวัด**

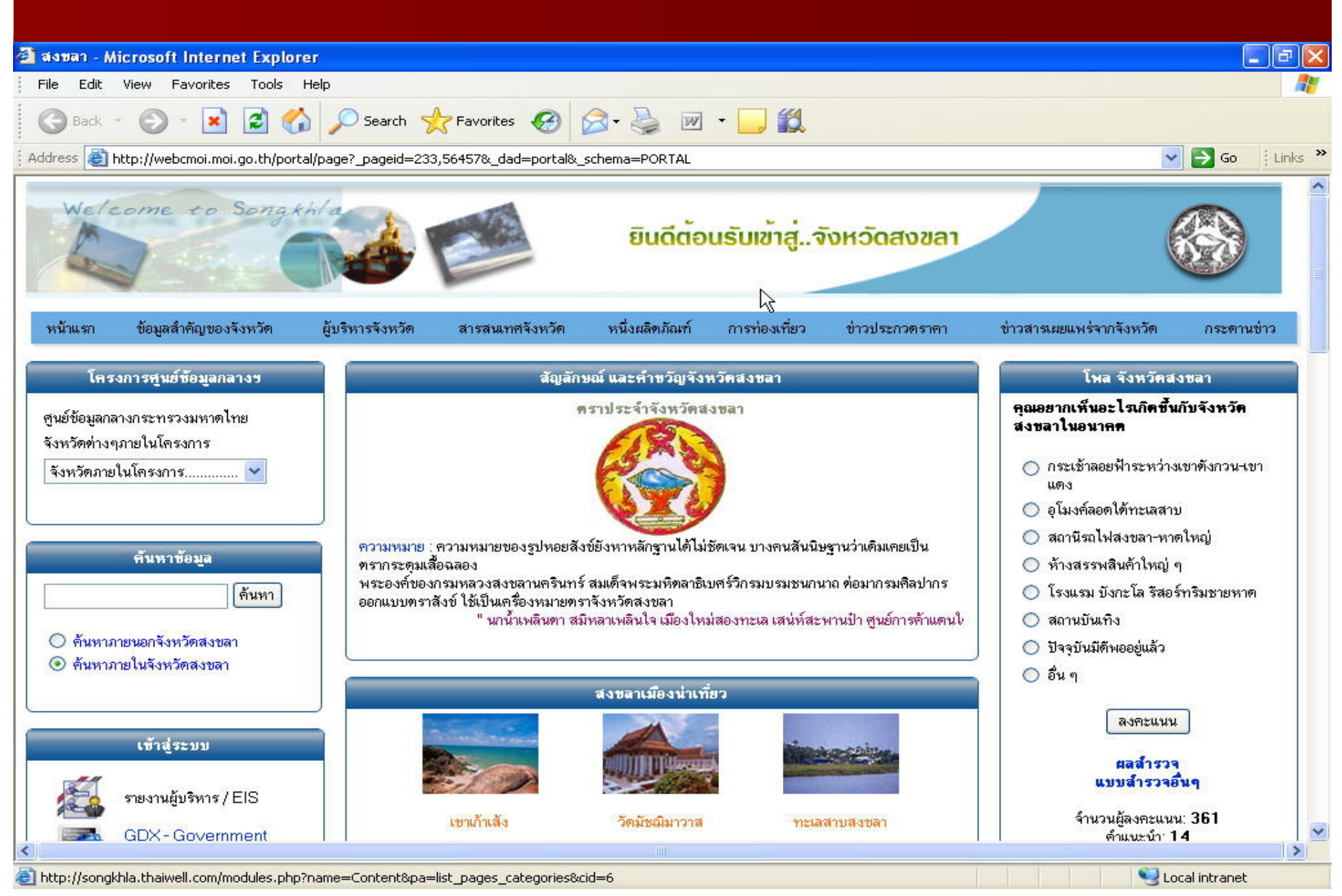

#### **ระบบแลกเปล ระบบแลกเปลี ่ยนข**  $\approx$ **่ ยนข** رو **อม** ン **อมูลภาคร ัฐั ฐ**

### **(Government Data Exchange) (Government Data Exchange)**

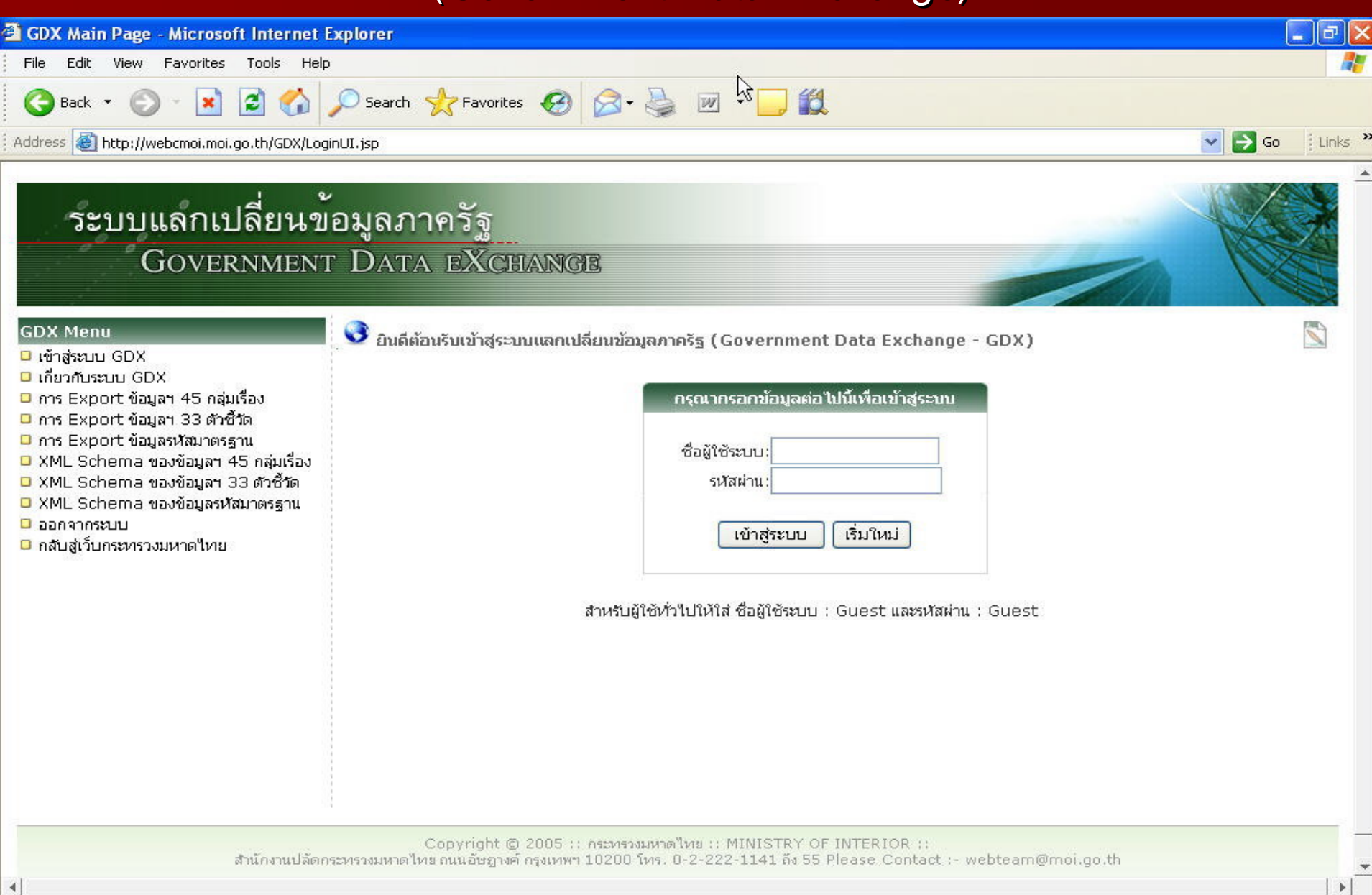

#### **ระบบแลกเปล ระบบแลกเปลี ่ยนข**  $\equiv$ **่ ยนข** رو **อม** ້ **อมูลภาคร ัฐั ฐ**

### **(Government Data Exchange) (Government Data Exchange)**

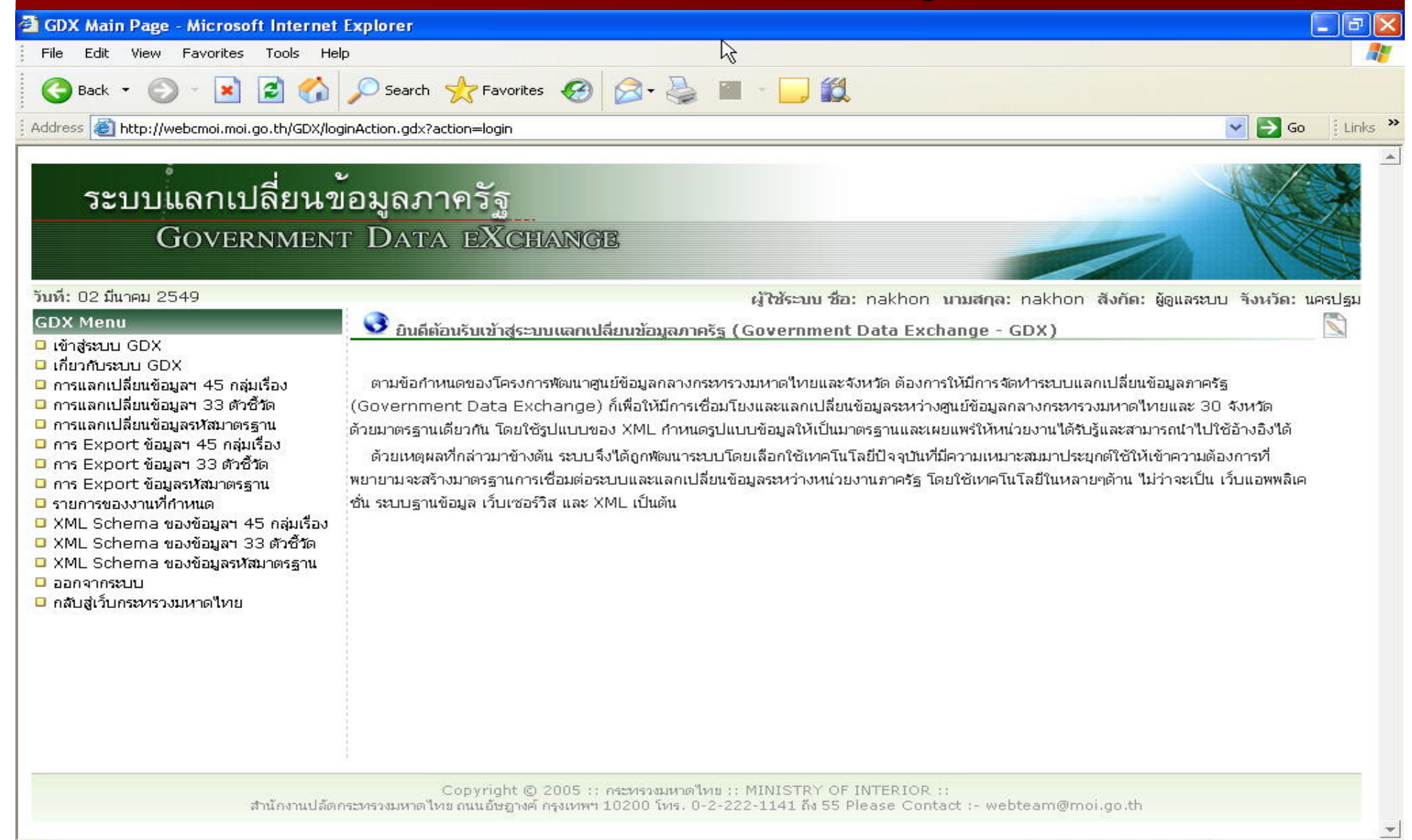

Local intranet

**Done** 

# หน้าจอ กำหนด Project scheduling ์ ใบการเคลื่อบย้ายข้อบล

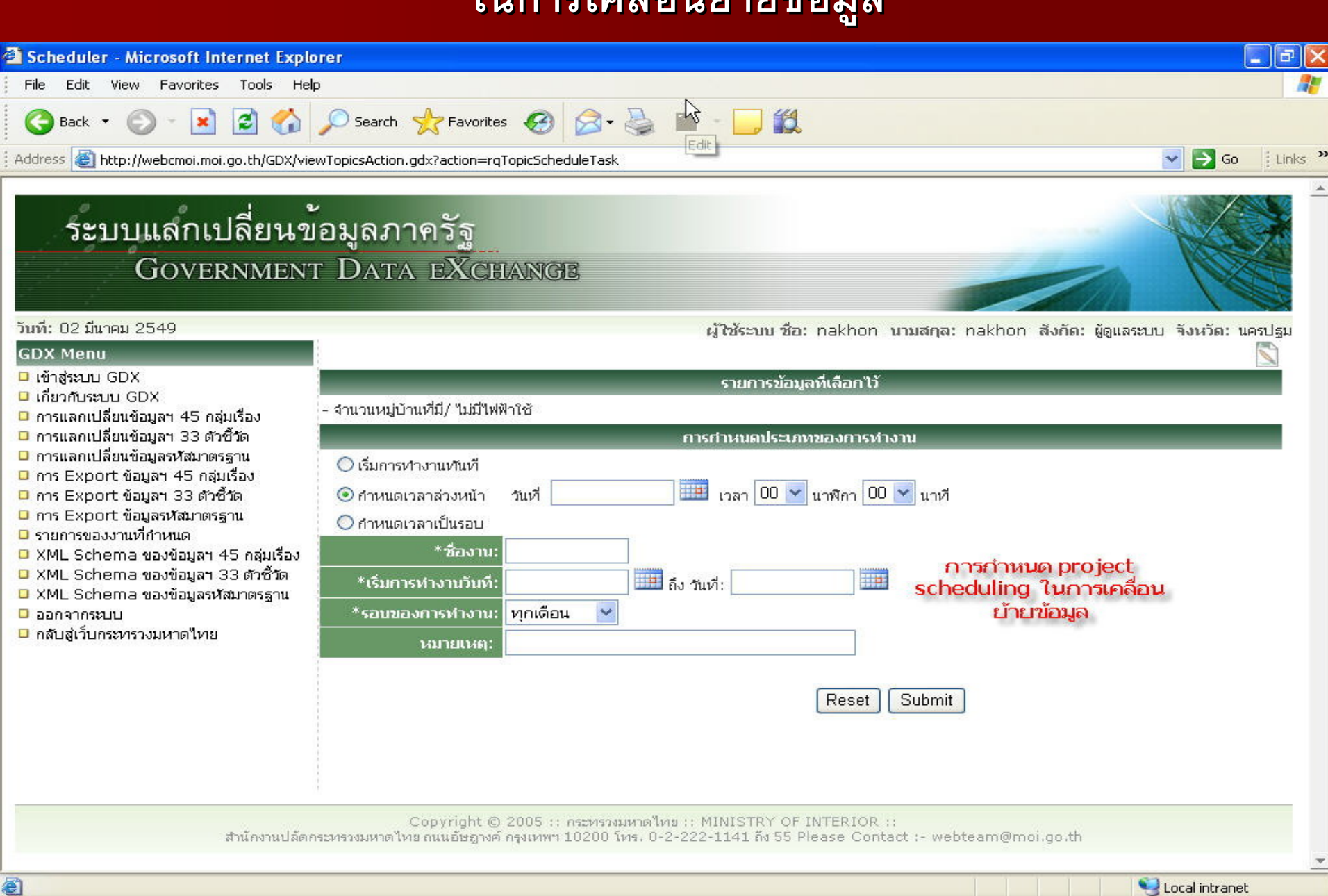

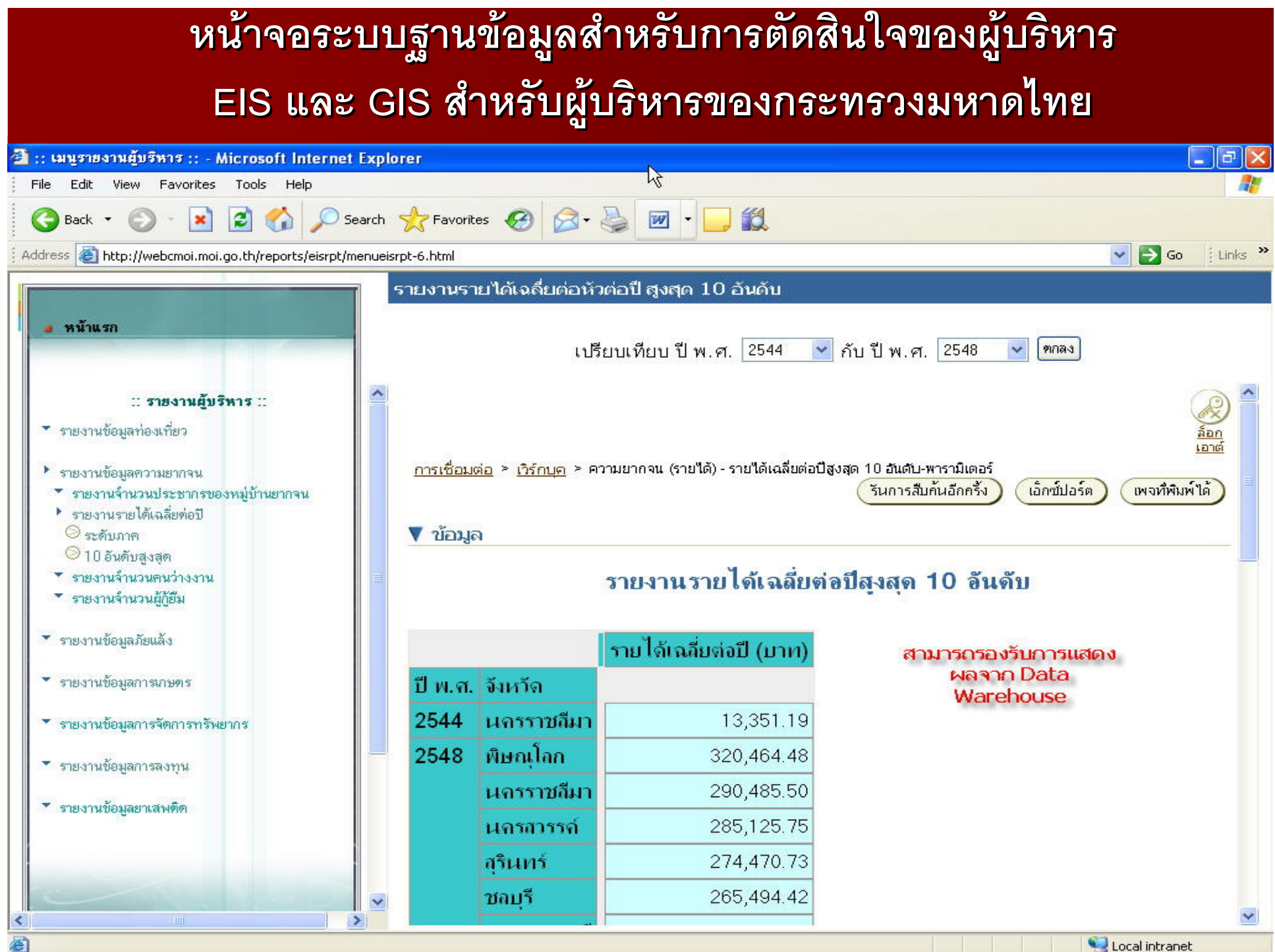

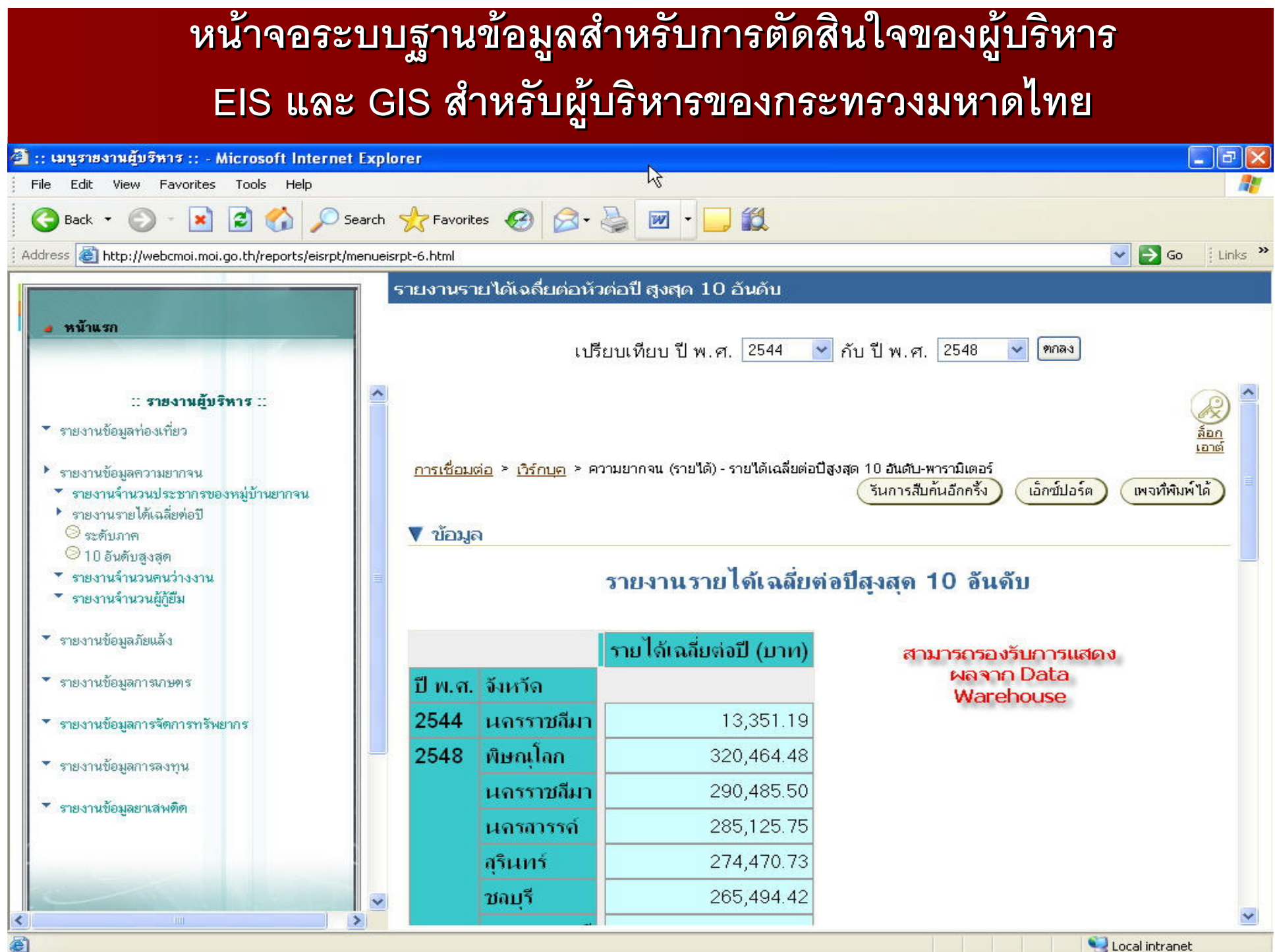

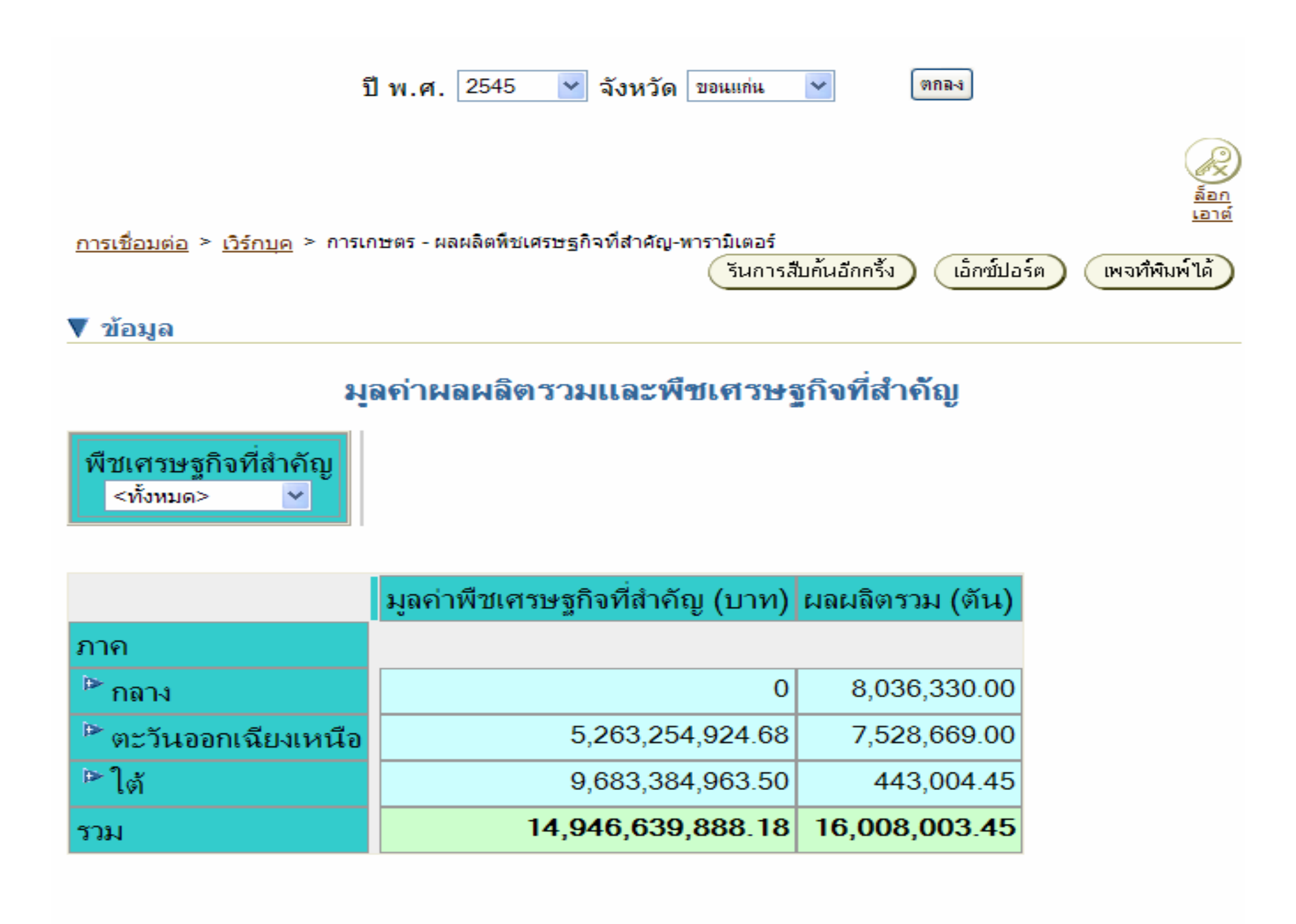

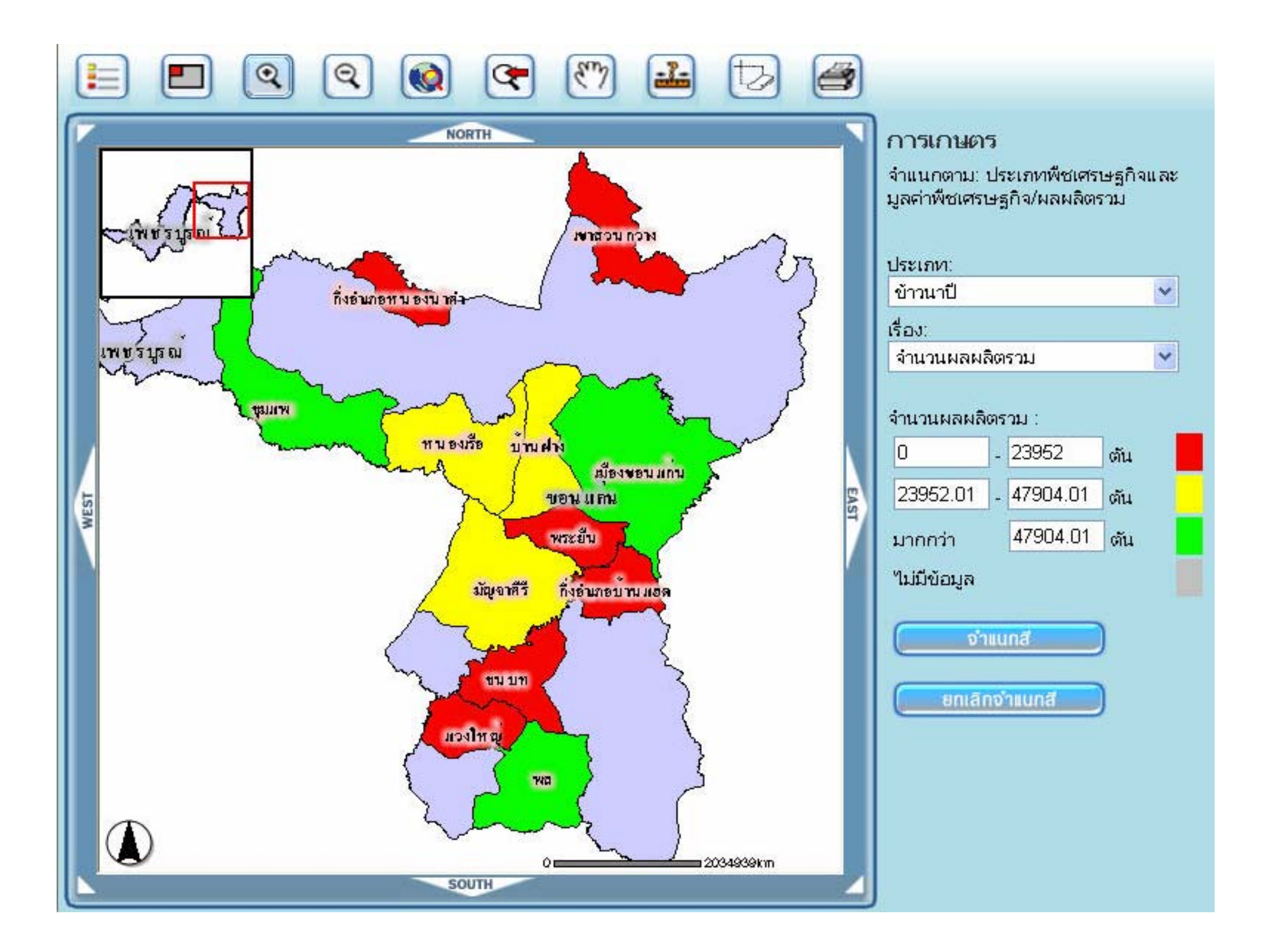

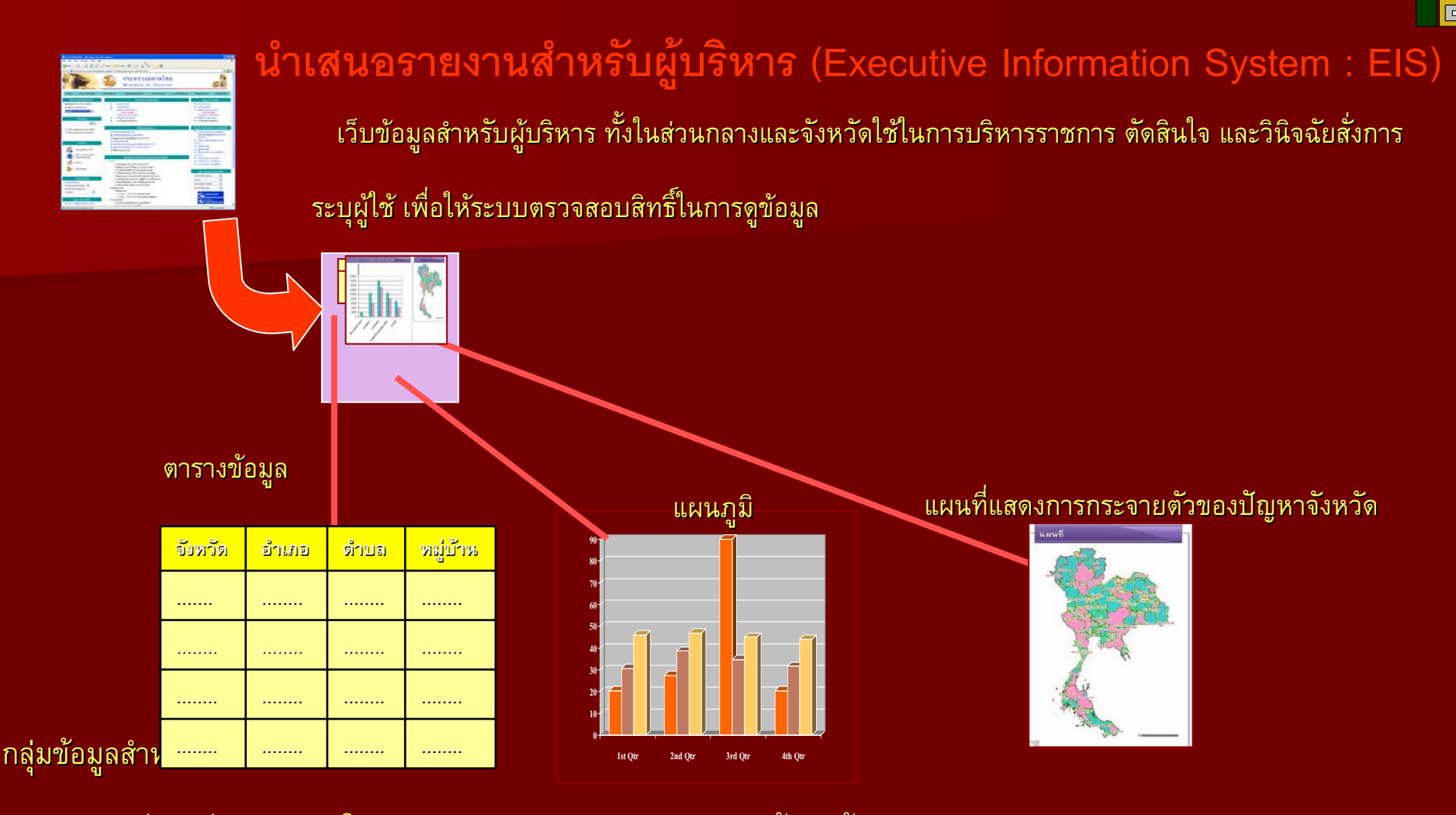

- 1.. การปราบปรามยาเสพติด 5. ขอม
- 2.
- 3.ขอม ู ลป ู
- 4. ขอม ู ลการจ ู ลการจ  $\overline{a}$  ดการทร ัดการทรั พยากรธรรมชาต ั้พยากรธรรมชาติและสิ และส ดิและสิ่ งแวดล ิ่งแวดล้อม อม ້
- ู ลด ู ลด ره านการเกษตร านการเกษตร
- การแก้ปัญหาความยากจน ชุด สมัยการความของจังหวัด
	- ลปญหาภยแล ั ง 7. ขอมูลดานการท านการทองเท ี ่ยว ี่ยว

#### $\boldsymbol{\mathcal{Y}}$  *อม ู ลเพ* ∠ *่อการวางแผนและต*  $\boldsymbol{\mathsf{\omega}}$  *ดส ินใจสําหรับผ ู บร ิหาร EIS*

- **1. ขอม ู ลการปราบปรามยาเสพติด**
- **2. ขอม ู ลการแก ปญหาความยากจน**
- **3. ขอม ู ลปญหาภัยแลง**
- **4. ขอม ู ลการจ ั ดการทร ั พยากรธรรมชาต ิ**
- **5. ข** ע **อม ู ลด** ע **านการเกษตร**
- **6. ขอม ู ลด** ע **านการคาและการลงท** ע <u>าและการลงทุนของจ</u> **ั งหว ัด**
- **7. ข** ע **อม ู ลด** ע **านการทองเท ี ่ยว**
- **8. ขอม ู ลด** ע **านสาธารณะภ ัย**
- **9. ขอม ู ลด** ע **านการบร ิ หารจ ั ดการกองทนหม ุ ู บาน** ע
- **10. ขอม ู ลด** ע **านการบร ิ หารจ ั ดการเร ื ่องราวร** ע **องท ุ กข** d **ร องเร**  $\overline{\mathbf{d}}$  **ยนของศ ู นย** d **ดํ ารงธรรม ด***รายงานข*
- **11. ขอม ู ลยทธศาสตร ุ** d **การพ ั ฒนาจ ั งหว ั**<u>ุ่คและกลุ่มจังหวั</u> **ั ั**

# 

#### **ระบบแลกเปล ระบบแลกเปลี ่ยนข ี ่ยนข** ፶ **อม**  $\boldsymbol{\nu}$  **อมลภาคร ู ลภาคร ู ัฐั ฐ <sup>ค</sup>** ระบบแลกเปล**ี่อยนข้อมูลภาครัฐ คืออะไร**<br>ระบบแลกเปลี่ยนข้อมลภาครัฐ  $\blacksquare$  ยนข V อม ν อม ู ลภาคร ู ลภาคร ัฐั ฐ

### **(Government Data Exchange (Government Data Exchange-GDX)**

ระบบท  $\overline{\phantom{a}}$  ่พี ่พฒนาข ั ฒนาข งัฒนาขึ้นสั ึ้ นส ํ่<br><sub>ห้าหรับแลกเปลี่ยนข้</sub>  $\blacksquare$  ่ยนขอม อม " ு இ ลระหว ู ลระหว ٦ างหน างหน Г วยงานของร วยงานของร ั ฐั <sup>ฐ</sup> ใน เบองต д ี้บ้องต้ ืี้บ้องต้นได้พัฒนาขึ้นเพื่อใช้และเปลี่ยนข้อมู ลระหว ู ลระหว Г างหน างหน่วยงานในสังกัด กระทรวงมหาดไทย โดยเฉพาะระหว่างส่วนกลางและจังหวัด เพื่อให้ส่วนกลาง สามารถน  $\bullet$ เำข้อมู ลท ู ลท اء ก่ได้มาใช้วิเคราะห์เป็นภาพรวมของประเทศได้ นอกจากน ัะั้นในอนาคต หากหน่วยงานอื่นต้องการแลกเปลี่ยนข้อมู มลก<br>ข้ ลก ั บ ั บ กระทรวงมหาดไทย ก็สามารถทำได้ผ่านทางระบบ GDX เช่นกัน

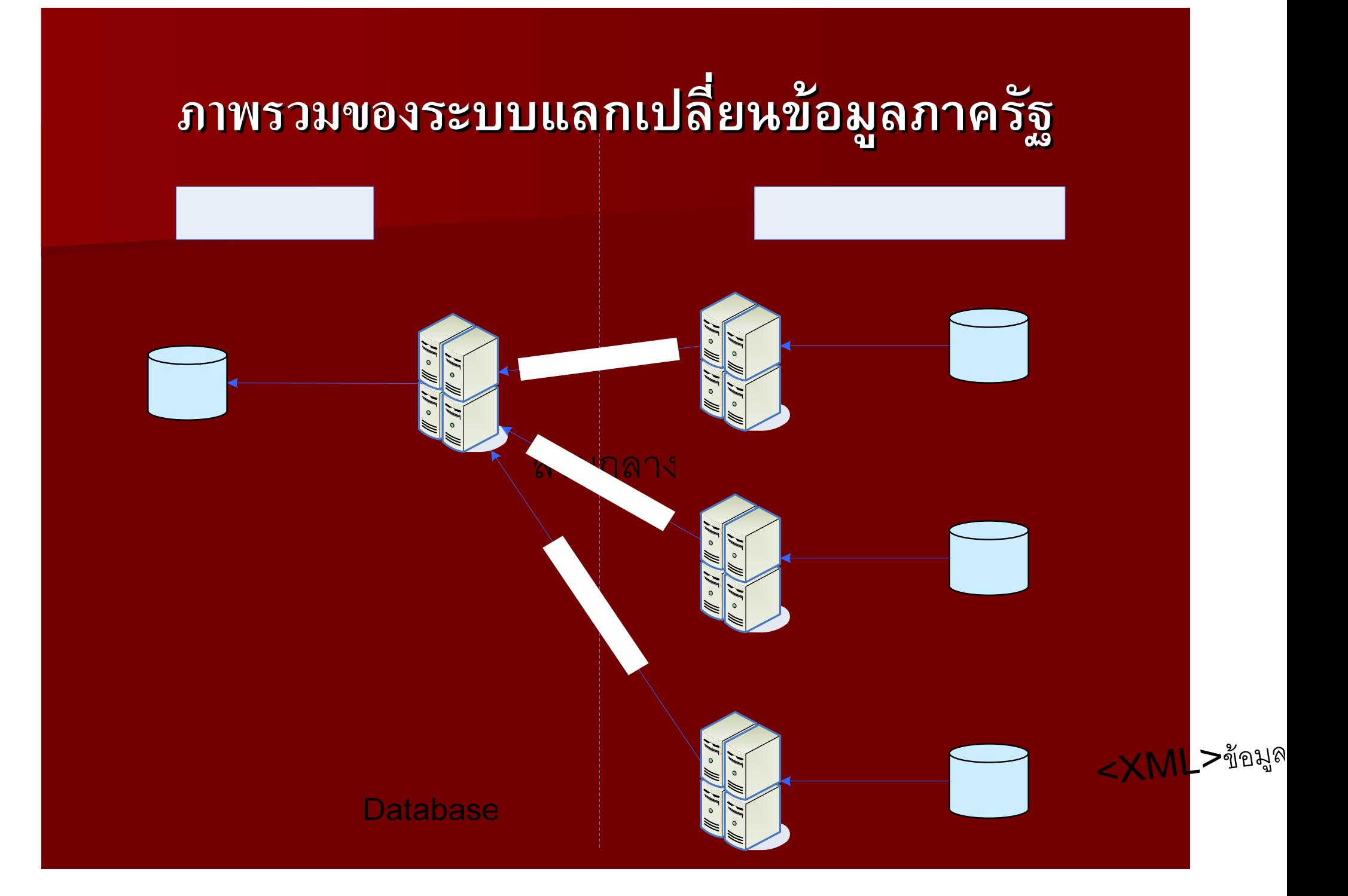

# **มาตรฐานและเทคโนโลย มาตรฐานและเทคโนโลยี ที ที่น ี่นํามาใช ํามาใช**

- **มาตรฐาน มาตรฐาน XML** เปนร นรูปแบบท ู ปแบบที่ใช้ในการอธิบายโครงสร้างเอกสารข้อมูล ลซึ่งเป ึ่งเป น <mark>มาตรฐาน xmL</mark> เบนรูบแบบทเชเนการอธบายเครงสรางเอกสารขอมูล ซงเบน<br>มาตรฐานของการแลกเปลี่ยนข้อมูลระหว่างระบบต่าง ๆ ได้ถูกนำมาใช้ในระบบ ลี่ยนข้อมูลระหว่างระบบต่างๆ ได้ถูกนํ กนำมาใช้ในระบบ แลกเปลี่ยนข  $\overline{\phantom{a}}$ ยนข้อม อม ン ு ลภาคร ู ลภาครัฐ เนื่องจาก ื่ องจาก
	- –– โครงสร้างที่ใช้อธิบายข้อมูลมี *ลมีความชัดเจน เขาใจไดงาย*
	- *เปนร* 51 *นรูปแบบมาตรฐานท ูปแบบมาตรฐานที่ยอมรับ*
	- *มีความยืดหยุนในการน ุนในการนําไปใชงาน*
	- มีเครื่องมือที่สนับสนุนในการประมวลผลข้อมูลที *ลที่เป น น XML*

ข้อมูล xml ในรูปแบบ <age>20</age>

- ส่วนที่เป็นข้ นข ತ 9) ข้อมูลคือต้ อต ื $\mathbf{\Omega}$ าัวเลข 20
- สวนที่เป ี่เปนความหมายค นความหมายค ಸ Ж คือ <age> ซึ่งอธิ ึ่ งอธ ..<br>หึ่งอธิบายว่ ิบายว่าข้อมูลนี้คืออายุ ออาย ₹  $\sim$   $\sim$   $\sim$   $\sim$

XML ก็ ค็ คือภาษาท ือภาษาที่ใช้ในการอธิบายเนื้ บายเนื้อหาของข ื้อหาของขอมู ลู ลนั่นเอง

# **มาตรฐานและเทคโนโลย มาตรฐานและเทคโนโลยี ที ที่น ี่นํามาใช ํามาใช ( ตอ )**

■ เทคโนโลยี Web Service เป็นเทคโนโลยีที่ ยีที่พัฒนาต่อจากการใช้ มาตรฐาน XML ถูกน้ กนำมาใช้ในระบบ เพื่อ – สามารถเชื่อมต่ ื่i<br>อมต่อกับระบบที่ต่าง  $\mathbf{d}$ ต่าง Platform (เช่น Windows, Unix, Linux) กัน ได้ เนื่องจากเป็นมาตรฐานในการเชื่อมต่ อมต ื่อมต่อที่เป็ ที่เป็นที่ ಷ นที่ยอมร ี่ ยอมรับกันในอุตสา หกรรม ซอฟตแวรแวร೯ ೯

# GDX - การแลกเปลี่ยนข้อมูล

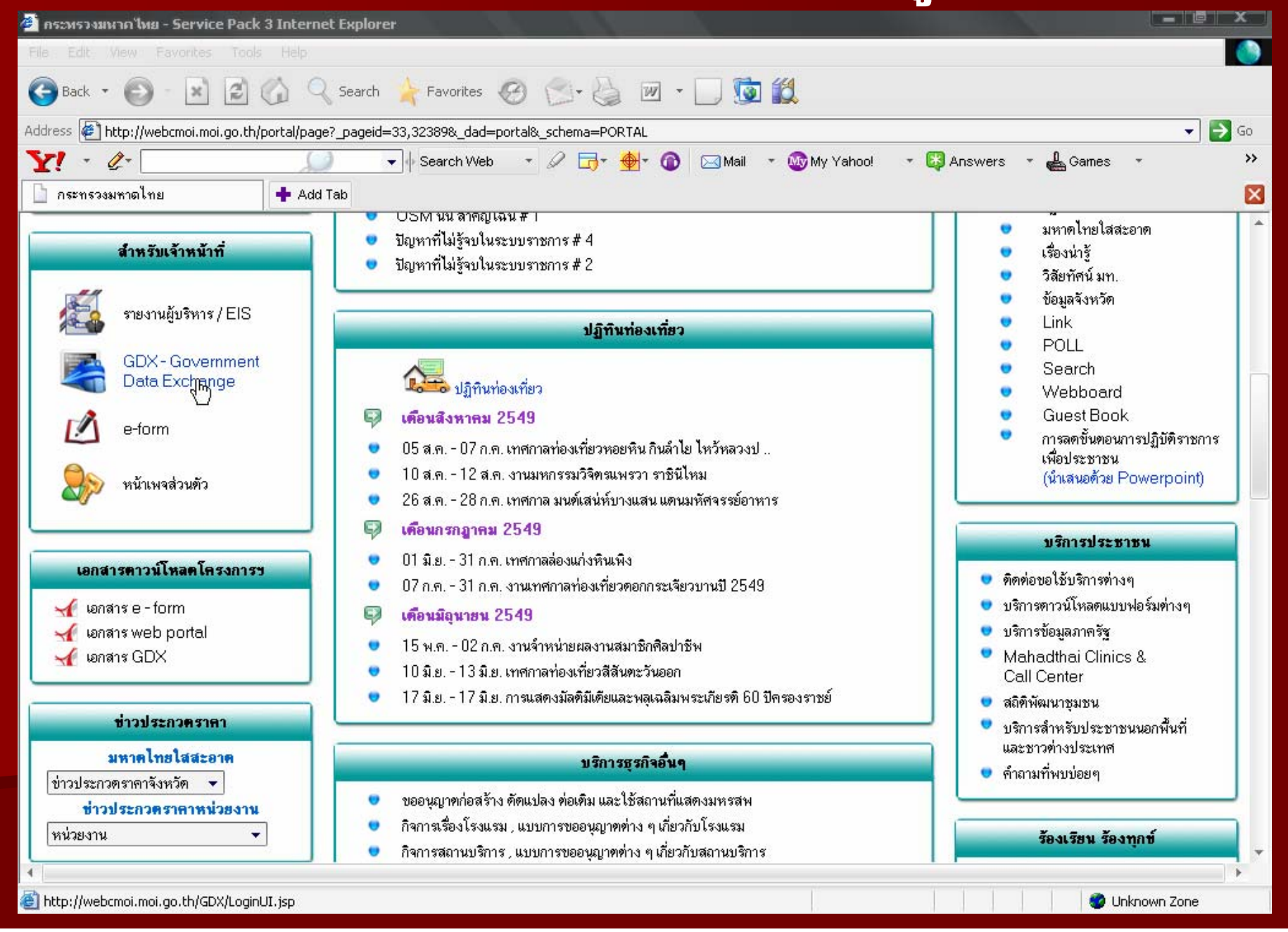

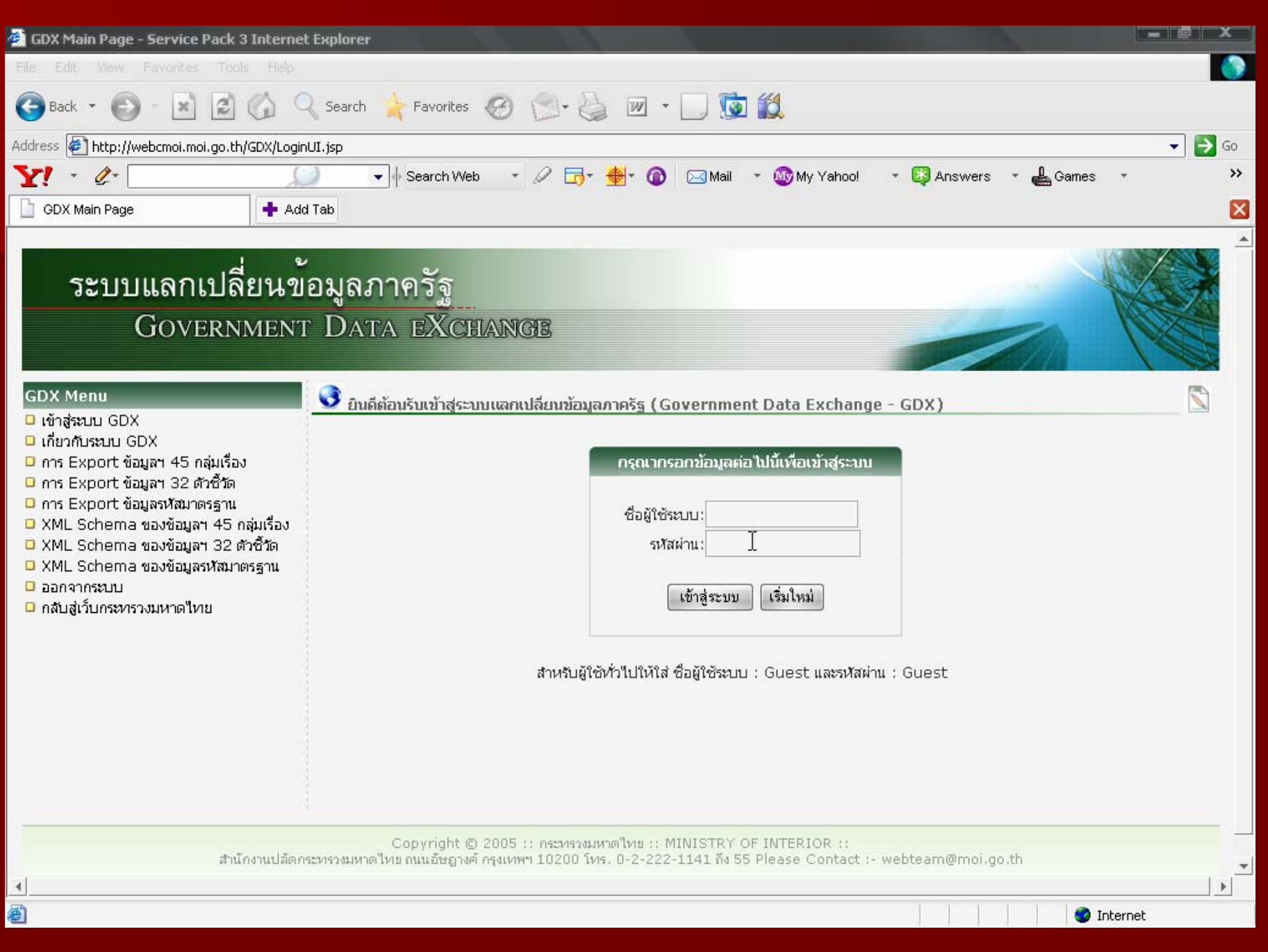

### **ระบบแลกเปลี่ยนข้อมูลภาครั**ฐ **GOVERNMENT DATA EXCHANGE**

วันที่: 17 สิงหาคม 2549

### **GDX Menu**

- □ เข้าส่ระบบ GDX
- . มี เอี๋ยวกับระบบ GDX เ
- □ การแลกเปลี่ยนข้อมูลฯ 45 กลุ่มเรื่อง
- □ การแลกเปลี่ยนข้อมูลฯ 32 ตัวซี้วัด
- □ การแลกเปลี่ยนข้อมูลรหัสมาตรฐาน
- □ การ Export ข้อมูลฯ 45 กลุ่มเรื่อง
- □ การ Export ข้อมูลฯ 32 ตัวชี้วัด
- □ การ Export ข้อมูลรหัสมาตรฐาน
- ี่ ⊔ี่ รวยการของงานที่กำหนดเ
- ี่ ⊡ี รายการของการรับข้อมูล
- □ XML Schema ของข้อมูลฯ 45 กลุ่มเรื่อง
- □ XML Schema ของข้อมลฯ 32 ตัวซี้วัด
- □ XML Schema ของข้อมูลรหัสมาตรฐาน
- $\Box$ ออกจากระบบ
- □ กลับสู่เว็บกระทรวงมหาดใหย

3 ยินดีต้อนรับเข้าสู่ระบบแลกเปลี่ยนข้อมูลภาครัฐ (Government Data Exchange - GDX)

ตามข้อกำหนดของโครงการพัฒนาศูนย์ข้อมูลกลางกระหรวงมหาดใหยและจังหวัด ต้องการให้มีการจัดทำระบบแลกเปลี่ยนข้อมูลภาครัฐ ี่ (Government Data Exchange) ก็เพื่อให้มีการเชื่อมโยงและแลกเปลี่ยนข้อมลระหว่างศนย์ข้อมลกลางกระทรวงมหาดใหยและ 30 จังหวัด ี่ด้วยมาตรฐานเดียวกัน โดยใช้รูปแบบของ XML กำหนดรูปแบบข้อมูลให้เป็นมาตรฐานและเผยแพร่ให้หน่วยงานใด้รับรู้และสามารถนำใปใช้อ้างอิงใด้

-ผ้ใช้ระบบ ชื่อ: PCC นามสกล: GDX สังกัด: ผัดแลระบบ จังหวัด: กระบี่

 $\mathbb{Z}$ 

-ด้วยเหตุผลที่กล่าวมาข้างต้น ระบบจึงใต้ถูกพัฒนาระบบโดยเลือกใช้เทคโนโลยีปัจจุบันที่มีความเหมาะสมมาประยุกต์ใช้ให้เข้าความต้องการที่ |่พยายามจะสร้างมาตรฐานการเชื่อมต่อระบบและแลกเปลี่ยนข้อมูลระหว่างหน่วยงานภาครัฐ โดยใช้เทคโนโลยีในหลายๆด้าน "ไม่ว่าจะเป็น เว็บแอพพลิเค ้ชั่น ระบบฐานข้อมูล เว็บเซอร์วิส และ XML เป็นต้น

# การ Export ข้อมูลฯ 45 กลุ่มเรื่อง

## ระบบแลกเปลี่ยนข้อมูลภาครัฐ **GOVERNMENT DATA EXCHANGE**

วันที่: 17 สิงหาคม 2549

### **GDX Menu**

- □ เข้าสู่ระบบ GDX
- □ เกี่ยวกับระบบ GDX
- D การ Export ข้อมูลฯ 45 กลุ่มเรื่อง
- □ การ Export ข้อมูลฯ ∜ี ตำช้าัด
- □ การ Export ข้อมูลรหัสมาตรฐาน
- ี่ D XML Schema ของข้อมูลฯ 45 กลุ่มเรื่อง
- □ XML Schema ของข้อมูลฯ 32 ตัวซี้วัด
- □ XML Schema ของข้อมูลรหัสมาตรฐาน
- $\Box$ ออกจากระบบ
- ี่ □ กลับสู่เว็บกระทรวงมหาดใหย

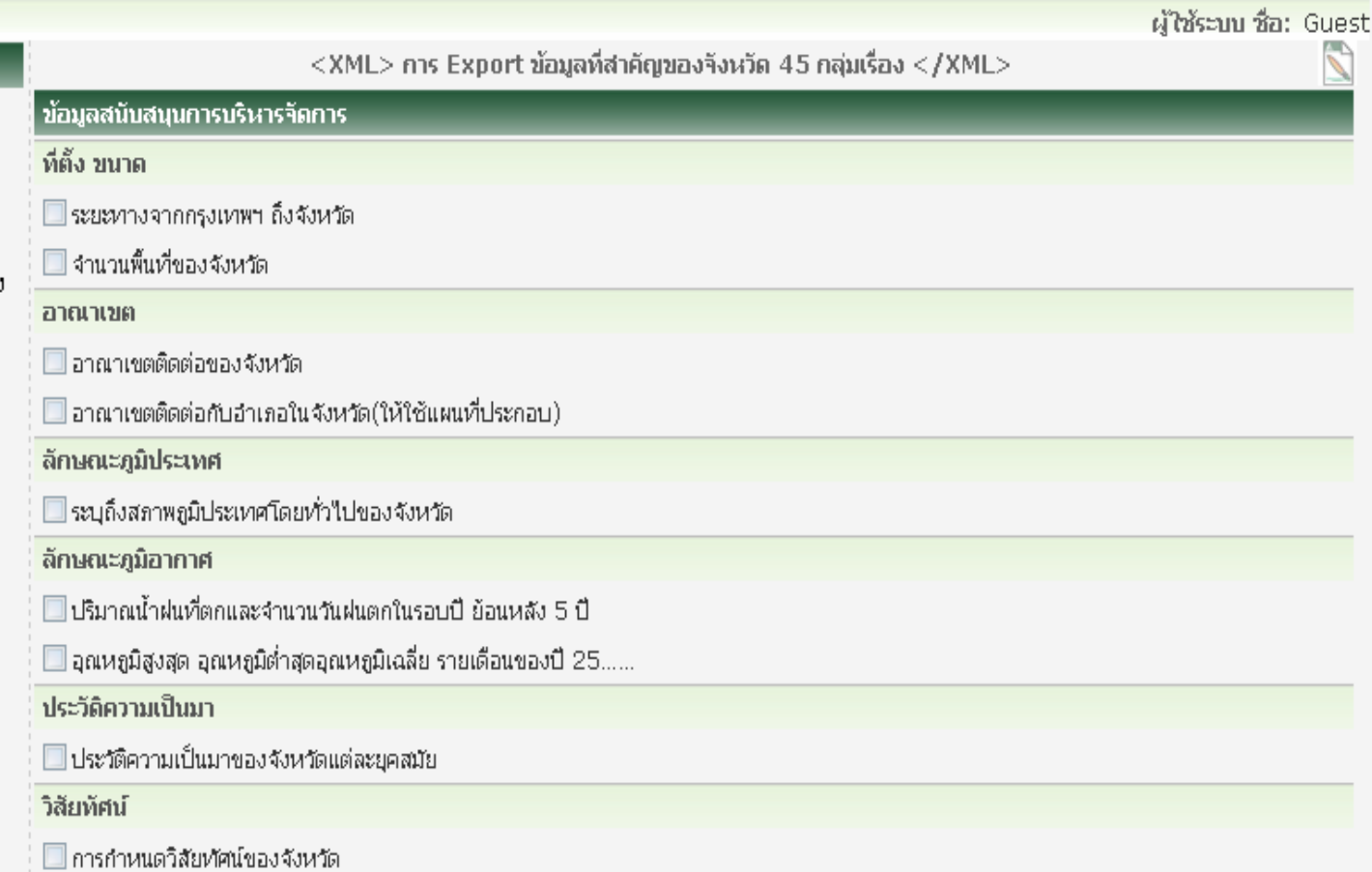

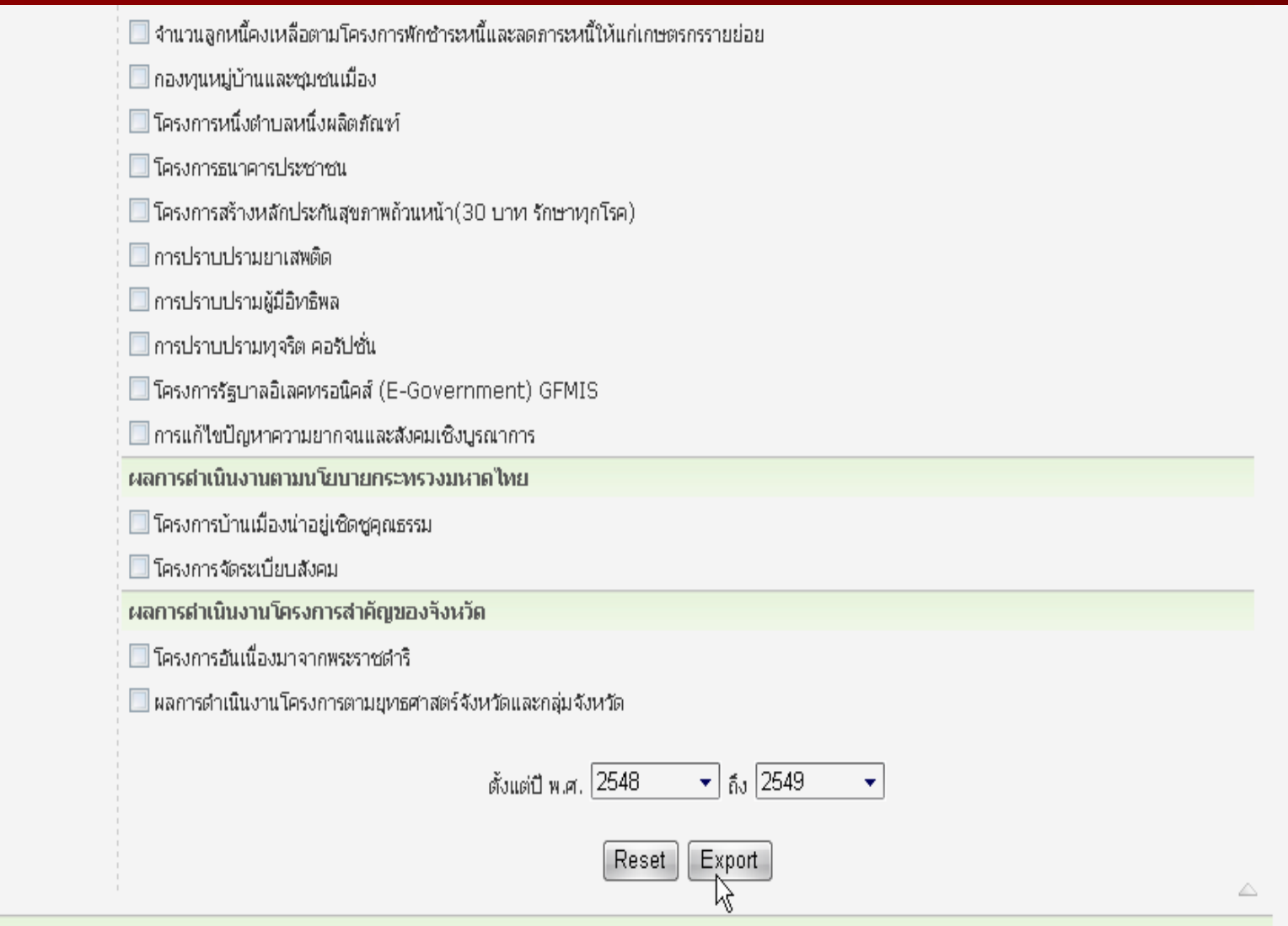

Copyright © 2005 :: คระทรวงมหาดไทย :: MINISTRY OF INTERIOR ::<br>สำนักงานปลัดกระทรวงมหาดไทยถนนอัษฎางค์ กรุงเทพฯ 10200 โทร. 0-2-222-1141 ถึง 55 Please Contact :- webteam@moi.go.th

# ตรวจสอบรายการของงานที่กำหนด

# ระบบแลกเปลี่ยนข้อมูลภาครัฐ

**GOVERNMENT DATA EXCHANGE** 

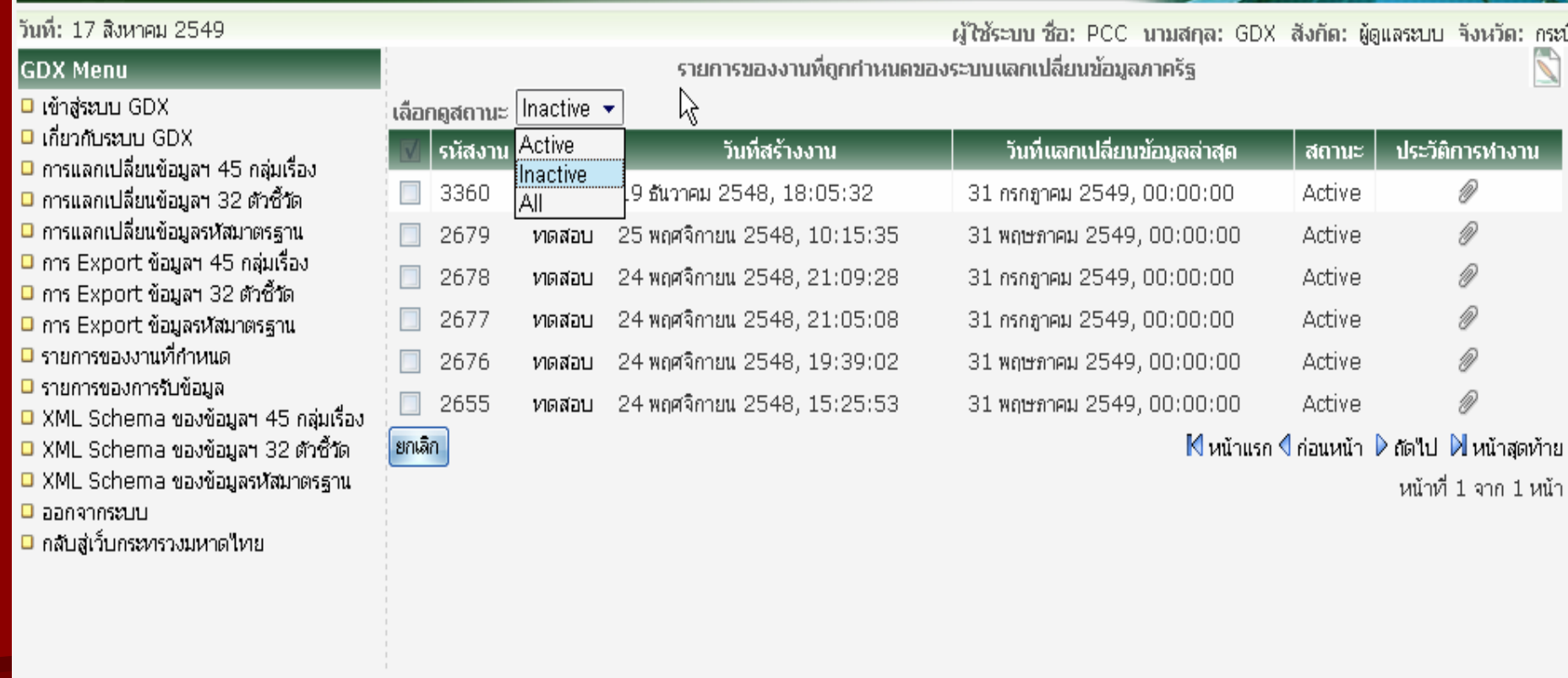

— Copyright © 2005 :: คระทรวงมหาดไทย :: MINISTRY OF INTERIOR ::<br>สำนักงานปลัดกระทรวงมหาดไทยถนนอัษฎางค์ กรุงเทพฯ 10200 โทร. 0-2-222-1141 ถึง 55 Please Contact :- webteam@moi.go.th

# ้ตรวจสอบรายการรับข้อมูล

### ระบบแลกเปลี่ยนข้อมูลภาครัฐ **GOVERNMENT DATA EXCHANGE**

เลื

ľ

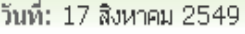

### **GDX** Menu

□ เข้าสู่ระบบ GDX

- **D** เกี่ยวกับระบบ GDX
- □ การแลกเปลี่ยนข้อมูลฯ 45 กลุ่มเรื่อง
- □ การแลกเปลี่ยนข้อมูลฯ 32 ตัวซี้วัด
- ี่ □ การแลกเปลี่ยนข้อมูลรหัสมาตรฐาน
- □ การ Export ข้อมูลฯ 45 กลุ่มเรื่อง
- □ การ Export ข้อมูลฯ 32 ตัวชี้วัด
- □ การ Export ข้อมูลรหัสมาตรฐาน ี่ ⊔ี่ รวยการของงานที่กำหนด
- ี่⊟ รายการของการรับข้อมูล
- D XML Schema ของข้อมูลฯ 45 กลุ่มเรื่อง
- □ XML Schema ของข้อมูลฯ 32 ตัวซี้วัด
- D XML Schema ของข้อมูลรหัสมาตรฐาน
- **D** ออกจากระบบ
- ี่ □ กลับสู่เว็บกระทรวงมหาดใหย

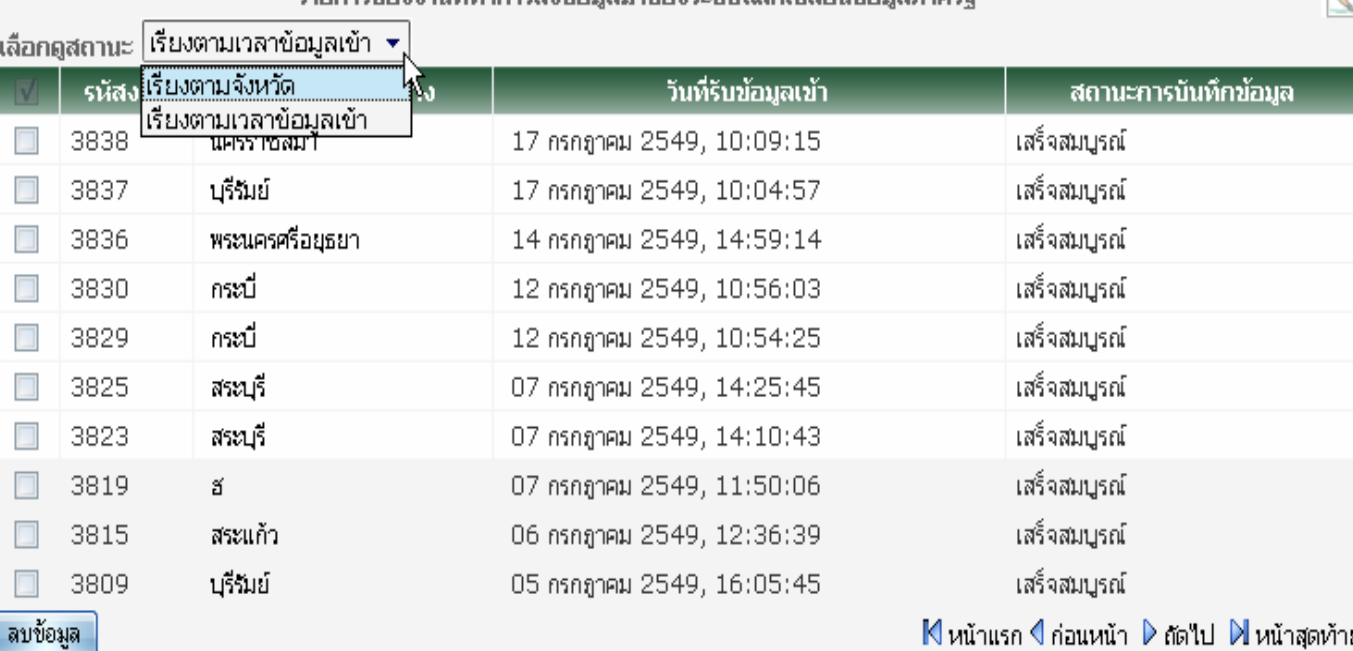

ตะเคาตเองงานที่ทำคาดส่งน้อนอนาของตะบนแอคเปลี่ยนน้อนอคาดดีร

|N หนำแรก √ ก่อนหน้า ⊅ ถัดไป ⊅||หน้าสุดทำย

ผู้ใช้ระบบ ชื่อ: PCC นามสกุล: GDX สังกัด: ผู้ดูแลระบบ จังหวัด: กระบี่

หน้าที่ 1 จาก 9 หน้า

Copyright © 2005 :: คระทรวงมหาดไทย :: MINISTRY OF INTERIOR ::

สำนักงานปลัดกระทรวงมหาดใหย ถนนอัษฎางค์ กรุงเทพฯ 10200 โทร. 0-2-222-1141 ถึง 55 Please Contact :- webteam@moi.go.th

# ิการแลกเปลี่ยนข้อมูลฯ 45 กลุ่มเรื่อง

### ี<br>*ร*ะบบแลกเปลี่ยนข้อมูลภาครัฐ **GOVERNMENT DATA EXCHANGE**

วันที่: 17 สิงหาคม 2549

#### **GDX Menu**

- □ เข้าส่ระบบ GDX
- $\Box$  เกี่ยวกับระบบ GDX
- □ การแลกเปลี่ยนข้อมูลฯ 45 กลุ่มเรื่อง
- ี่ □ การแลกเปลี่ยนข้อมูลฯ 32 ตัวซี้วัตี้<sup>ใก</sup>)
- ี่ □ การแลกเปลี่ยนข้อมูลรหัสมาตรฐาน □ การ Export ข้อมูลฯ 45 กลุ่มเรื่อง
- □ การ Export ข้อมูลฯ 32 ตัวซี้วัด
- $\Box$  การ Export ข้อมูลรหัสมาตรฐาน
- ี่ □ รายการของงานที่กำหนด
- ี่⊔ี รายการของการรับข้อมล
- D XML Schema ของข้อมูลฯ 45 กลุ่มเรื่อง
- □ XML Schema ของข้อมูลฯ 32 ตัวซี้วัด
- □ XML Schema ของข้อมูลรหัสมาตรฐาน
- $\square$  ฉอกจากระบบ
- □ กลับสู่เว็บกระทรวงมหาดใหย

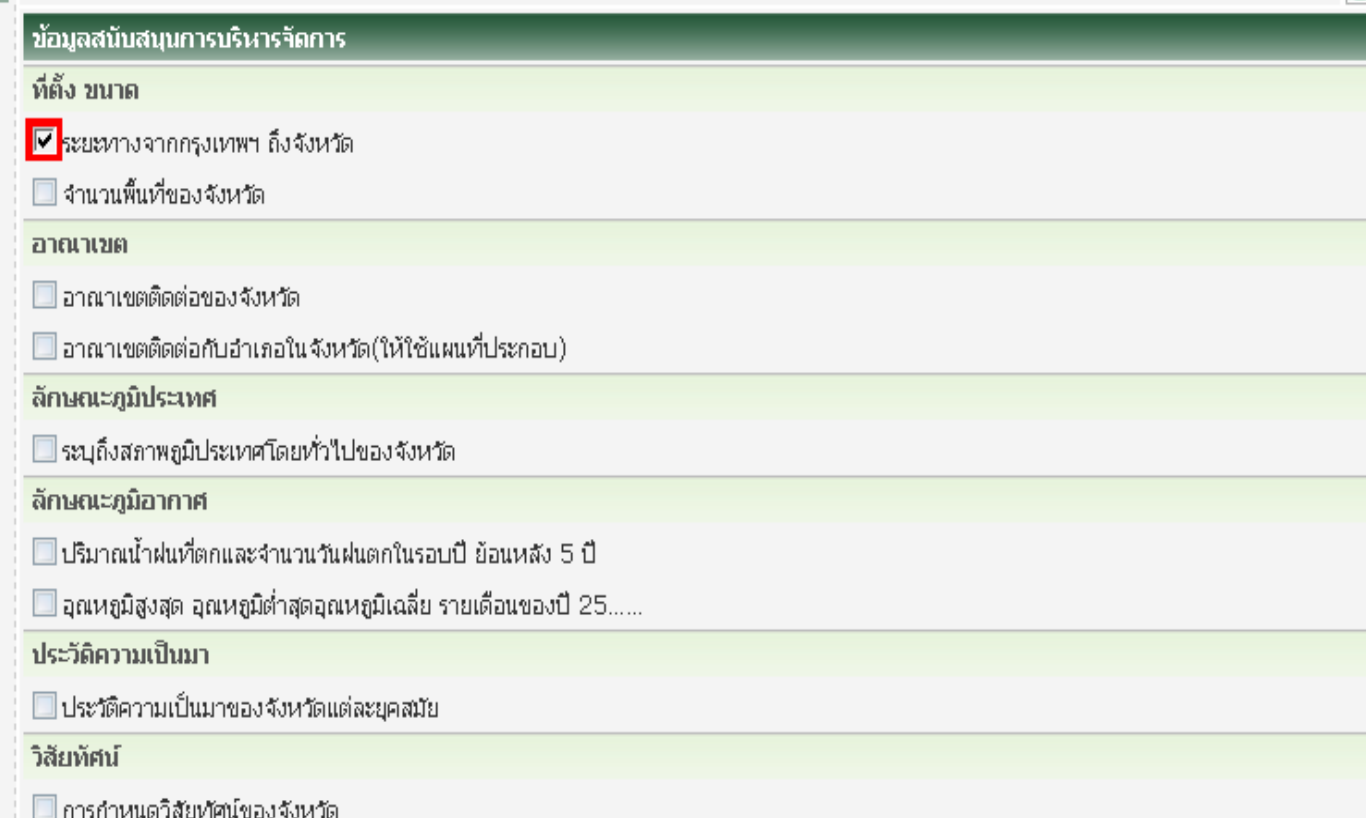

 $\langle$ XML> การแลกเปลี่ยนข้อมูลที่สำคัญของจังหวัด 45 กลุ่มเรื่อง  $\langle$ /XML>

ผู้ใช้ระบบ ชื่อ: PCC นามสกุล: GDX สังกัด: ผู้ดูแลระบบ จังหวัด: กระบี่

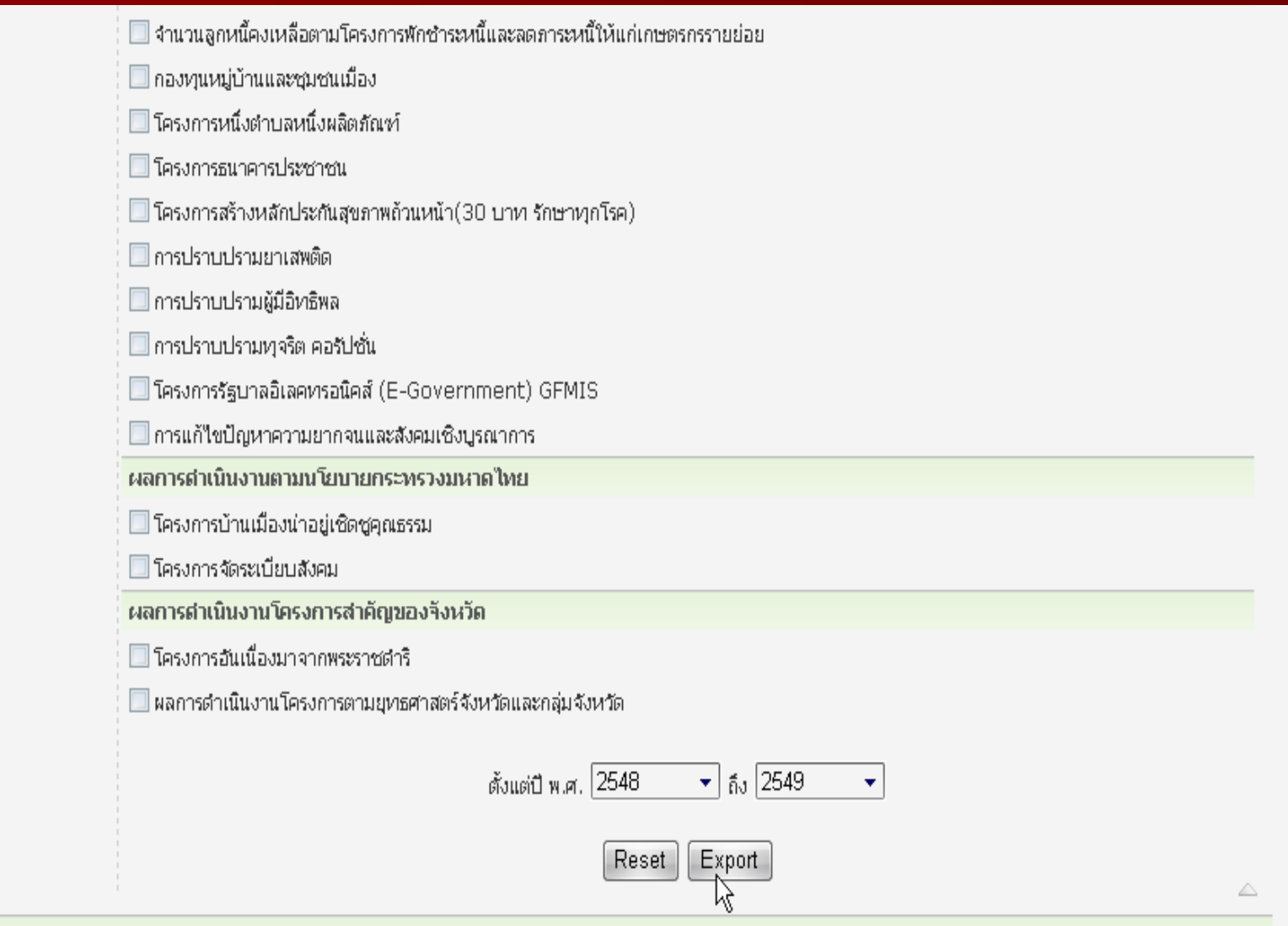

Copyright © 2005 :: คระทรวงมหาดไทย :: MINISTRY OF INTERIOR ::<br>สำนักงานปลัดกระทรวงมหาดไทยถนนอัษฎางค์ กรุงเทพฯ 10200 โทร. 0-2-222-1141 ถึง 55 Please Contact :- webteam@moi.go.th

# ิการกำหนดระยะเวลา - แบบเริ่มการทำงานทันที

### ระบบแลกเปลี่ยนข้อมูลภาครัฐ **GOVERNMENT DATA EXCHANGE**

วันที่: 17 สิงหาคม 2549

#### GDX Menu

### □ เข้าส่ระบบ GDX

- $\Box$  เกี่ยวกับระบบ GDX
- □ การแลกเปลี่ยนข้อมลฯ 45 กลุ่มเรื่อง
- □ การแลกเปลี่ยนข้อมูลฯ 32 ตัวซี้วัด
- □ การแลกเปลี่ยนข้อมูลรหัสมาตรฐาน
- $\square$  การ Export ข้อมลฯ 45 กลุ่มเรื่อง
- □ การ Export ข้อมูลฯ 32 ตัวชี้วัด □ การ Export ข้อมูลรหัสมาตรฐาน
- ี่⊟ รายการของงานที่กำหนด
- ี่⊔ี รายการของการรับข้อมล
- ี่ D XML Schema ของข้อมูลฯ 45 กลุ่มเรื่อง
- □ XML Schema ของข้อมลฯ 32 ตัวชี้วัด
- □ XML Schema ของข้อมูลรหัสมาตรฐาน
- $\Box$  ออกจากระบบ
- □ กลับสู่เว็บกระทรวงมหาดใทย

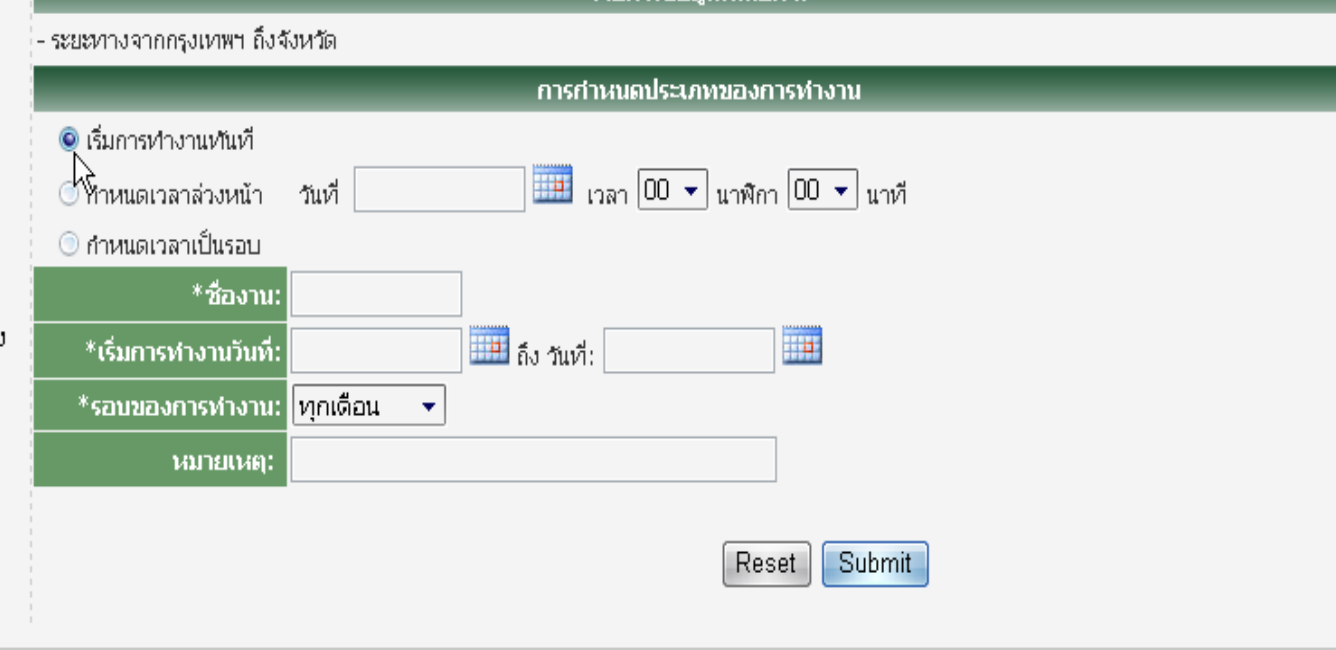

ตายคาดน้อนองก็เอื้อค

ผู้ใช้ระบบ ชื่อ: PCC นามสกุล: GDX สังกัด: ผู้ดูแลระบบ จังหวัด: กระบี่

Copyright © 2005 :: คระหร่วงมหาดไหย :: MINISTRY OF INTERIOR ::

สำนักงานปลัดกระหรวงมหาดใหย ถนนอัษฎางค์ กรุงเทพฯ 10200 โทร. 0-2-222-1141 ถึง 55 Please Contact :- webteam@moi.go.th
## ิการกำหนดระยะเวลา - แบบกำหนดเวลาล่วงหน้า

## ระบบแลกเปลี่ยนข้อมูลภาครัฐ **GOVERNMENT DATA EXCHANGE**

วันที่: 17 สิงหาคม 2549

#### **GDX Menu**

#### □ เข้าส่ระบบ GDX

#### $\Box$  เกี่ยวกับระบบ GDX

- □ การแลกเปลี่ยนข้อมูลฯ 45 กลุ่มเรื่อ
- □ การแลกเปลี่ยนข้อมูลฯ 32 ตัวซี้วัด
- □ การแลกเปลี่ยนข้อมูลรหัสมาตรฐาน
- □ การ Export ข้อมูลฯ 45 กลุ่มเรื่อง
- □ การ Export ข้อมูลฯ 32 ตัวซี้วัด
- □ การ Export ข้อมูลรหัสมาตรฐาน
- ี่ ⊑ิ รายการของงานที่กำหนด
- ี่ 9 รายการของการรับข้อมูล
- □ XML Schema ของข้อมลฯ 45 ก
- $\square$  XML Schema ของข้อมูลฯ 32 ตั

□ XML Schema ของข้อมูลรหัสมาต  $\Box$  ออกจากระบบ

□ กลับสู่เว็บกระทรวงมหาดใหย

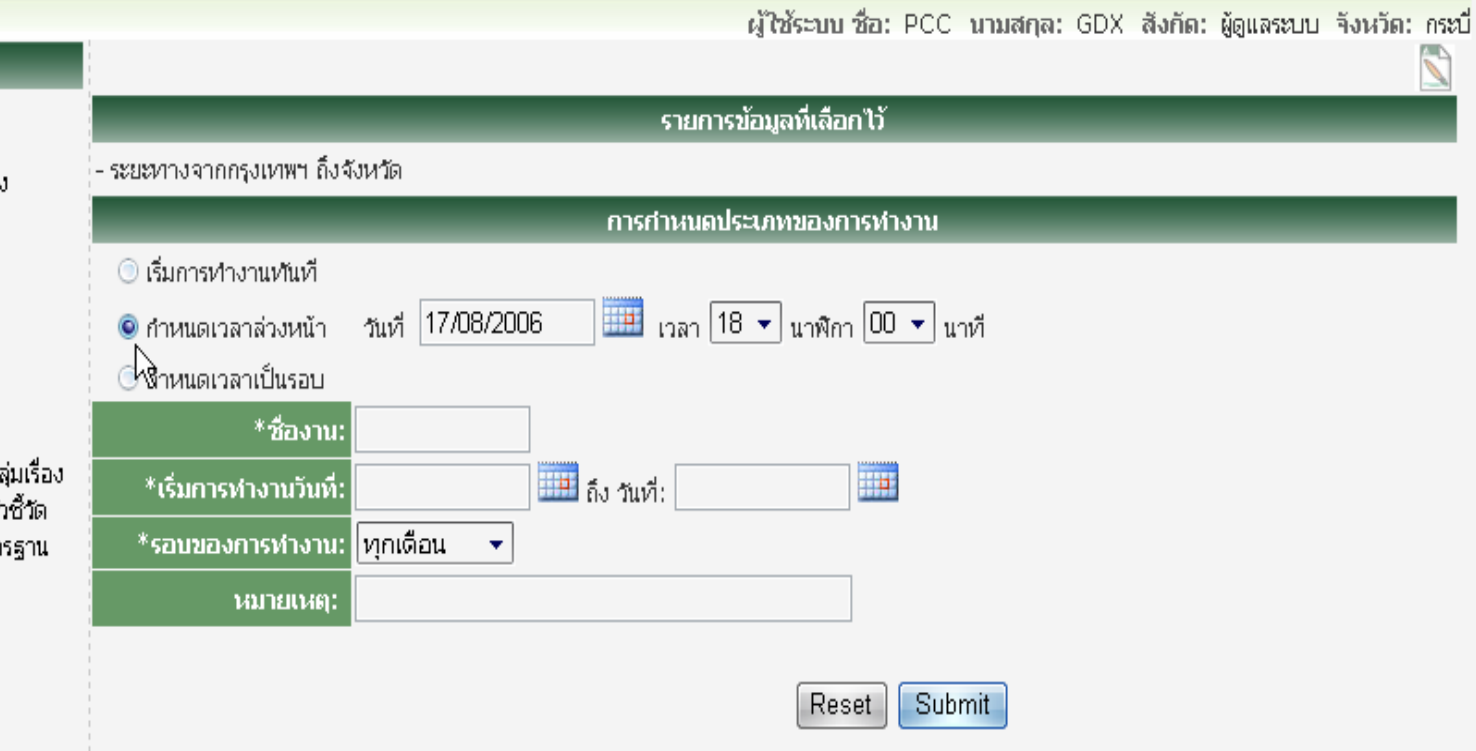

Copyright © 2005 :: คระหร่วงมหาดไหย :: MINISTRY OF INTERIOR ::

ี่ สำนักงานปลัดกระทรวงมหาดไทย ถนนอัษฎางค์ กรุงเทพฯ 10200 โทร. 0-2-222-1141 ถึง 55 Please Contact :- webteam@moi.go.th

## ิการกำหนดระยะเวลา - แบบกำหนดเวลาเป็นรอบ

## ระบบแลกเปลี่ยนข้อมูลภาครัฐ

**GOVERNMENT DATA EXCHANGE** 

วันที่: 17 สิงหาคม 2549

#### lGDX Menu

#### □ เข้าส่ระบบ GDX

- □ เกี่ยวกับระบบ GDX
- □ การแลกเปลี่ยนข้อมูลฯ 45 กลุ่มเรื่อง
- □ การแลกเปลี่ยนข้อมูลฯ 32 ตัวซี้วัด
- ี่ □ การแลกเปลี่ยนข้อมูลรหัสมาตรฐาน
- □ การ Export ข้อมูลฯ 45 กลุ่มเรื่อง
- □ การ Export ข้อมลฯ 32 ตัวซี้วัด
- $\square$  การ Export ข้อมูลรหัสมาตรฐาน
- ี่ 9 รายการของงานที่กำหนด
- ี่ ⊔ี รายการของการรับข้อมูล
- ี่ □ XML Schema ของข้อมลฯ 45 กลุ่มเ
- $\square$  XML Schema ของข้อมูลฯ 32 ตัวซื้ $'$
- $\Box$  XML Schema ของข้อมูลรหัสมาตรฐ
- $\Box$ ออกจากระบบ
- □ กลับสู่เว็บกระทรวงมหาดใหย

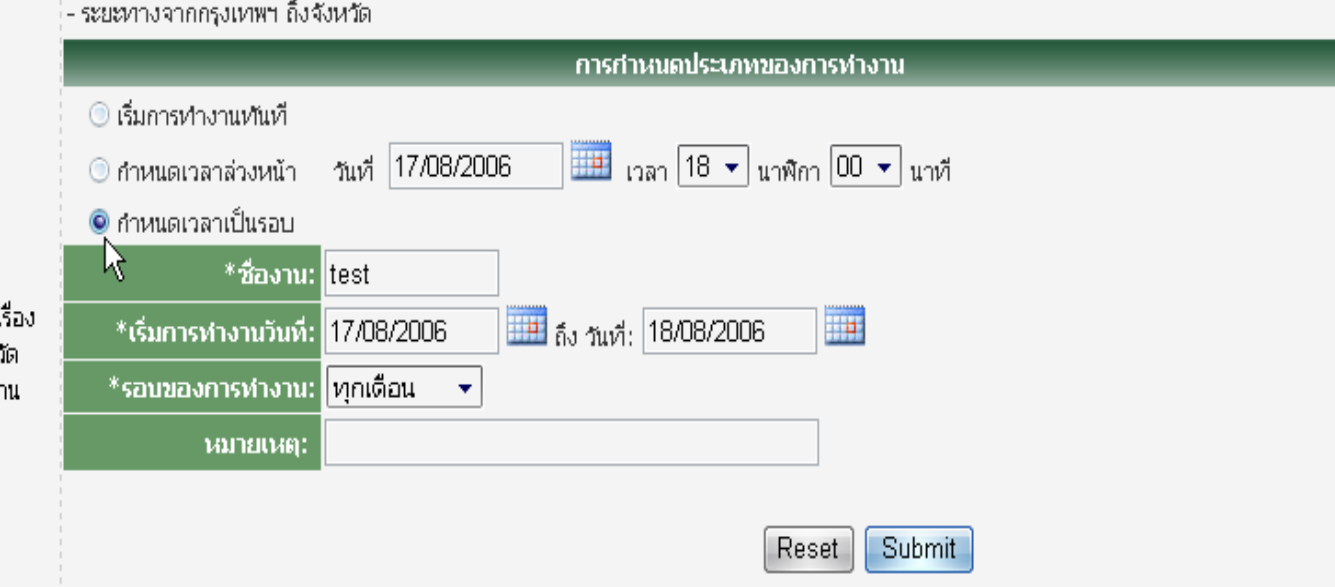

่ รายการข้อมูลที่เลือกไว้

Copyright © 2005 :: คระหร่วงมหาดไทย :: MINISTRY OF INTERIOR ::

ี สำนักงานปลัดกระทรวงมหาดไทย ถนนอัษภางค์ กรงเทพฯ 10200 โทร. 0-2-222-1141 ถึง 55 Please Contact :- webteam@moi.go.th

ผู้ใช้ระบบ ชื่อ: PCC นามสกุล: GDX สังกัด: ผู้ดูแลระบบ จังหวัด: กระบี่

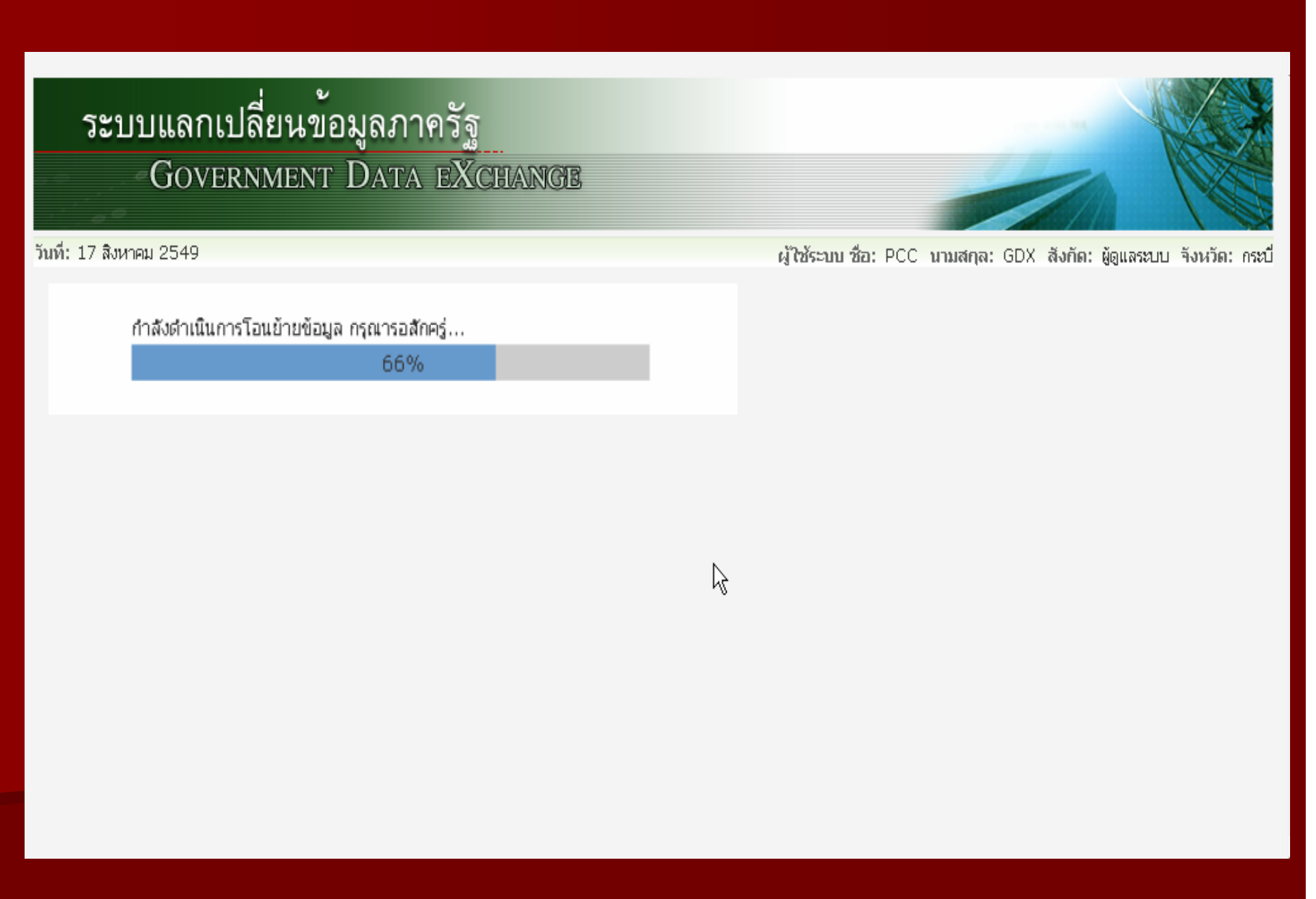

## **XML Schema**

## ระบบแลกเปลี่ยนข้อมูลภาครัฐ **GOVERNMENT DATA EXCHANGE**

<u>่ ข้อมูลส</u>นับสนุนการบริหารจัดการ

#### GDX Menu

 $\le$ XMLSchema $>$  รายการข้อมูลสำคัญของจังหวัด 45 กลุ่มเรื่อง  $\le$ /XMLSchema $>$ 

#### □ เข้าสู่ระบบ GDX

- □ เกี่ยวกับระบบ GDX
- □ การแลกเปลี่ยนข้อมูลฯ 45 กลุ่มเรื่อง
- □ การแลกเปลี่ยนข้อมูลฯ 32 ตัวชี้วัด
- □ การแลกเปลี่ยนข้อมูลรหัสมาตรฐาน
- □ การ Export ข้อมูลฯ 45 กลุ่มเรื่อง
- □ การ Export ข้อมูลฯ 32 ตัวซี้วัด
- $\square$  การ Export ข้อมูลรหัสมาตรฐาน
- □ รายการของงานที่กำหนด.
- □ รายการของการรับข้อมูล
- D XML Schema ของข้อมูลฯ 45 กลุ่มเรื่อง
- □ XML Schema ของข้อมูลฯ 32 ตัวซี้วัดั้ั...
- D XML Schema ของข้อมูลรหัสมาตรฐาน
- $\Box$  ออกจากระบบ
- □ กลับสู่เว็บกระทรวงมหาดใหย

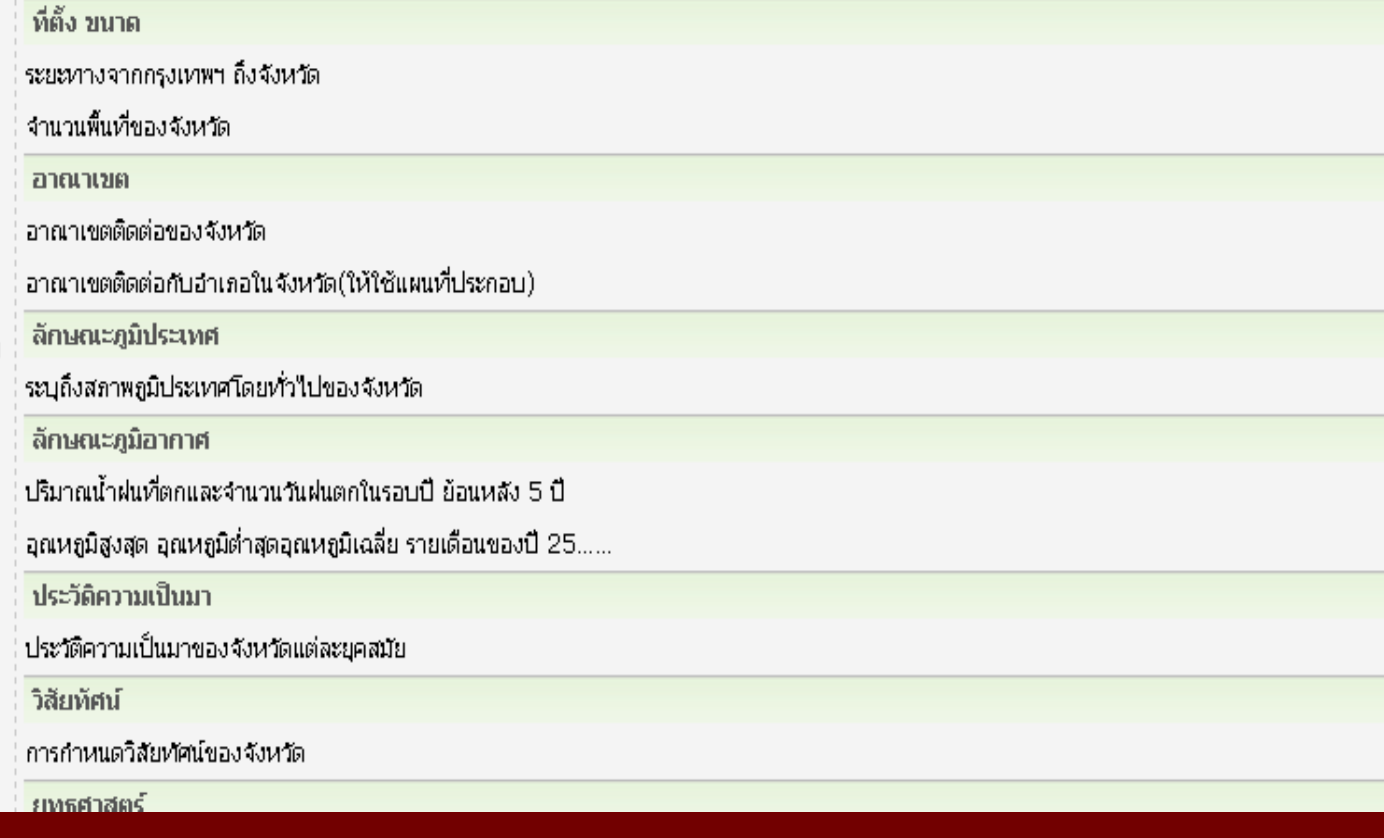

# XML Schema ที่นำไปใช้

 $\frac{d\mu\nu}{d\mu}$ 

#### <?xml version="1.0" encoding="TIS-620" ?>

<!-- xsd:schema xmlns:xsd="http://www.w3.org/2001/XMLSchema" -->

- <xsd:schema elementFormDefault="qualified" xmlns:xsd="http://www.w3.org/2001/XMLSchema">
	- $-$  <xsd:element name="DistanceFromBKKs">
	- $-$  <xsd:complexType>
		- $-$  <xsd:sequence>
			- <xsd:element\_name="DistanceFromBKK"\_minOccurs="0"\_maxOccurs="unbounded">
			- $-$  <xsd:complexType>
				- $-$  <xsd:sequence>
					- <xsd:element name="EventDate" type="xsd:string" minOccurs="0" />
					- <xsd: element\_name="ProvinceID"\_nillable="true"\_minOccurs="0">
						- <xsd:simpleType>
							- <xsd:restriction base="xsd:string">
								- <xsd:maxLength value="2" />
							- </xsd:restriction>
						- </xsd:simpleType>
						- </xsd:element>
					- <xsd: element name="Routefrombangkok" nillable="true" minOccurs="0">
						- $-$  <xsd:simpleType>
							- <xsd:restriction base="xsd:string">
								- <xsd:maxLength value="250" />
							- </xsd:restriction>
							- </xsd:simpleType>
						- </xsd:element>
					- <xsd:element\_name="DocumentList"\_nillable="true"\_minOccurs="0">
						- <xsd:complexType>
							- $-$  <xsd:sequence>
								- <xsd:element name="Document" nillable="true" minOccurs="0">
								- $-$  <xsd:complexType>
								- <xsd:sequence>
									- <xsd:element name="DocumentID" type="xsd:integer" nillable="true" minOccurs="0" />

# การแจ้งอุปกรณ์ขัดของ

#### **ศูนย** ፈ **บร** ่ง **บร ิ การ ิ บริษัท โปรเฟสช โปรเฟสชั ่นน ั่ นน ั ลั ล คอมพ ิ วเตอร ิ จ ํ าก ํากัดัด**

บรริษัทฯ ได้จัดตั้ง ึ้งก็ตั้ง<br>ศูนย์รับและแก้ไขปัญหา(Hotli ♂ ร รั บและแก ับและแก้ไขปัญหา $( \hbox{Hotline Center})$ พร  $\overline{\mathcal{Y}}$ ร้อมทั้งใค้สำรองอุปกรณ์และอะไหล่รวมทั้งเครื่องที่ใช้การซ่อมแซม ไวดวยศูนย ৵ บร ⊀ บร  $\triangle$  การต  $\mathbf{a}$  การต  $\mathbf{\Omega}$ ะ<br>โงอย่ ั ้งอยูท ่ที่ ี<br>เที ่

> **บร ิ ษิษั ทัท โปรเฟสช โปรเฟสชั ่นน ั่นนั ลัล คอมพ ิ วเตอร ิวเตอร**ď **จ ํ าก ํากั ดัดเลขท ี่475 อาคารสิริภิญโญ ชนั้ 17-18 ถนนศรีอยุธยา**

**แขวงถนนพญาไท แขวงถนนพญาไท เขตราชเทว เขตราชเทวีกรงเทพฯ กรงเทพฯ <sup>10400</sup>**

#### **ศูนย** ፈ **บร** ่ง **บร ิ การ ิ บริษัท โปรเฟสช โปรเฟสชั ่นน ั่ นน ั ลั ล คอมพ ิ วเตอร ิ จ ํ าก ํากัดัด**

สามารถแจ้งปัญหาเครื่ องข ื่<br>องขั  $\bf\omega$  ดข ัดข้องได้หลายวิธี <sup>"</sup>ได้แก่

■ โทรศัพท์หมายเลข 02-201-3600 ต่อ 11, สายตรง 02-201-3630  $\blacksquare$ แฟกซ์หมายเลข 02-201-3633 ■ Email **helpdesk@pccth.com helpdesk@pccth.com** CC : chan@pccth.com และ chuleewan@pccth.com

#### **ส ิ ่งทิ ่งทต ี่ต ี่องแจ งใหศนยู บริการรับทราบ**

- TYPE, MODEL  $-$  SERIAL NUMBER
- **อาการ**
- **สถานท ี่ , หน** Ī **วยงาน** I **วยงาน, ช ั ้น ั้น**
- **เจ**  $\mathbf{z}$  **าหน** ン **าหน**  $\mathbf{z}$  **าท**  $\boldsymbol{\nu}$  **าท ี ่ที ่ที ่สามารถต ี ่สามารถต ิ ดต ิดต อได**
- –**เบอร โทรศัพท**

#### **ศูนย** ፈ **ร ร ั บและแก ับและแก ไขปญหา**

# **(Hotline Center) Hotline Center)**

**ว ั ตถ ัตถุประสงค ุประสงค**

- ให้คำปรึกษาและแก้ไขปัญหาเบื้องต้ ืเ้้ องต้นให้แก่ผู้ใช้ระบบปลายทาง
- ให้บริการซ่อมและบำรุงรักษาเครื่องคอมพิ ื ่องคอมพ ิ วเตอร  $\mathbf{a}$  วเตอร ♂ พร ⊀ พร V ร้อมอุปกรณ์ใน โครงการ
- ติดตามการแก้ไขปัญหาเพื่ ∧ื่อให้แน่ใจว่าปัญหาได้รับการแก้ไขภายใน เงส่อนไขของเวลาที่กำหนด
- บันทึกปัญหาและการแก้ไข รวมทั้งจั ั้<br>|งขิ  $\mathbf{\omega}$  ดท ั ดท **o** <u>ำ</u>ารายงานและสถิติของการเกิด และการแก้ไขปัญหา

#### **การบร ิการ ิ**

<u>■</u> ศูนย์รับและแก้ไขปัญหาจะ<u>ให้บริการรับแจ้งปัญหาในช่วงเวลา</u> 08.00-17.00น. ของว ั นท ั<u>นท</u> ํ าการ ําการ โดยจะมีเจ้าหน้าที่อยู่  $\mathbf{\Xi}$  ่อยู ประจ ู ประจําศูนยเพื่อ ร  $\bf\omega$  บแจ ับแจ้งปัญหาจากลูกค้า

■ เจ้าหน้าที่ศูนย์ ษ้า จะให้คำปรึกษาและ /หรือ ทำ **Online** maintenance เพื่อแก้ปัญหาให้กับผู้ใช้คอมพิวเตอร์ในทันทีที่ ได้รับแจ้ง ในกรณีที่ไม่สามารถแก้ไขผ่านทางระบบ Online ได้ เจ 9) ข้าหน้าที่ ที่ของศูนย์ ฯ ⊀ ฯ จะเดินทางไปทำการแก้ไขปัญหาให้ ณ จุดที่ เก  $\blacktriangleleft$  ่เก  $\overline{\phantom{a}}$ กิด เจาหนาทของศูนยฯ จะเคนทางเบทาการแก่ เขบญหาไห ณ จุคทเกค<br>ปัญหา โคยเงื่อนไขระยะเวลาการซ่อมแซมระบบคอมพิวเตอร์จะเป็นไป ตามข 9) ข้อตกลงที่ ที่กำหนดไว้ในสัญญา

*ปญหาและอุปสรรคในดานการจัดการขอมูล ของโครงการระยะที ่ 1 และ 2* 

#### **จากการด ํ าเน ิ นงานทผ ี่ านมาม ีปญหาอุปสรรคที ่สํ าค ั ญ <sup>ค</sup> ือ**

- **1. ขอมลท ู**  $\mathbf{\Xi}$ .<br>|จัดเกื **ั ็บไดไมสามารถนําเขาส ู ระบบฐานข อมลกลางของระบบได ู** ע
- **2. ระบบฐานขอมูลของแตละจังหวัดไมเปนระบบมาตรฐานเดียวกัน**
- **3. ความเขาใจคําจํากดความหร ั ือขอบเขตของขอมลท ู จ ี่ัดเก ็บไมตรงก ัน**

#### *รายการท*  $\blacktriangleleft$  *่ขอความร* 7 *วมม* **д**  *อสนบสน ั* $\overline{\phantom{a}}$ *นจากจ ั งหว ัด*

- **1. ช วยตรวจสอบกรอบโครงสราง/รายการขอม ู ลท**  $\mathbf{\Omega}$ .<br>|บริ **ิ ษ**  $\boldsymbol{\omega}$  **ทฯ ไดจัดทําขึ ้นว** ī ชวยตรวจสอบกรอบเครงสราง/รายการขอมูลทบรษท*ฯ* เดจดทาขนวา<br>สามารถจัดเก็บข้อมลได้หรือไม่ **ั ดเก ็ บข** ע **อม ู ลไดหร ือไม**
- **2. ขอใหจดสั งกรอบโครงสรางขอม ู ล ด ั งกล** ī **าว ค ืนใหกับกล ุ มงานข** ע **อม ู ลฯ ส**  $\alpha$  **าน ั กงานจ ั งหว**  $\boldsymbol{\omega}$ **ด หล ังจากการประชมช ุ แจงโครงการฯ ี ้ภายใน 10 วัน**
- **3. ขอม ู ลทจะน**  $\overline{\mathbf{d}}$ ่<br>ง่ **าเข** ע **าฐานขอม ู ลจะขอหล ังจากไดจัดทําโครงสรางมาตรฐาน ประมาณเดือน กันยายน<sup>2549</sup>**
- 4. ขอความคิดเห็นความต้องการรายงานสำหรับผู้บริ **ิ หาร 11 ดาน (เฉพาะสํานักงานจังหวัด)**

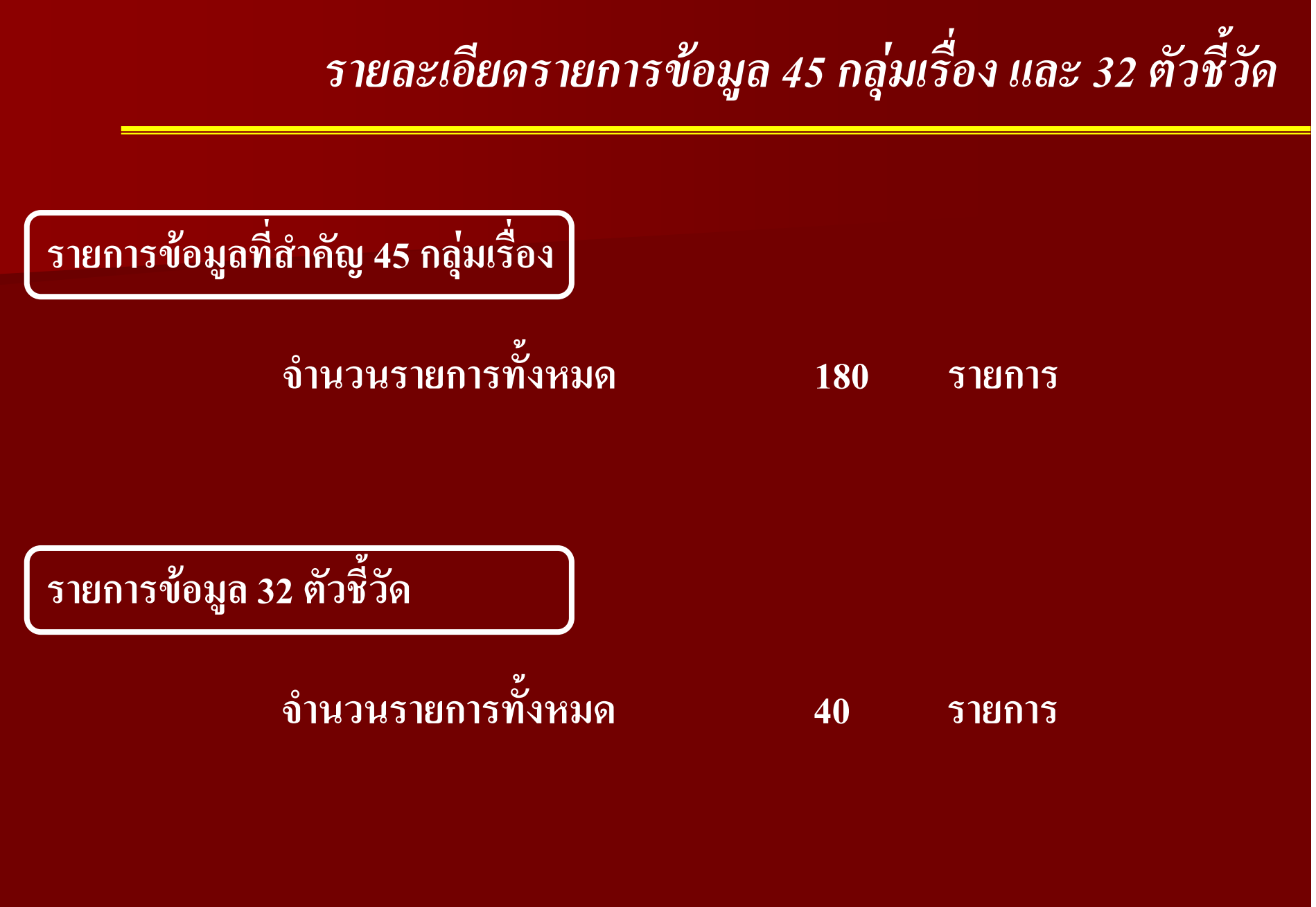

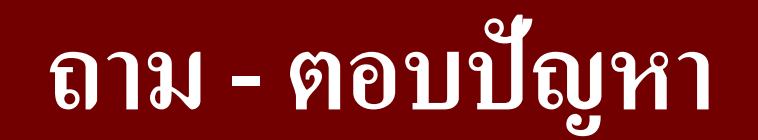

# หน้า Web ของศูนย์ข้อมูลกลางระดับกระทรวง

## http://webcmoi.moi.go.th